## CENTRO DE INGENIERÕA Y DESARROLLO INDUSTRIAL

"CONTROL SIMULTÁNEO DE FUERZA Y POSICIÓN

DE UN ROBOT INDUSTRIAL"

**TESIS** 

" QUE PARA OBTENER EL GRADO ACADÉMICO DE:

MAESTRO EN CIENCIA Y TECNOLOGÍA"

EN LA ESPECIALIDAD DE

" MECATRÓNICA"

#### PRESENTA

ING. JESÚS ARTURO VELARDE SÁNCHEZ

QUERÉTARO, QRO. FEBRERO 2011.

#### Resumen

En este trabajo de tesis, se presenta una propuesta para abrir la arquitectura de robots manipuladores industriales, específicamente del robot manipulador industrial Catalyst-5 de Thermo Scientific, a partir de la sinergia de varias ramificaciones de la mecatrónica.

El proyecto consiste en el desarrollo de una plataforma experimental, en la que se pretende obtener un acceso directo a las señales de retroalimentación del manipulador y proporcionar al mismo tiempo los pares de control requeridos para la implementación de una ley de control simultáneo de fuerza y posición.

Como primer paso se crea un dibujo de dimensiones similares al manipulador en un software de diseño para obtener una aproximación de los parámetros que componen el robot, con la finalidad de utilizar estos datos para el desarrollo del modelo matemático, mismo que se utilizará para crear los algoritmos de control que se ejecutarán en simulación y así, obtener un conocimiento a priori del funcionamiento mecánico del Catalyst-5 próximo a la realidad. Se realizan los cálculos de la cinemática directa, inversa y diferencial donde además se proponen la una trayectoria deseada a seguir y la cantidad de fuerza deseada, para validar el correcto posicionamiento tanto en el espacio articular y cartesiano del manipulador, así como la correcta implementación de fuerza. Los datos son guardados para después crear gráficas que permitan analizar el desempeño del manipulador.

Una vez obtenidos los resultados en simulación se procede a la construcción de la plataforma experimental que está compuesta por una interfaz que permite manipular las señales de control dirigidas al manipulador por medio de una tarjeta de adquisición de datos, además de obtener un acceso completo a las señales de retroalimentación provenientes de la planta del sistema. Cuenta con una etapa de potencia y una de aislamiento entre todos los elementos que componen la plataforma para que se trabaje de forma segura en la experimentación.

La metodología propone un control simultáneo de fuerza y posición basados en el principio de otogonalización, en un espacio de trabajo libre de singularidades con una trayectoria deseada de una circunferencia. Esta metodología puede ser implementada en diferentes sistemas robóticos y con la facilidad de implementar diferentes leyes de control.

Los resultados obtenidos en experimentación muestran que el desarrollo del proyecto se concluye con éxito, además que permite una amplia visión a futuro para diversas implementaciones de aplicaciones robóticas, ya sea en el área de la teleoperación y medicina entre otras.

#### Agradecimientos

Agradezco a Dios por darme la oportunidad de vivir cada dÌa que fue posible levantarme de nuevo y cumplir con mi objetivo.

A mis padres Juan JosÈ y MarÌa Isela que nunca se rindieron en el camino de alentar y educar a su hijo, a mis hermanos Juan Fernando, José Roberto y Sergio Iván ya que gracias a ellos están junto conmigo en el camino.

A mi asesor Dr. Luis Govinda García Valdovinos por darme la oportunidad de trabajar con él y a todas esas personas que junto conmigo pusieron su granito de arena para poder desarrollar este proyecto entre los que se encuentran Leonardo Barriga, Alberto Soto, Aranjuez, Marco, Alejando, Itzel, a los profesores del posgrado.

Al Dr. Carlos Pedraza que siempre me aconsejó y apoyo con lo que yo necesitara.

A la escuela de Kung Fu Shaolin Xue Xiao QuerÈtaro y a todos los integrantes del sistema que la forman, en especial a todas aquellas personas que han compartido una vivencia personal conmigo y se han convertido en mi familia.

A todas esas personas que conocí a lo largo de estos dos años en la ciudad de Querétaro y me apoyaron dándome sus palabras de aliento, cuidado y ayuda para no claudicar en el camino.

Finalmente quiero hacer una dedicatoria especial a todas esas personas que compartieron más que un grado acadÈmico conmigo, a aquellas personas que comparten mis sentimientos y mi manera de pensar el espíritu de lucha y la sabiduría para nunca rendirse y salir adelante pase lo que pase y cueste lo que cueste dándole un ejemplo al mundo de que nada es imposible y que todo se puede lograr teniendo bien firme el objetivo a seguir y las ganas de desempeñarlo.

"Hace más el que quiere que el que puede"...Platón.

# Índice

# 1. CAPÍTULO INTRODUCCIÓN 1

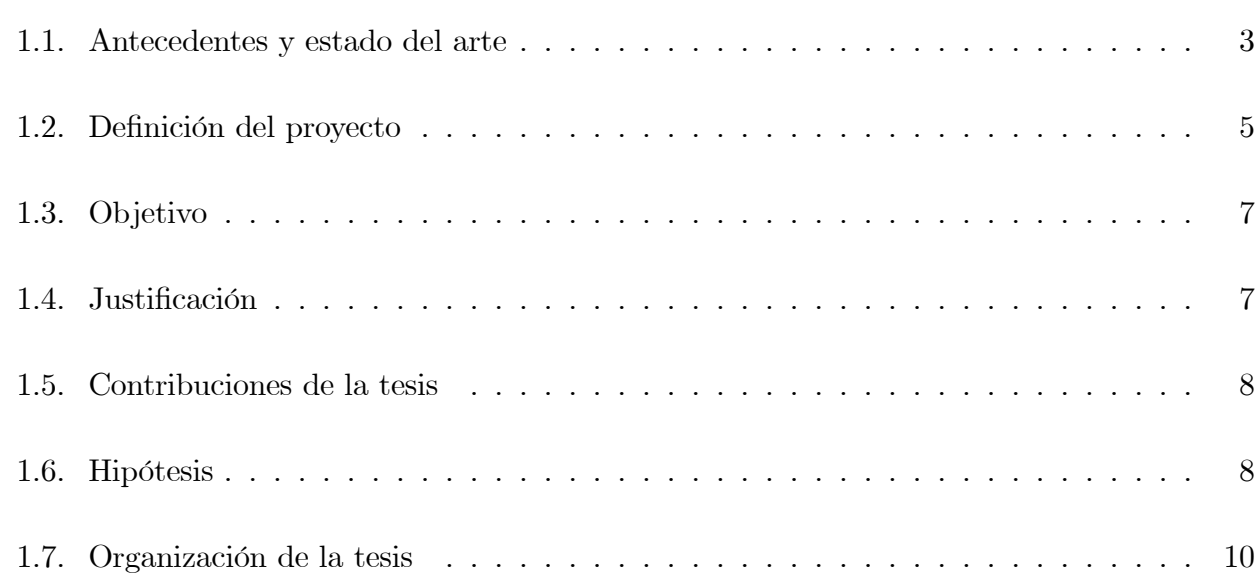

# 2. CAPÍTULO [PLATAFORMA EXPERIMENTAL](#page-18-0) 11

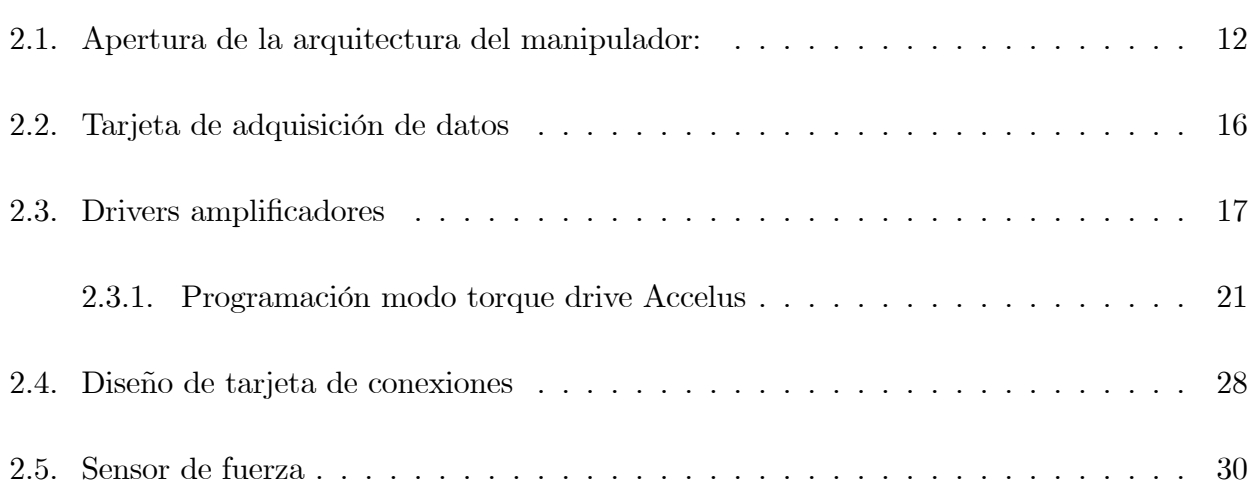

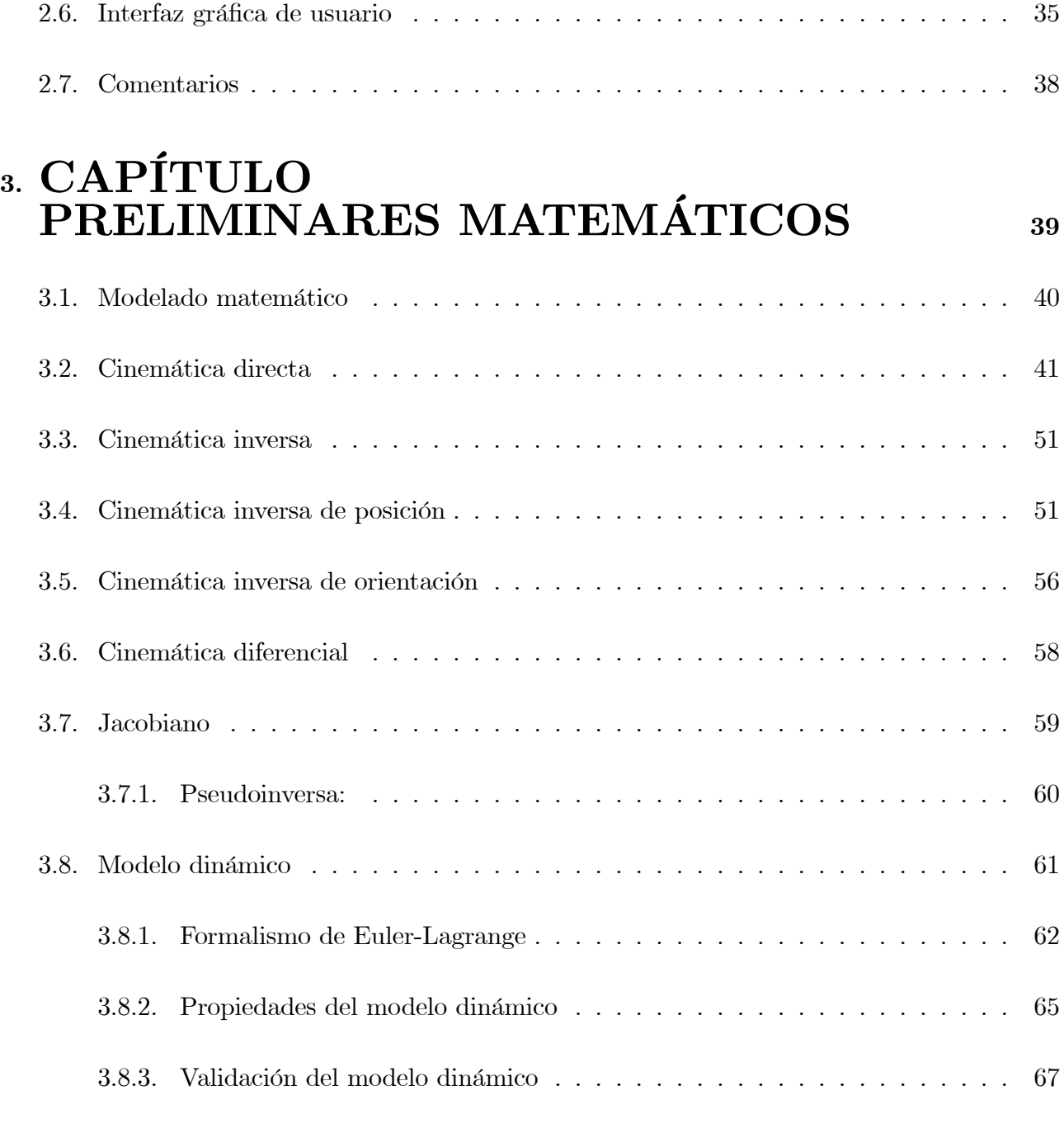

## 4. CAPÍTULO  $$

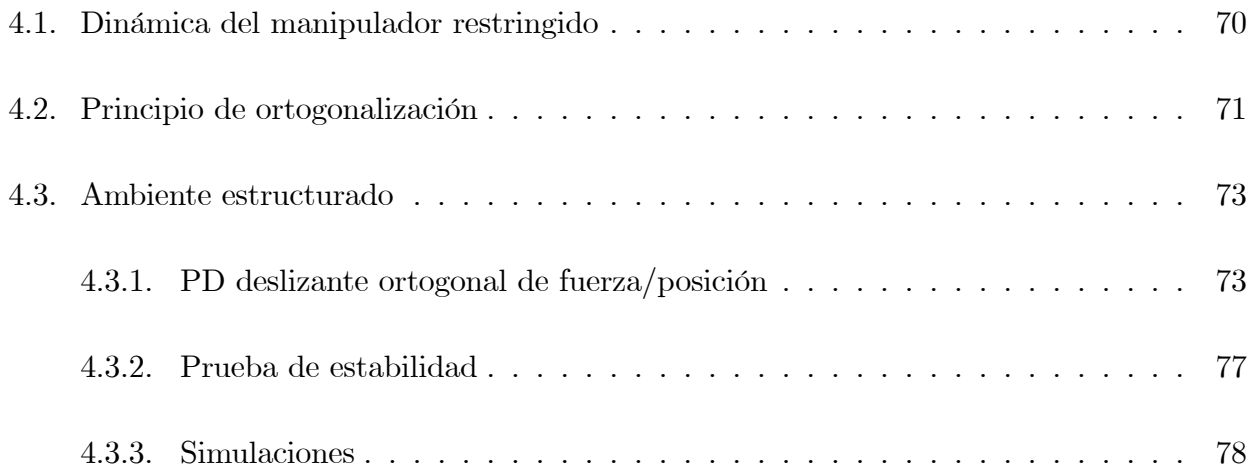

## 5. CAPÍTULO [RESULTADOS](#page-98-0) [EXPERIMENTALES](#page-98-0) 91

5.1.1. Aproximación de la

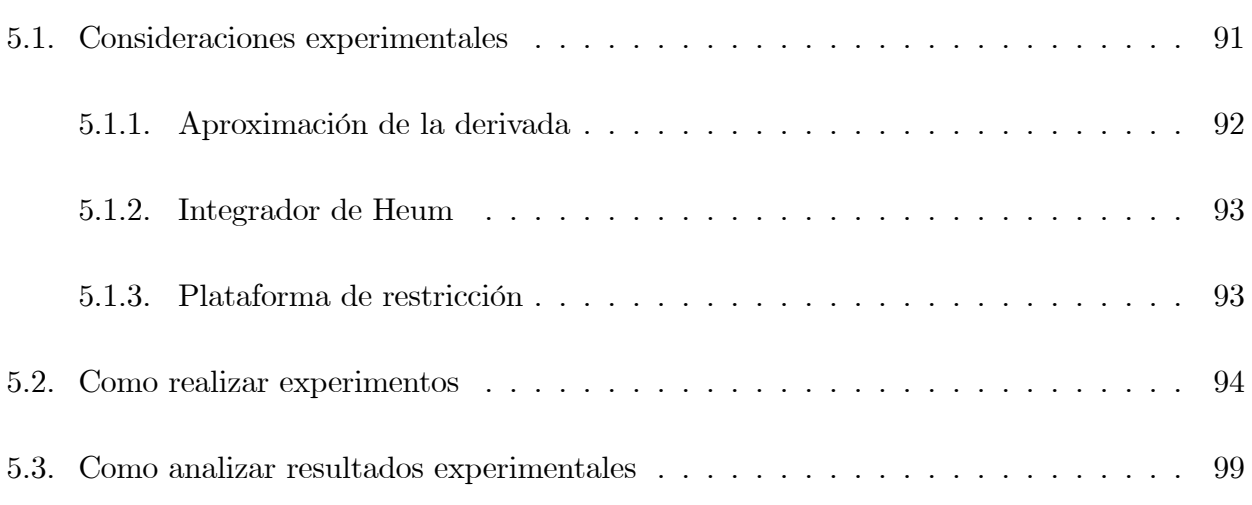

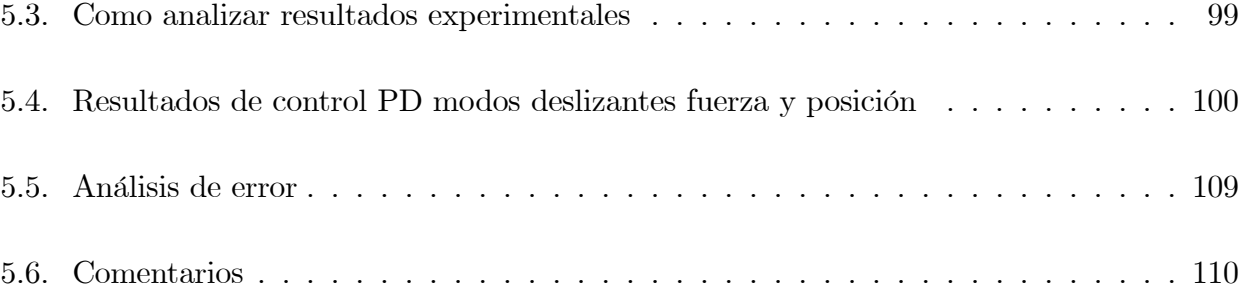

## 6. CAPÍTULO [CONCLUSIONES](#page-118-0) 111

## 7. CAPÍTULO  $\mathbf{ANEXOS}$  $\mathbf{ANEXOS}$  $\mathbf{ANEXOS}$  112

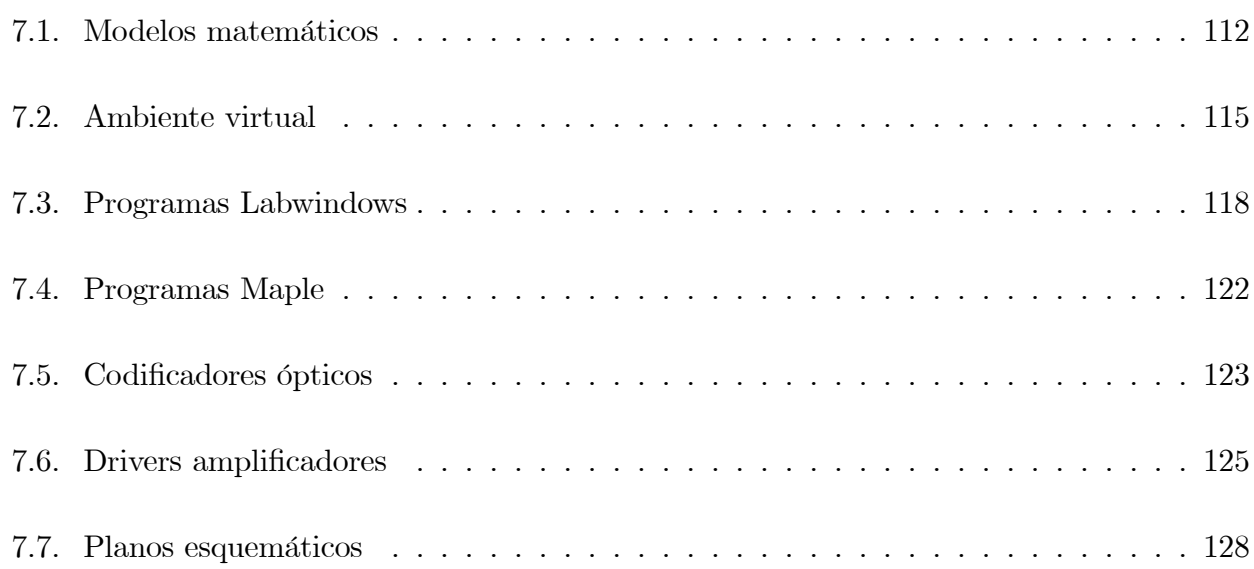

# <span id="page-8-0"></span>1. CAPÍTULO **INTRODUCCIÓN**

Al igual que el hombre, la industria y la tecnología han evolucionado a lo largo de la historia en diferentes aplicaciones. La robótica como parte de este crecimiento ha ocupado un lugar destacado en el proceso de modernización de algunas industrias de última generación, tal es el caso de la industria automotriz, siderúrgica y maquiladora, donde los robots manipuladores son comúnmente empleados en tareas repetitivas y de precisión, como en medicina y la teleoperación [\[1\]](#page-143-0).

En los procesos de producción actuales son muy utilizados sin duda los robots manipuladores de tipo industrial, los cuales se caracterizan por una gran diversidad de configuraciones físicas, determinadas por el tipo de tarea que realizan $[2]$  De entre todas las configuraciones de robot industriales, el más popular es el "antropomórfico", el cual, a menudo se denomina de tipo articular pues la configuración de sus eslabones y articulaciones es equivalente a las de un brazo humano[\[3\]](#page-143-2)[\[4\]](#page-143-3).

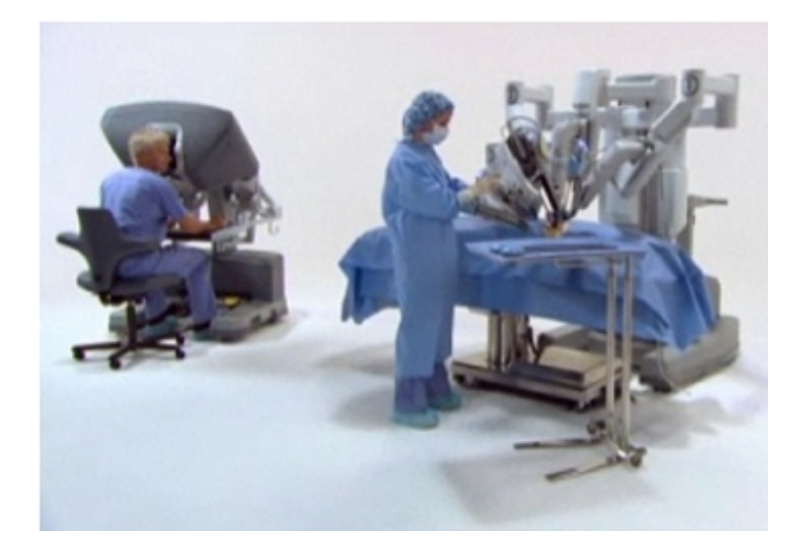

Figura 1.1: Aplicación robótica

Desde el punto de vista de control, las aplicaciones de los manipuladores industriales pueden ser clasiÖcadas de dos formas: aquellas tareas en las que el manipulador debe realizar movimientos a posiciones específicas y aquellas tareas donde además del control de posición es necesario el control de fuerza debido a la interacción del manipulador con su entorno; sin embargo las aplicaciones actuales robóticas están limitadas por la industria y los algoritmos de control convencionales. Las nuevas propuestas tecnológicas como implementación de fuerza, sistemas de visión, inteligencia artificial, sistemas cooperativos y aplicaciones de teleoperación, entre otras, sin duda ampliarían la variedad de las aplicaciones de la robótica industrial, por lo que, el desarrollo de algoritmos de control con esta Önalidad, lleva a la necesidad del uso de los controladores con arquitectura abierta[\[5\]](#page-143-4). Controladores, en los cuales pueda tenerse acceso libre a señales de retroalimentación y a la capacidad de diseñar y probar nuevos algoritmos de control en corto tiempo. Tenga en cuenta que el tipo de apertura de arquitectura puede variar de un sistema a otro dependiendo, tanto de la configuración del robot manipulador, como de la aplicación que se quiere desarrollar.

El control simultáneo de fuerza y posición para el hombre es de lo más sencillo ya que por naturaleza estos movimientos son ordenados desde las terminales nerviosas que se encuentran en el cerebro y son ejecutados a través de las articulaciones que componen el cuerpo humano, pero en particular para el caso de un robot manipulador, el grado de dificultad aumenta considerablemente, por lo que los movimientos complejos del cuerpo son reducidos a movimientos sencillos capaces de imitar en un robot y estos pueden ser controlados de una manera considerable por el usuario si se cuenta con una arquitectura abierta, que permita manipular las señales de entrada y salida a la planta del sistema.

#### <span id="page-10-0"></span>1.1. Antecedentes y estado del arte

En lo que respecta al control de fuerza y posición grandes esfuerzos se han realizado a través de la historia para sintetizar sistemas de control de Fuerza/Posición que han sido base para el desarrollo de este proyecto.

En 1993, Arimoto en conjunto con Liu y Naniwa[\[6\]](#page-143-5), proponen un control hÌbrido de fuerza y posición asintóticamente estable basado en las leyes de estabilidad de Lyapunov usando un esquema de ortogonalización en el espacio articular, el cual garantiza convergencia asintótica a cero tanto de los errores de fuerza como los errores de posición. Este esquema está basado en el modelo del manipulador y en la mayoría de los casos es complicado obtener un modelo exacto debido a que no se conocen los parámetros del manipulador.

En 1994 Akella, et al. [\[7\]](#page-143-6), propusieron un control adaptable de fuerza y posición el cual consiste en un proceso de hacer y romper contacto entre el efector final del manipulador y la superficie de contacto, este tipo de control estaba basado en el modelo dinámico del manipulador. Para el año de 1999, W. Yim, et al. [\[8\]](#page-143-7), presentan un control cooperativo por modos deslizantes para robots manipuladores en donde se trabaja con parámetros desconocidos tanto del manipulador como de los objetos con los que se realizan los experimentos, aplicando el sistema de control a la posición y a las fuerzas resultantes de la colocación del objeto.

Para mediados del 2001 Parra-Vega, et al. [\[9\]](#page-143-8), propusieron un método para la alta precisión de maniobra limitado de objetos, para manos de dedos m˙ltiples no redundantes, donde por medio de un régimen de control adaptable de cooperación se lleva a cabo una compensación de todas las fuerzas de fricción tanto inerciales como dinámicas, para garantizar el seguimiento de las fuerzas de contacto y la trayectoria a seguir basándose en el principio de ortogonalidad. Más tarde, en 2002, Parra-Vega, et al.[\[10\]](#page-143-9), propusieron un control por modos deslizantes de segundo orden libre de regresor en donde se induce convergencia exponencial tanto de posición como de fuerza.

En 2004 Hasan I. y Parra-Vega[\[11\]](#page-144-0), propusieron un control de fuerza y posición para robots cooperativos garantizando la convergencia exponencial a cero de los errores de fuerza y posición sin hacer un compromiso entre ninguno de los dos. Sin embargo dentro del estudio de los esquemas de control propuestos con anterioridad, es necesario conocer completamente la superficie en la cual se va a realizar el trabajo, de una forma a priori, para la implementación de dichas leyes de control.

En 2006 García-Valdovinos, et al. [\[12\]](#page-144-1), propusieron un sistema de teleoperación bilatelal, maestroesclavo, de fuerza y posición, en donde se garantiza el seguimiento en tiempo finito de la trayectoria propuesta y un acotamiento muy pequeño del error de fuerza. Al mismo tiempo Parra-Vega y Dean-Leon<sup>[\[13\]](#page-144-2)</sup>, propusieron un sistema servo visual para el control simultáneo de fuerza y posición en el que utilizan el principio de ortogonalización.

En 2008 Yiannis Karayiannidis y Zoe Doulgeri[\[14\]](#page-144-3), proponen un sistema de control adaptable en el cual se realizan tareas de contacto en superfícies planas con un aprendizaje en línea.

Asimismo, a lo largo de la historia se han realizado investigaciones referentes a la apertura de la arquitectura de los controladores de robots manipuladores industriales pero pocos han sido documentados.

En 1994 Ford W[\[15\]](#page-144-4), propone un esquema en donde explica el significado de un sistema de arquitectura abierta .

Más tarde, en el 2001 Juhani Heilala<sup>[\[16\]](#page-144-5)</sup> propuso un sistema de control de arquitectura abierta por medio de software, para controladores de robots manipuladores industriales. En 2003 Lages[\[17\]](#page-144-6). en Brazil, desarrolló un sistema de arquitectura abierta para robots adaptables.

Comenzando el 2006 Raposo, et al.[\[18\]](#page-144-7), proponen un modelo abierto para manipuladores.

Para el 2007 Kurt Konolig[\[19\]](#page-144-8), propone la apertura de la arquitectura de control del robot Shapira, pero solamente se dan a conocer datos del funcionamiento de del robot. Lippiello, et al.<sup>[\[20\]](#page-144-9)</sup>, proponen una arquitectura abierta por medio de retroalimentación de sensores para un sistema doble de brazos robóticos.

### <span id="page-12-0"></span>1.2. Definición del proyecto

En el Centro de Ingeniería y Desarrollo Industrial (CIDESI) en colaboración con el Dr. Luis Govinda García Valdovinos quien trabaja en desarrollos de robótica, surgió la necesidad de crear una plataforma experimental que permita la síntesis y validación práctica de nuevos esquemas de control, por medio de la integración de conocimientos básicos de mecatrónica, se propone ampliar el alcance de las aplicaciones robóticas que actualmente se están utilizando en robots manipuladores industriales. A partir de esta necesidad se define el siguiente problema:

La creación de una plataforma experimental donde se aplique ingeniería inversa al robot industrial Catalyst-5, con el Ön de abrir la arquitectura del mismo, de tal manera que se pueda tener acceso total al estado del manipulador permitiendo una retroalimentación completa del sistema y se puedan implementar y validar experimentalmente esquemas de control limitados, pero capaces de hacer que el manipulador realice tareas más complejas, como el control simultáneo de fuerza y posición, teleoperación bilateral, entre otras tareas, que de otra manera no sería posible dadas las restricciones de fábrica del controlador original.

El proceso que se plantea es similar a que un ser humano, conociendo dónde está su lápiz para escribir y el papel donde planea hacerlo, pueda reproducir la idea que se encuentra en su pensamiento sin problema alguno las veces que sean necesarias, obteniendo una reproducción, con dimensiones y proporciones precisas, con un margen de error despreciable y una velocidad considerable, que mejore las tecnologías actuales en las que las aplicaciones de robótica se definen.

El crear una plataforma experimental de esta magnitud conlleva a la combinación sinérgica de diferentes áreas del conocimiento, tales como la electrónica, mecánica y habilidades de programación, entre otras. En la Figura 1.2 se muestra un diagrama a bloques que ejemplifica la propuesta de tesis:

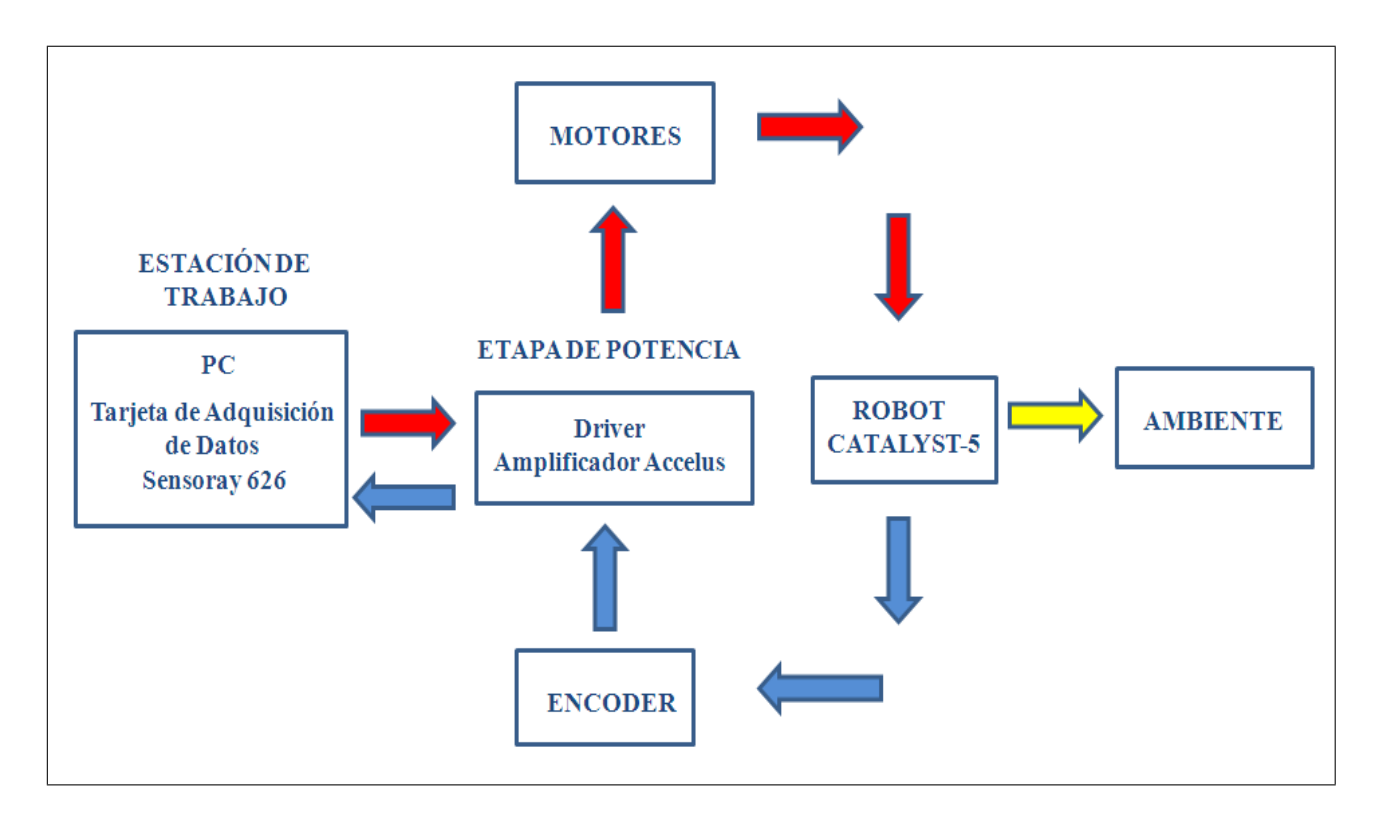

Figura 1.2: Esquema de propuesta de Tesis.

En el diagrama mostrado en la Figura 1.2 se observa cómo se pretende llevar a cabo el objetivo del proyecto, creando una interfaz entre el robot Catalyst-5 y la computadora donde se permita interactuar con un ambiente de trabajo, dicha interfaz permitirá el procesamiento de las señales de retroalimentación(marcadas en azul) provenientes de los codificadores ópticos colocados a cada motor del manipulador, detallados en el anexo 7.5, que serán adquiridas por medio de una tarjeta de adquisición de datos; se propone una etapa de potencia que cuenta con servodrives capaces de amplificar, aislar y enviar cada una de las señales de control(marcadas en rojo) propiamente a cada una de las articulaciones correspondientes y se realice con Èxito el objetivo del proyecto.

#### <span id="page-14-0"></span>1.3. Objetivo

Abrir la arquitectura del robot Catalyst-5 para sintetizar y validar experimentalmente leyes de control simultáneo de fuerza y posición.

#### <span id="page-14-1"></span>1.4. Justificación

El tema presentado es importante no solo por el proceso que se plantea, sino también, por diferentes y posibles aplicaciones que pueden ser realizadas al término del proyecto. Por ejemplo, en el trabajo se desarrolla un algoritmo completo de control simultáneo de Fuerza/Posición que dentro de un buen enfoque, en otras subdisciplinas de la robótica, puede utilizarse de manera productiva en aplicaciones, tales como, plataformas de teleoperación, implementación de sistemas de visión y en aplicaciones biomédicas, entre otras.

En CIDESI (Centro de Ingeniería y Desarrollo Industrial) se cuenta con un robot industrial (CATALYST-5) de 5 grados de libertad de la marca Thermo Scientific el cual será clave para el cumplimiento del objetivo de este trabajo de tesis, pero, debido a que de fábrica los robots manipuladores industriales vienen con arquitectura cerrada, con un software y hardware de propósito específico, sin opción a desarrollar aplicaciones o tareas diferentes a las preestablecidas de fábrica, es importante tomar en cuenta que se requiere una estrategia para cumplir con las expectativas que se proponen. Con todo y su arquitectura cerrada, los robots industriales han sido y siguen siendo utilizados exitosamente en actividades productivas. Por lo anterior es evidente que prácticamente es imposible sintetizar nuevas estrategias de control que permitan llevar a cabo tareas complejas en el sector industrial y acadÈmico utilizando robots manipuladores cuya arquitectura es cerrada. De aquí la necesidad y justificación de este trabajo de tesis de desarrollar una metodología para abrir la arquitectura del robot Catalyst-5 y su validación a través de un esquema de control de Fuerza/Posición.

La seguridad en el manejo de un sistema de control de un manipulador es importante en el caso del movimiento de objetos pesados o de generación de trayectorias; en lugares estrechos es importante tomar en cuenta la fuerza con la que se trabaja, por lo que desarrollar algoritmos de control de fuerza permite tener un mayor rango de seguridad para el usuario. Es por esto que tener un control en donde la fuerza aplicada y la trayectoria a seguir del manipulador sean manejados con errores mínimos, es un factor importante para evitar accidentes en el ámbito laboral y así poder concretar con facilidad tareas repetitivas y de precisión.

## <span id="page-15-0"></span>1.5. Contribuciones de la tesis

- Abrir la arquitectura del robot Catalyst-5 (puesta a punto de la plataforma experimental).
- Validación experimental de una ley de control libre de modelo que garantiza convergencia exponencial del error de fuerza y del error de posición asumiendo que la restricción de trabajo es totalmente conocida y altamente rígida.
- Cálculo completo del modelo dinámico del robot Catalyst-5 a partir del método de Euler-Lagrange, indispensable para efectos de comprobación de las leyes de control de fuerza/posición en simulación.

### <span id="page-15-1"></span>1.6. Hipótesis

- El robot manipulador es un robot industrial de 5 grados de libertad, con una configuración de cadena cinemática abierta, no redundante, que a su vez cuenta con eslabones y articulaciones rígidas.
- El desarrollo e implementación de trayectorias se desempeñarán en el espacio de trabajo libre de singularidades del robot industrial por lo que la pseudoinversa es completamente conocida.
- Como metodología para la obtención del modelo dinámico se utiliza el formalismo de Euler-Lagrange, el resultado obtenido de este cálculo es altamente no lineal y fuertemente acoplado.
- $\blacksquare$  El ambiente de trabajo es completamente conocido y altamente rígido.
- La ley de control se diseñará e implementará en computadora digital, cuyas características de procesamiento de la información permiten que el tiempo de muestreo (0.001s) sea viable para considerarse como una aplicación en tiempo continuo y no discreto.

#### <span id="page-17-0"></span>1.7. Organización de la tesis

Es importante que en todo trabajo se lleve una organización detallada de las actividades que deben de realizarse, para lo cual se propone el esquema de la Figura 1.3.

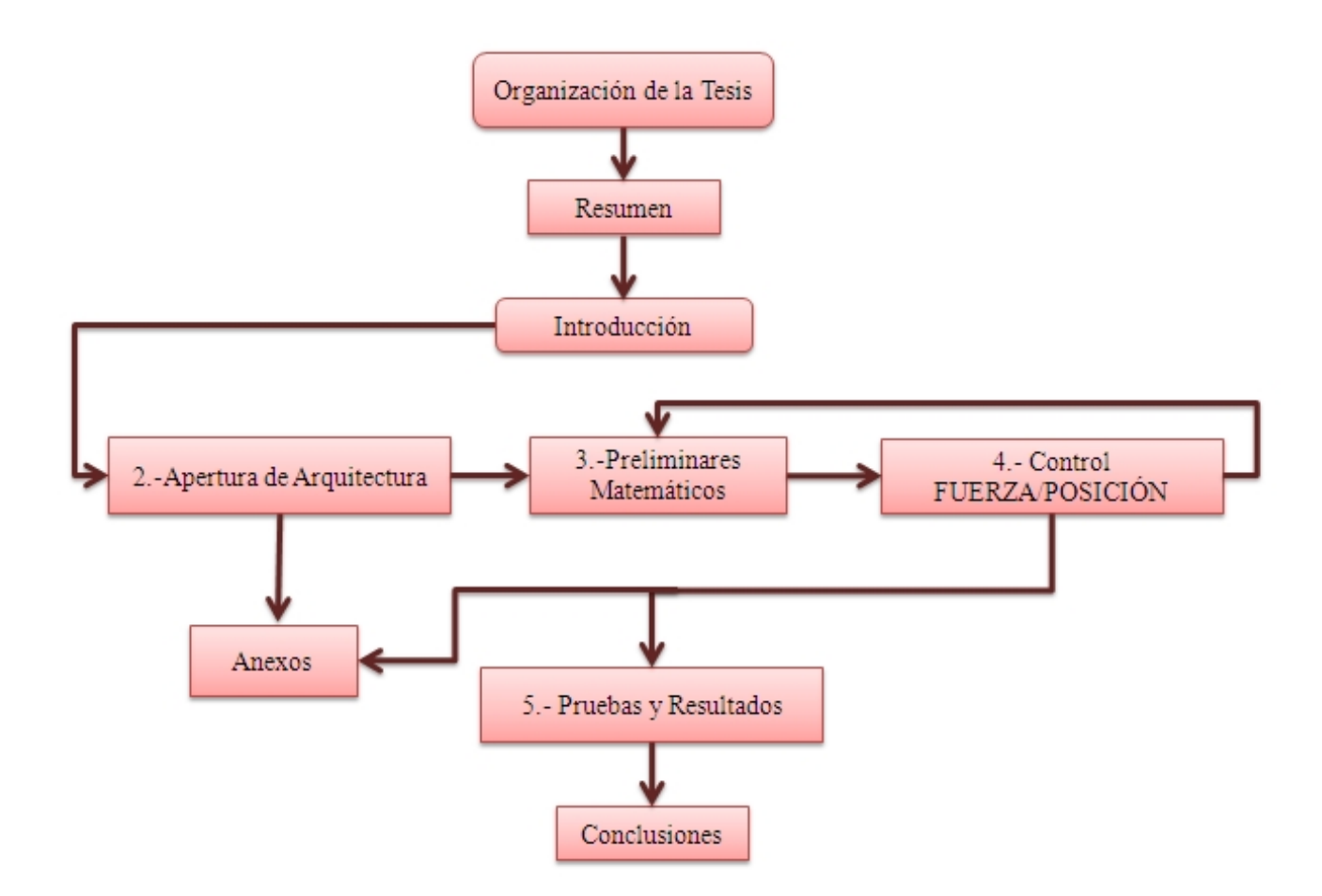

Figura 1.3: Diagrama de flujo de la organización de la tesis.

El diagrama de flujo anterior (Figura 1.3), presenta una manera breve en la que puede revisarse el documento y así adquirir la mayor información posible acerca del tema.

# <span id="page-18-0"></span>2. CAPÍTULO PLATAFORMA EXPERIMENTAL

Como se mencionó desde el comienzo de este trabajo de tesis, el objetivo principal de este proyecto es abrir la arquitectura del robot manipulador Catalyst-5. Para esto es necesaria una sinergia de las diferentes ramas de la mecatrónica entre las que destaca la electrónica, programación y la mecánica.

La importancia de la construcción de un área experimental en la cual se validen tanto el modelo dinámico como las pruebas realizadas en simulación demuestra como se sustenta de una forma real y no solamente matemática la propuesta de éste trabajo. Por lo que en este capítulo se muestran las herramientas necesarias para cumplir al 100 % el objetivo principal de la tesis, presentando un diseño propio de como controlar y retroalimentar un sistema robótico, abriendo la arquitectura del mismo.

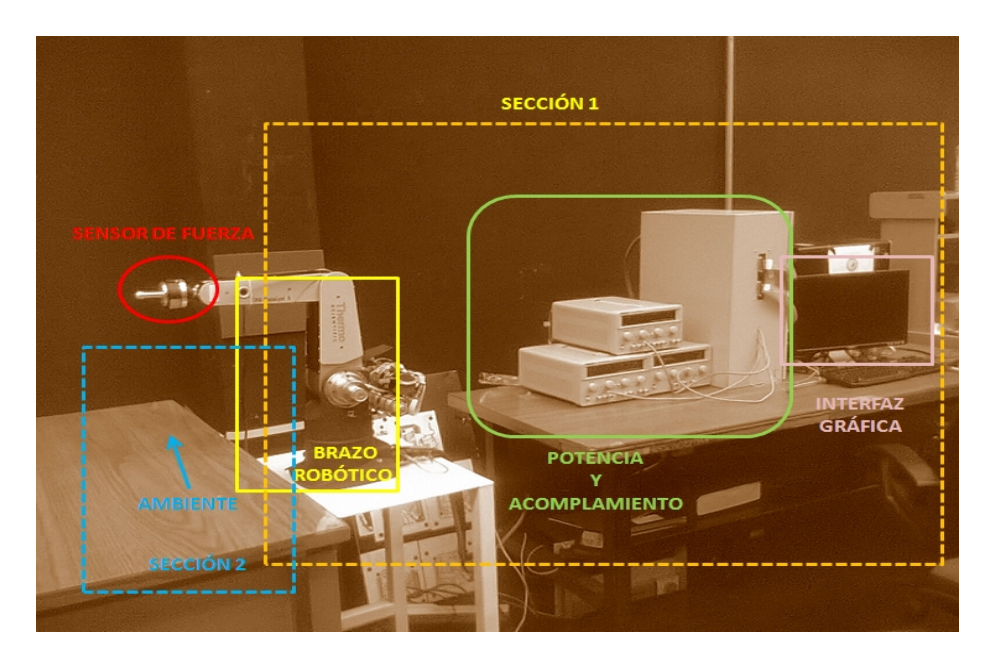

Figura 2.1: Arquitectura abierta por secciones.

La plataforma experimental que se presenta se divide en 2 secciones, la sección uno compuesta por la parte electrónica y software de programación, mientras que la sección dos está formada por el ambiente físico en el que se desarrollarán las pruebas. La plataforma experimental terminada puede observarse en la Figura 2.1, donde se puede identificar cada una de las partes que la conforman.

#### <span id="page-19-0"></span>2.1. Apertura de la arquitectura del manipulador:

Los robots manipuladores industriales en la actualidad cuentan con cajas controladoras, donde se lleva a cabo el procesamiento de las señales de control, alarmas de seguridad, potencia y retroalimentación, es una caja con arquitectura predefinida de fábrica que no permite realizar otras tareas ni procesamientos diferentes para las que fue creada, a esto se le conoce como arquitectura cerrada, la cual impide el desarrollo de nuevas técnicas de control o de implementación de diseños de nuevas tecnologías. Para iniciar con el proceso de la apertura de la arquitectura tomemos en cuenta que el sistema del robot Catalyst-5 consiste en los componentes mostrados en la Figura 22.

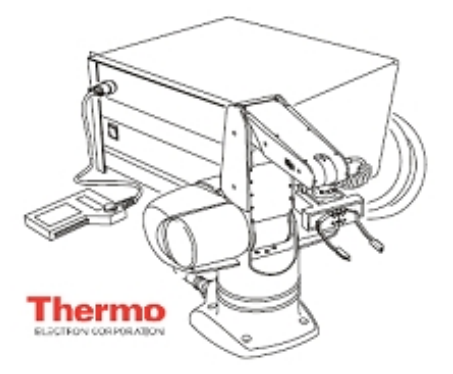

Figura 2.2: Caja controladora al fondo del robot Catalyst-5.

El sistema robótico proporcionado por Thermo Scientific, proveniente de fábrica contiene una caja controladora C500, un controlador de mano opcional, y el cuerpo del robot.

Para poder cumplir con los objetivos propuestos en el desarrollo de este proyecto es necesario tener acceso a la red de retroalimentación de la planta del sistema y así procesar la información requerida. El esquema de la Figura 2.3 se propone con la finalidad de resolver de una manera precisa la apertura de la arquitectura del Catalyst-5:

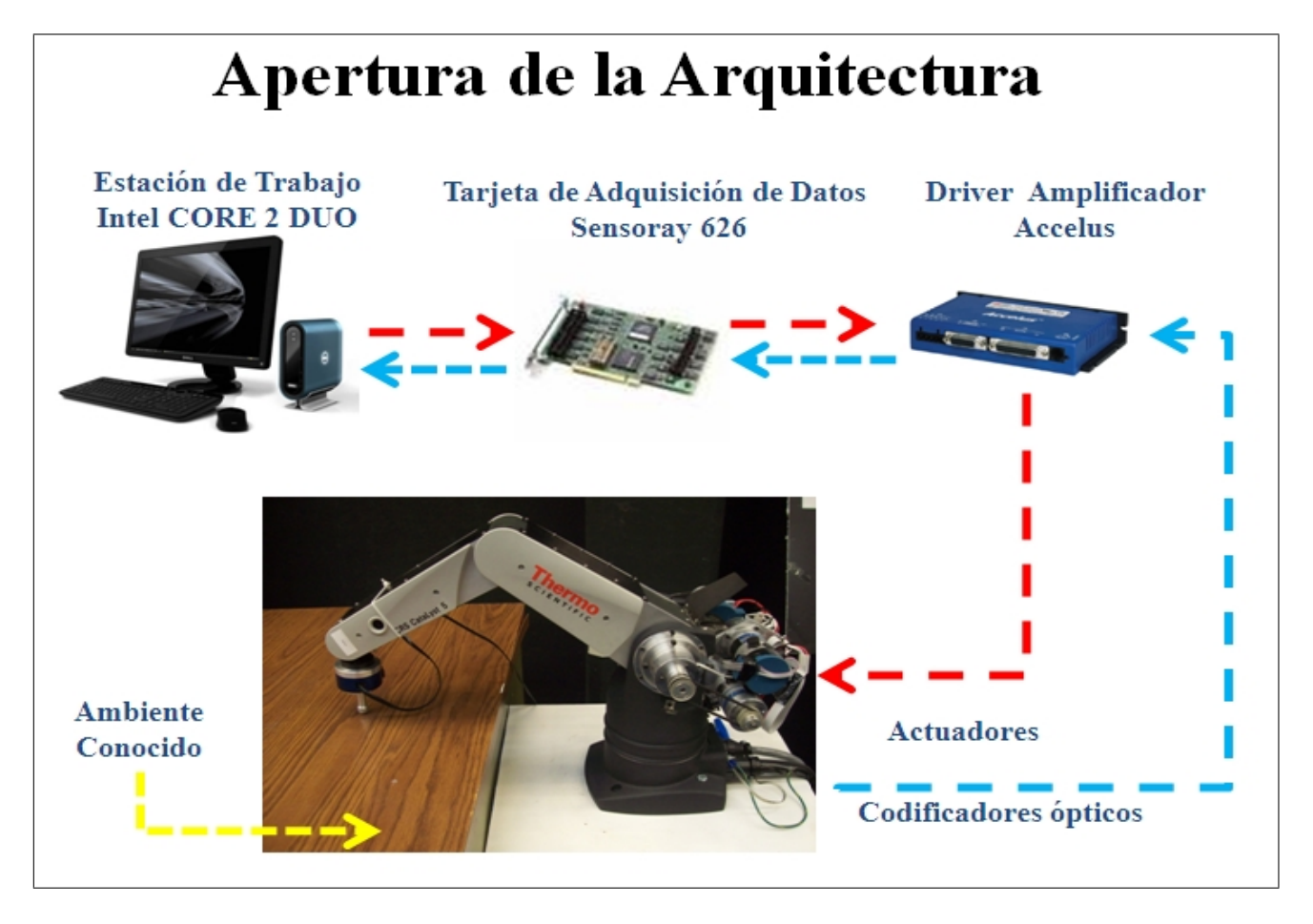

Figura 2.3: Esquema propuesto de aquitectura abierto del robot Catalyst-5.

en donde la línea azul indica el flujo de señales provenientes del manipulador y la línea roja indica las señales de control que van dirigidas a los actuadores del robot.

La sección uno de la plataforma experimental mostrada en la Figura 4.1, está compuesta de un robot antropomórfico de 5 grados de libertad, el cual cuenta con actuadores que por medio de un sistema dentado y cadenas, proporciona movimiento a las articulaciones; los actuadores se caracterizan por ser un conjunto de 5 servomotores de corriente directa con retroalimentación por codiÖcador Ûptico en cuadratura (las especiÖcaciones tanto de los motores como de los codificadores pueden ser consultadas en el CD anexo). El robot manipulador está montado sobre una mesa de PTR sujeta al suelo para mantener fija la posición del marco base; como efector final se cuenta con un sistema de retroalimentación de fuerza en el que se encuentra un sensor de fuerza para obtener las seÒales de carga correspondientes a los ejes coordenados  $x. y. z$ , una terminal de punto deslizante la cual se mueve sobre la superficie de contacto y un cople que permite la unión de dicho sistema al brazo del manipulador (estos elementos se describen más adelante en la sección  $2.5$  y en el anexo 7.7.

Se cuenta con una estación de trabajo en la que una tarjeta de adquisición de datos (se explicará en la sección 2.2) permite que sea posible el procesamiento de la información por medio de un software seleccionado para esta aplicación, además se tiene una etapa de potencia electrónica en la cual se garantiza que las señales tanto de control como de retroalimentación provenientes del robot y de la estación de trabajo lleguen a su destino sin interrupciones.

La segunda sección correspondiente a la plataforma experimental se caracteriza por contar con una mesa cuya superficie es altamente rígida donde se localiza la restricción geométrica", que para uso de esta aplicación es completamente conocida y descrita en  $(2.7)$  permitiendo que se cumpla con las especificaciones para que el control simultáneo de Fuerza/Posición se realice con Èxito.

Ahora bien para obtener las señales de retroalimentación correspondientes a la posición articular del manipulador que permitirán el control total del sistema, es necesario crear un sistema de cableado adicional descrito en la Figura 2.4, al que se propone por el fabricante del Catalyst-5.

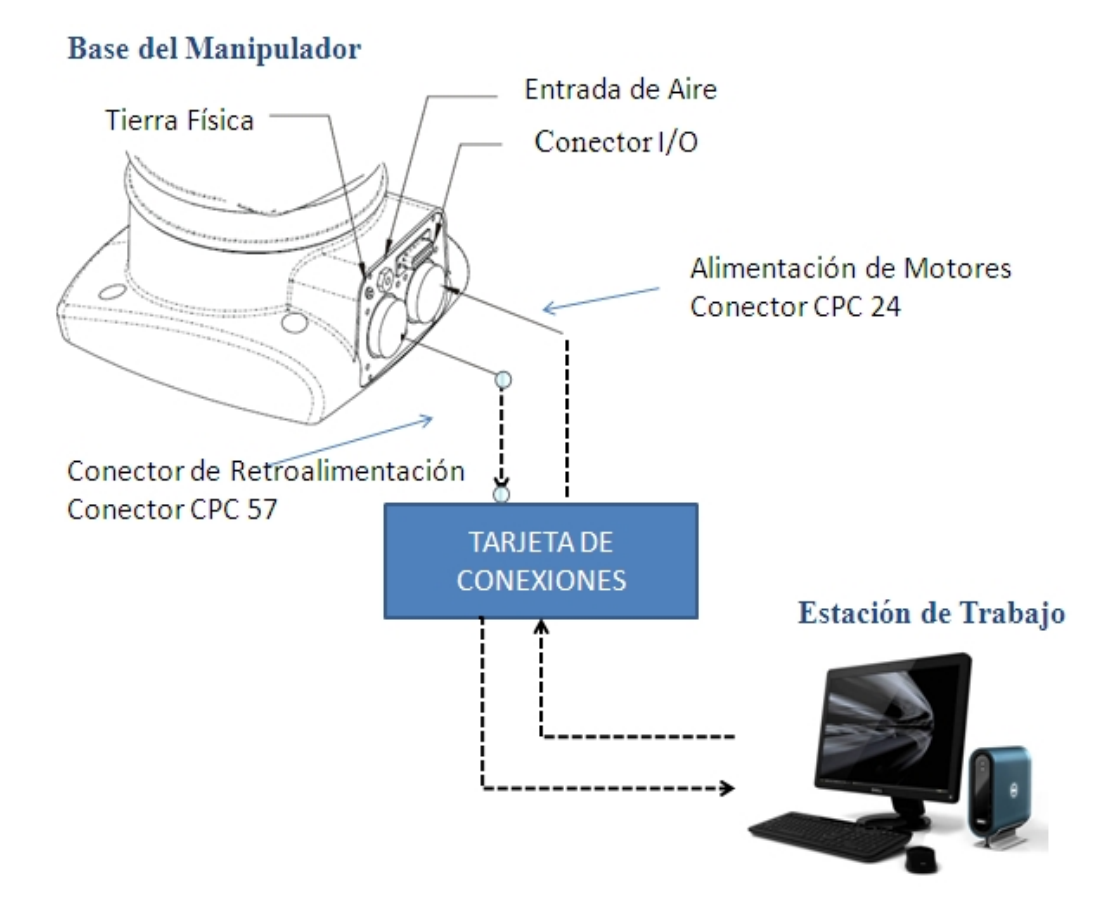

Figura 2.4: Cableado requerido para obtener las selañes de retroalimentación.

Para que el sistema descrito en la Figura 2.4se realice con Èxito deben tomarse en cuenta los siguientes puntos:

- La identificación de cada una de las señales de retroalimentación del manipulador, que se muestra en las tablas llamadas: "Motor power cable connector", "Feedback cable connector", que se proporcionan en el manual de mantenimiento del Catalyst-5 y puede ser consultado en el CD en la carpeta "HOJAS DE DATOS/Guia de Usuario Catalyst-5"
- Es necesario un conector CPC-57 hembra y un conector CPC-24 macho, cada uno con la cantidad de pines correspondiente a las señales de retroalimentación requeridas, sus

especificaciones pueden ser consultadas en el CD de anexos en "HOJAS DE DATOS/ Conectores".

El cable con el cual se realizan las conexiones es de tres hilos, calibre veintidós, blindado y cuenta con recubrimiento de plástico.

## <span id="page-23-0"></span>2.2. Tarjeta de adquisición de datos

Para poder tener una lectura de la retroalimentación del sistema y una respuesta por parte del operador, se requiere un elemento que permita la interfaz entre el manipulador y la computadora, para dicho caso se propone el uso de la tarjeta de adquisición de datos, modelo 626 de la marca Sensoray mostrada en diferentes vistas en la Figura 2.5, algunas de sus especificaciones más importantes de presentan en la Tabla 2.1.

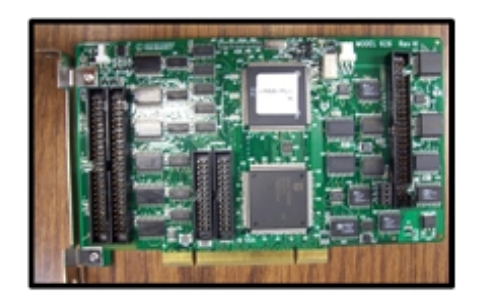

Vista Superior

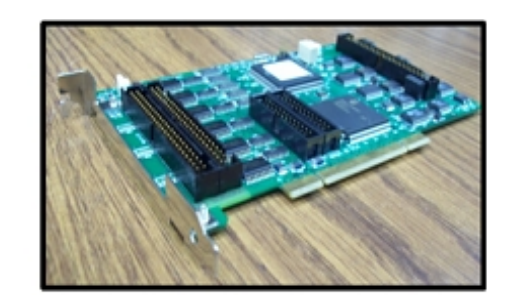

Vista Isométrica

Figura 2.5: Tarjeta de adquisición de datos sensoray 626.

La transferencia de información se lleva a cabo por medio de 2 canales de información independientes como se muestra en la figura 2.4,.en donde, por un lado los datos leídos consisten principalmente en la posición articular generada por el robot, la cual es registrada por los codificadores ópticos montados en el brazo del manipulador y por otra parte la información que se transmite al manipulador por medio de la interfaz electrónica son las señales (analógicas) de control hacia los motores con las cuales se reproducen los pares de control requeridos para que cada eslabón realice el movimiento individual correspondiente con la generación de la trayectoria propuesta.

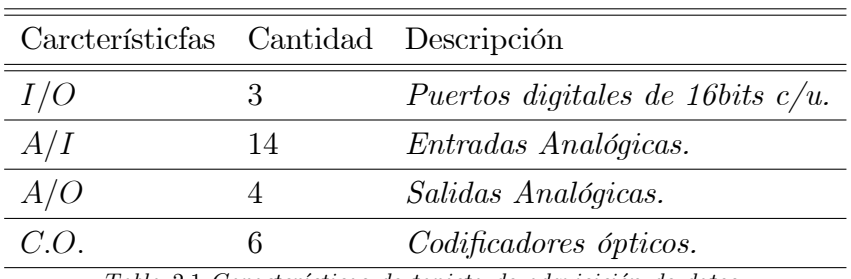

Tabla 2,1 Características de tarjeta de adquisición de datos.

Se ha elegido esta tarjeta de adquisición de datos por las siguientes razones:

- Las salidas analógicas que maneja la Sensoray 626 se encuentran en un rango de voltaje que varia entre los  $\pm 10V$ .
- La capacidad de lectura de 6 codificadores ópticos con cuadratura.
- Se ha utilizado con anterioridad este elemento para aplicaciones de robótica.
- Bajo costo, fácil de usar, alta velocidad de procesamiento.

Los programas de control y de adquisición de datos se realizaron en la plataforma de Labwindows y pueden consultarse en el CD anexo a este documento en la carpeta "Labwindows".

#### <span id="page-24-0"></span>2.3. Drivers amplificadores

La principal función de estos dispositivos es garantizar la protección entre los diferentes elementos que componen el diseño propuesto en la Figura 2.3 de la sección 2.1, de la apertura de la arquitectura del Catalyst-5, evitando así caídas de voltaje en las señales de todo el sistema, en donde contar con una etapa de aislamiento es indispensable; además de facilitar una etapa de

potencia entre las seÒales de control emitidas por la computadora y recibidas en los actuadores del manipulador.

Esto es debido a que el voltaje de salida analógico de la tarjeta de adquisición de datos solamente varía entre los  $\pm 10V$  y proporciona una corriente de 500mA, y el consumo mínimo tanto de voltaje como de corriente para los motores del robot mínimo es de  $25V$  con picos de hasta  $2A$ respectivamente, siendo esta una de las principales condicionantes más importantes por la cual se seleccionado un drive amplificador ACCELUS de la marca Copley Controls, en la Figura 2.6 se muestra el modelo del servodrive.

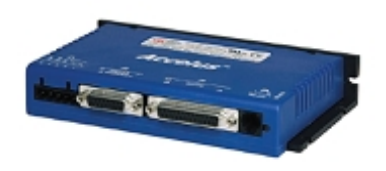

Servo Drive Sencillo

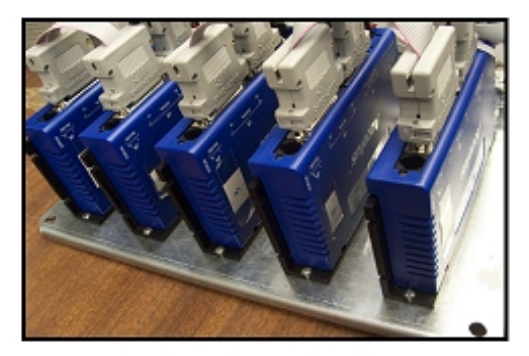

Servo Drives Montados

Figura 2.6: Drives amplificadores.

Este elemento cuenta con características propias del mismo que favorecen su selección siendo adecuado mencionarles para efectos de una mayor comprensión de su funcionamiento:

- Permite ser utilizado para el control de motores con o sin escobillas.
- Cuenta con tres diferentes opciones de control, las cuales se definen en posición, velocidad o torque.
- Proporciona un comando analógico que varía en los  $\pm 10V$ , PWM. y un control maestro aislado para señales de encoders que permite que se cierre un ciclo de retroalimentación completo.
- $\blacksquare$  Tiene tanto 6 entradas como 2 salidas digitales, y cuenta con comunicación RS232.
- Las características del modelo dinámico de los motores que se utilizan en determinada aplicación pueden ser programadas manualmente y así hacer obtener cálculos correspondientes para una marca de motor en particular.

Los detalles y hojas de datos de este drive amplificador se muestran en el CD de anexos en la carpeta "Hojas de Datos $\Delta$ Driver accelus"

Para el desarrollo de este proyecto y el uso correcto de los amplificadores para la aplicación en cuestión es necesario tomar en cuenta los siguientes puntos:

- Instalar el software proporcionado gratuitamente por el fabricante del amplificador.
- Realizar las conexiones necesarias para obtener la configuración deseada dependiendo de la aplicación requerida, que para el caso de este proyecto se requiere que se hagan las siguientes conexiones:
	- Interfaz con actuadores (Señales de retroalimentación de encoders).
	- Interfaz con tarjeta de adquisición de datos (Señales Analógicas).
	- Conexiones internas (Alimentación de drivers amplificadores y aislamiento de señales de retroalimentación).
- Cargar los parámetros dinámicos de los motores al software del amplificador.
- Cargar los parámetros dinámicos de los motores al software del amplificador.
- Cargar los detalles de cuadratura de los codificadores ópticos para la correcta retroalimentación de las señales del manipulador.

• Programar el driver amplificador en modo torque.

De los puntos anteriores puede observarse un diagrama de áujo de conexiones propuesto para el drive amplificador y el sistema de apertura de la arquitectura del Catalyst-5 en la Figura 2.7.

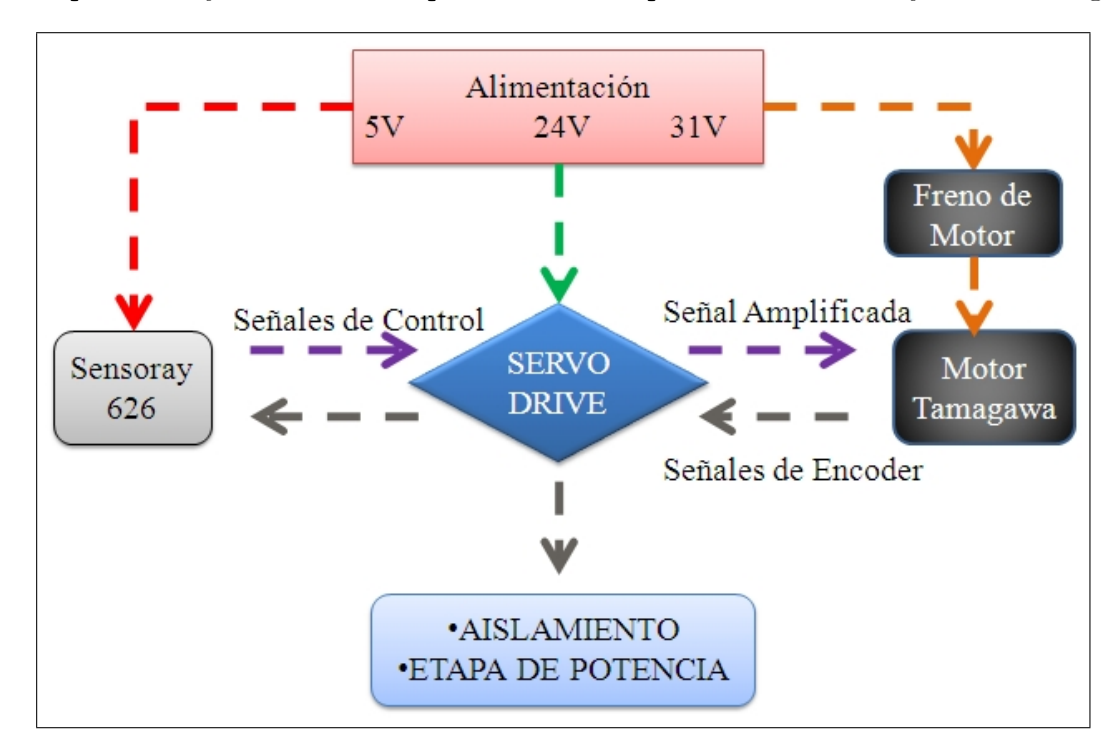

Figura 2.7: Alimentación de los diferentes componentes del sistema.

Una vez visualizado el esquema de áujo de cableado, puede mostrarse en el anexo 7.7, un diagrama esquemático completo de las conexiones requeridas para cada terminal del amplificador, además de las Tablas 7.2, 7.3, 7.4 y 7.5 en el anexo 7.5, las cuales describen cada una de las conexiones de Èste diagrama. En la Figura 2.7se presenta solamente el diagrama correspondiente a la conexión de un solo motor del manipulador. Estos motores son de la marca Tamagawa de corriente directa con escobillas, sus especificaciones más a detalle se encuentran en el CD anexo a este documento en la carpeta "HOJAS DE DATOS\ Tamagawa"

Para efectos de nuestra aplicación fue necesario reproducir cinco veces el esquema mostrado en

la Figura 2.7 y así obtener el acceso completo a cada una de las articulaciones del manipulador. En la siguiente sección se muestra el modo de programación del drive ACCSELUS en modo torque y con retroalimentación de encoders.

#### <span id="page-28-0"></span>2.3.1. Programación modo torque drive Accelus

Al iniciar el software de programación CME2 se requiere seleccionar un apartado nuevo para la configuración de un drive amplificador. Para la comunicación RS2323 PC/Driver es necesario configurar uno de los puertos COM.de la computadora, véase Figura 2.8, y seleccionar el tipo de comunicación entre la PC y el Driver seleccionado en la ventana Communications Wizard.

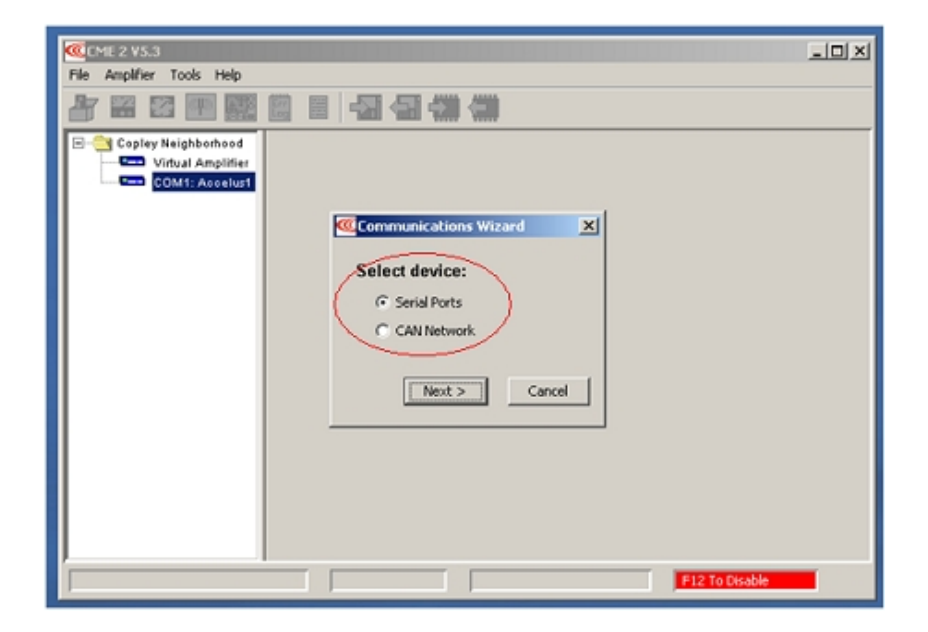

Figura 2.8: Comunicación serial.

La siguiente ventana mostrada en la Figura 2.9 despliega los puertos seriales disponibles en la PC, y la velocidad con la que trabaja la comunicación  $PC/D$ river (Es importante destacar que la velocidad a la que esté configurado el puerto en la PC debe ser la misma con la que trabajaremos dentro del Software CME2.

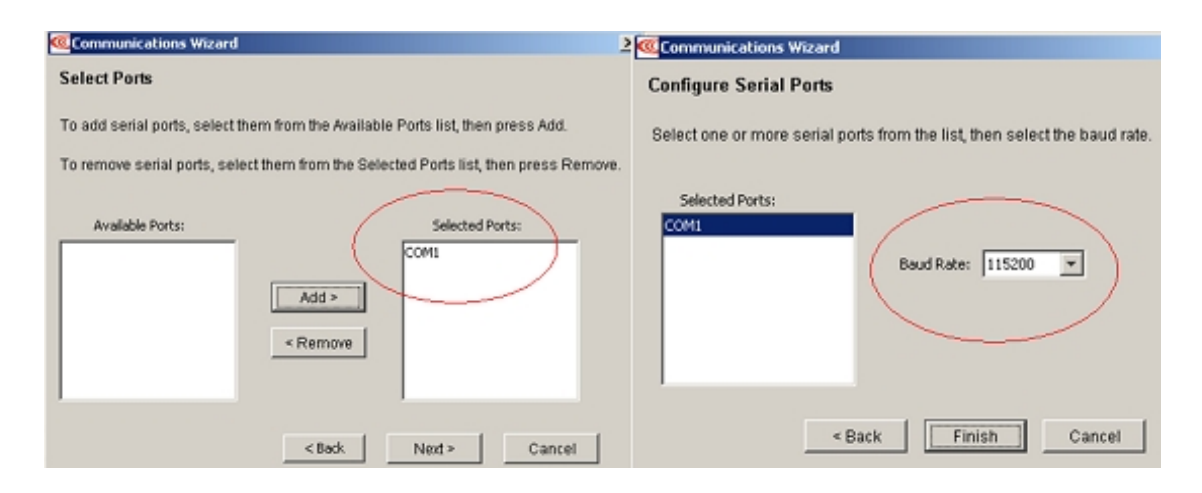

Figura 2.9: Seleccion de Puerto y Velocidad RS232.

Para configurar la velocidad del puerto de la PC, se accede a la siguiente dirección "Panel de  $Control \ \AA$ dministración de Dispositivos $\ \mathcal{H}$ ardware".

En el árbol del sistema, se selecciona el puerto COM, correspondiente al seleccionado en el amplificador, para un mejor detalle puede observarse la Figura 2.10.

Ahora, es pertinente seleccionar las características adecuadas para la aplicación en curso, mostradas en la Tabla 2.2, seleccionando el botón Basic Setup e introduciendo los datos correspondientes.

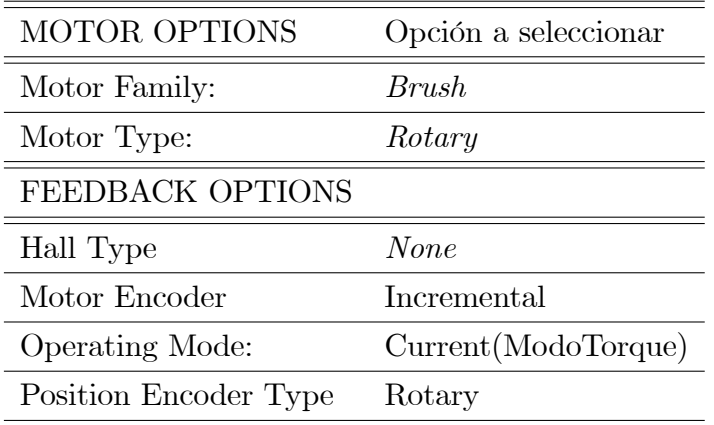

Tabla 2,2 Características de programación drive amplificador.

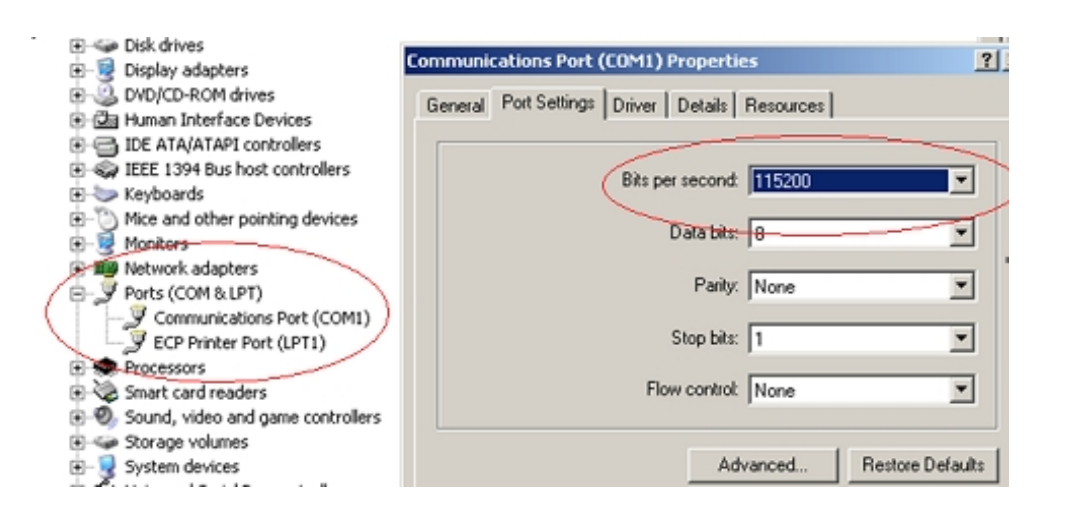

Figura 2.10: Selección de velocidad y puerto para comunicación RS232 en PC.

Estas condiciones se muestran en las Figuras 2.11 y 2.12

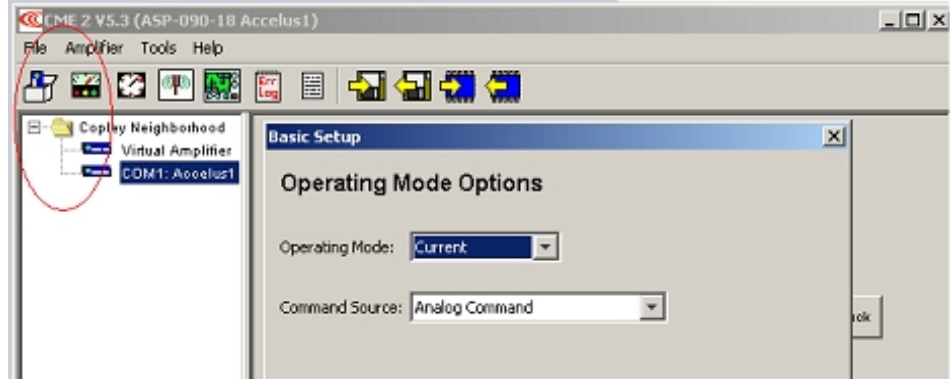

Figura 2.11: Selección de programación por corriente (Modo Torque).

Ya seleccionadas las características básicas, es necesario hacer una selección del tipo de motor con el que se realizarán los experimentos. Para este caso en particular las librerías del amplificador no cuentan con un sistema precargado de los motores Tamagawa.

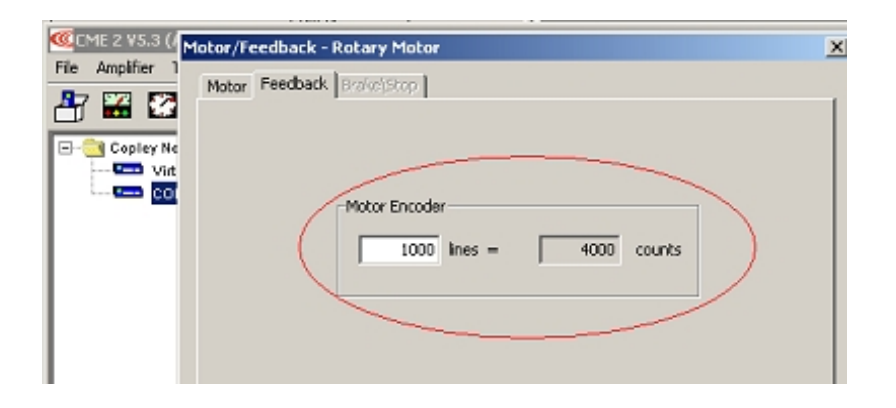

Figura 2.12: Selección de cuadratura de encoder.

Se cuenta con la opción de introducir manualmente las características dinámicas del motor obtenidas de su hoja de datos, como se muestra en la Tabla 2.3 y así obtener una control adecuado del motor. Vease Figura 2.13.

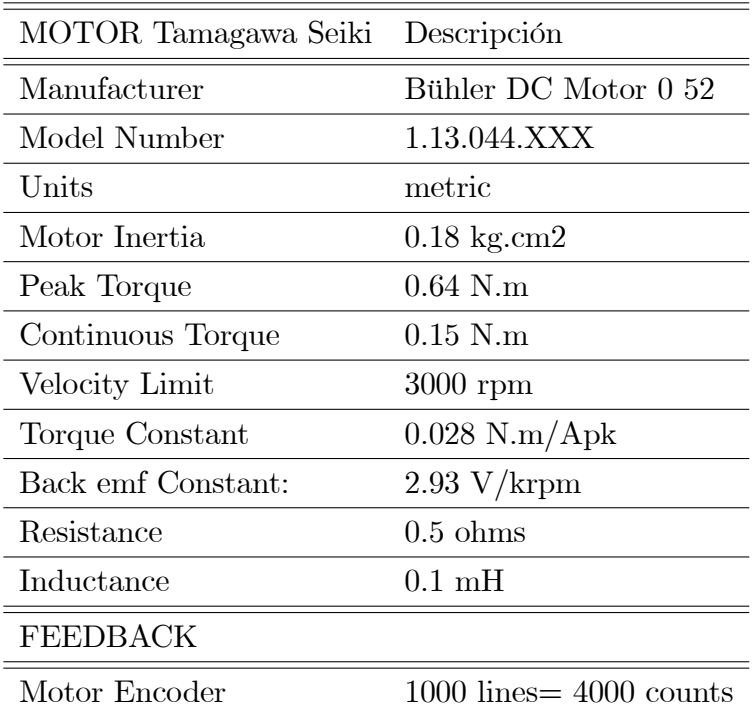

Tabla 2,3 Características de programación motor Tamagawa.

Para más detalles del motor puede consultarse la hoja de datos contenida en el CD anexo a Èste documento en la carpeta "HOJAS DE DATOS/Tamagawa".

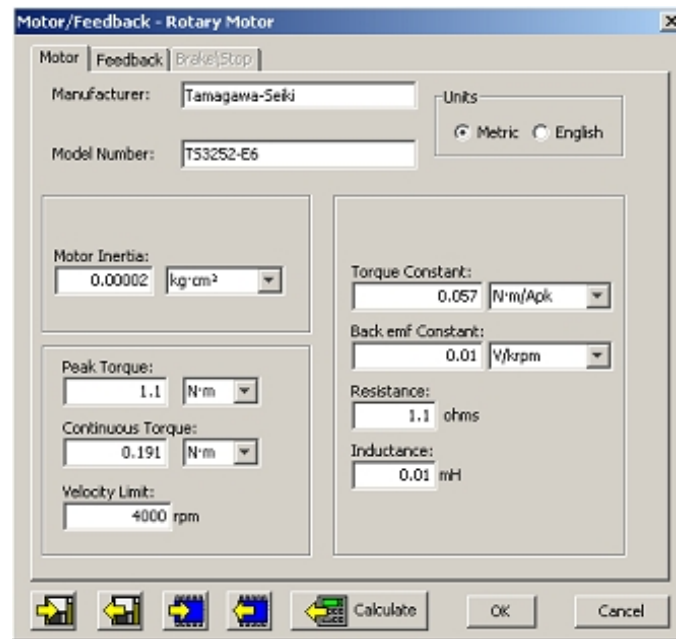

Figura 2.13: Programación manual datos de motor Tamagawa.

Debe de guardarse la librería creada por si se quieren utilizar los parámetros ya precargados posteriormente para la programación de otro amplificador, además de que se requieren configurar las señales que limitan las cargas y los parámetros de medición del amplificador como se muestra en la Figura 2.14 seleccionando las señales de Pull down.

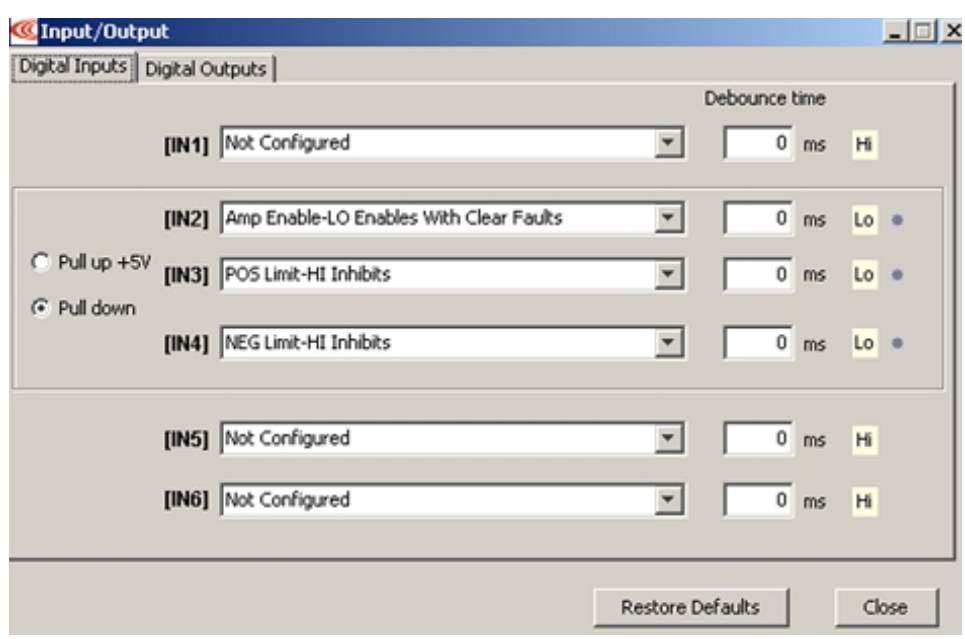

Figura 2.14: Configuración de límites de amplificador.

Ahora es necesario dirigirse a la sección *Phase* presentada en el panel de control y se selecciona auto phase, se siguen las instrucciones, como se muestra en la Figura 2.15. Por último se configura el comando analógico con el que se controlará la entrada y salida de señales tanto de voltaje y corriente respectivamente del amplificador.

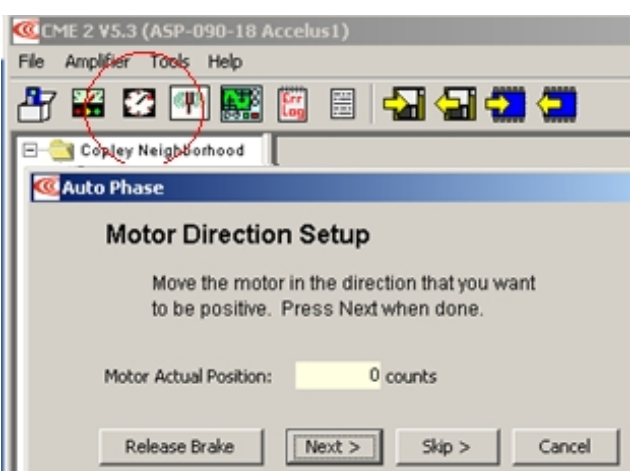

Figura 2.15: Autophase de motores.

En la Figura 2.16 se muestra cómo se seleccionan los datos de 6A máximos de corriente a 100mV de corte y evitar una sobrecarga en los motores.

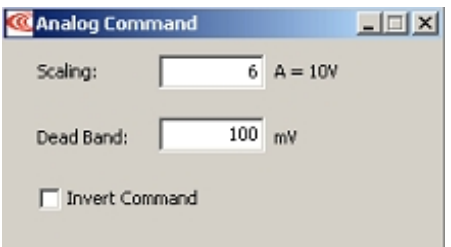

Figura 2.16: Programación de señales de referencia analógicas.

Terminados estos pasos para un amplificador, es necesario proseguir con la programación de los 4 faltantes.

## <span id="page-35-0"></span>2.4. Diseño de tarjeta de conexiones

En los apartados  $2.1$ ,  $2.2$  y  $2.3$  de éste capítulo, se han descrito por separado, los puntos característicos más importantes y necesarios para abrir la arquitectura del robot Catalyst-5, pero es indispensable tomar en cuenta que las conexiones requeridas en cada sección deben de ser construidas. Para facilitar el proceso de conexión y eliminar la mayor cantidad de cables posibles, despuÈs de haber realizado pruebas preliminares en protoboard, en la Figura 4.17. se propone un diseÒo de una tarjeta de conexiones indispensable para la apertura de la arquitectura. En el diagrama propuesto se unen todos y cada uno de los componentes requeridos para que se realice con éxito la apertura de la arquitectura del robot.

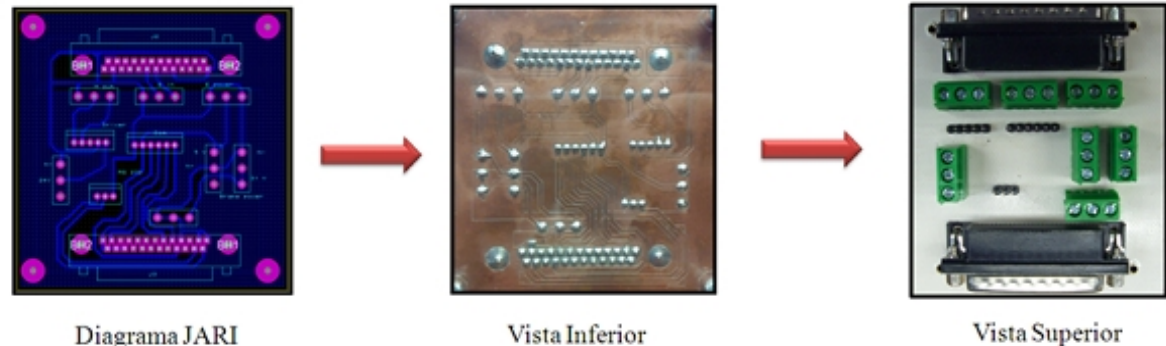

Diagrama JARI

Figura 2.17: Esquema de diseño de tarjeta de conexiones.

La tarjeta JARI (nombrada así por la composición de las iniciales de sus diseñadores), es una tarjeta que concentra todo el cableado requerido para que la retroalimentación de los actuadores del robot sea llevada a la computadora donde se procesa la ley de control.
El diseño propuesto en la Figura 2.17 incluye las siguientes conexiones:

- $\blacksquare$  Alimentación de Amplificadores.
- $\blacksquare$  Alimentación de codificadores ópticos.
- $\blacksquare$  Alimentación de frenos del manipulador.
- Conexiones con tarjeta de adquisición de datos.
- Etapa de aislamiento de en Drives Amplificadores.
- $\blacksquare$  Pines de programación.
- Retroalimentaciones de encoders provenientes de los actuadores.
- Salida de control a Actuadores.

El diseño de conexiones y el diagrama electrónico del diseño de la Figura 2.17se muestran en el anexo 7.6.

# 2.5. Sensor de fuerza

Una vez adquiridas las señales de retroalimentación de posición es indispensable tomar en consideración cómo se obtendrán las señales de fuerza que servirán para crear el vector normal a la restricción  $J_{\varphi}(q)$ . Para ésto se utiliza un sensor que mide las componentes de fuerza en cada eje coordenado  $x, y, z$ . de la marca JR3 modelo 67M25, que se muestra en la FIgura 2.18

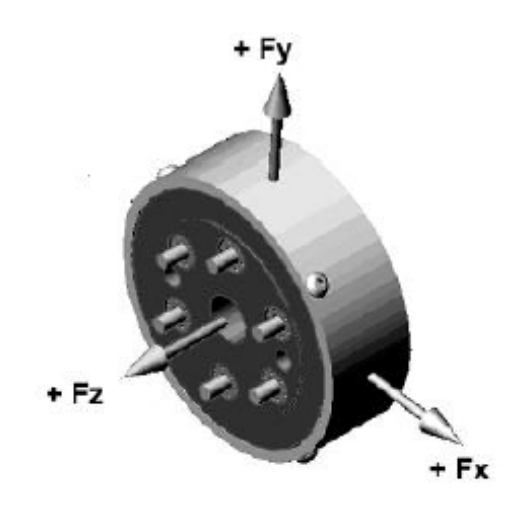

Figura 2.18: Sensor de fuerza JR3.

El sensor de fuerza JR3 es un dispositivo de aluminio monolítico, compuesto de galgas extensiométricas que censa las cargas impuestas al sensor para producir señales de voltaje que representan las fuerzas sobre los tres ejes y momentos alrededor de éstos.

Todos los dispositivos que sensan múltiples señales de fuerza presentan un grado de codificación propio de cada sistema, una condición en la que la carga producida en uno de los canales del sensor afecta a las demás. Cada sensor JR3 es calibrado individualmente en cada uno de los ejes de carga, en donde los datos obtenidos por el sensor son almacenados en una matriz A de dimensión  $(6 \times 6)$ , codificada. En la matriz A, se encuentran las fuerzas de carga y los momentos producidos en cada uno de los ejes coordenados  $x, y, z$  en unidades propias de medición del sensor, en nuestro caso  $N$  y  $Nm$ .

El fabricante proporciona una base de datos de calibración dependiendo de las unidades en las que se requiera la salida final de las cargas, requeridas para alguna aplicación determinada. Dichos datos son utilizados con el fin de generar un vector decodificado  $F$ , donde se presenta cada una de las componentes medidas individualmente. El vector F, se obtiene a partir de la ecuación  $(2.1)$  en donde es necesario multiplicar la matriz A, por un vector característico de voltaje formado por cada valor correspondiente de cada una de las componentes que se quiere medir.

$$
[A] \times [Volts] = [Carga] \tag{2.1}
$$

Donde  $A$  es la matriz para decodificar, volts es el vector de voltaje propio de cada elemento de medición y carga es el vector de salida individual de cada una de las componentes sensadas por el JR3.

Desplegando cada una de las componentes de la ecuación  $(2.1)$  obtenemos la siguiente expresión:

$$
\begin{bmatrix}\nF_x \\
F_y \\
F_z \\
F_z \\
M_x \\
M_y \\
M_z\n\end{bmatrix}\n\begin{bmatrix}\nA_{1,1} & A_{1,2} & A_{1,3} & A_{1,4} & A_{1,5} & A_{1,6} \\
A_{2,1} & A_{2,2} & A_{2,3} & A_{2,4} & A_{2,5} & A_{2,6} \\
A_{3,1} & A_{3,2} & A_{3,3} & A_{3,4} & A_{3,5} & A_{3,6} \\
A_{4,1} & A_{4,2} & A_{4,3} & A_{4,4} & A_{4,5} & A_{4,6} \\
A_{5,1} & A_{5,2} & A_{5,3} & A_{5,4} & A_{5,5} & A_{5,6} \\
A_{6,1} & A_{6,2} & A_{6,3} & A_{6,4} & A_{6,5} & A_{6,6}\n\end{bmatrix}\n\times\n\begin{bmatrix}\nC_1 \\
C_2 \\
C_3 \\
C_4 \\
C_5 \\
C_6 \\
C_7 \\
C_8 \\
C_9 \\
C_5 \\
C_6 \\
C_7 \\
C_8 \\
C_9 \\
C_9 \\
C_1 \\
C_2 \\
C_5 \\
C_6 \\
M_x\n\end{bmatrix}\n\tag{2.2}
$$

La obtención de todas estas señales se adquieren del sensor de fuerza por medio de un cable RJ-11(6 pines) o RJ-45(8 pines) dependiendo de la configuración del sensor de Fuerza. En éste caso se presenta un conector en el que se tiene la siguiente configuración:

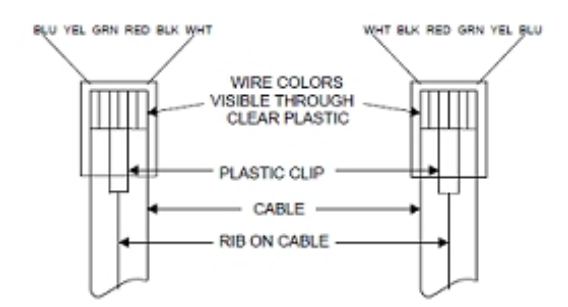

Figura 2.19: Cable de conexiones sensor de fuerza JR3.

Ahora bien para obtener las señales de codificación adecuadas del sensor debe seguirse el esquema de configuraciones de la figura 2.20.

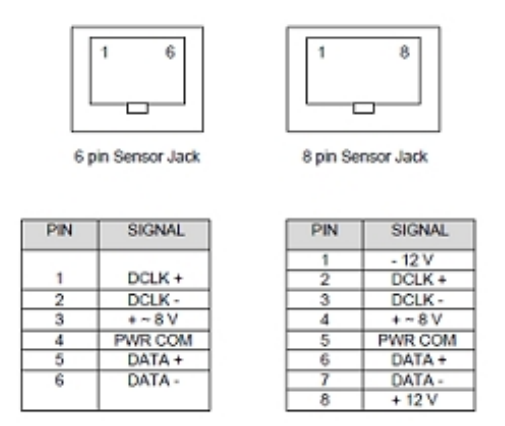

Figura 2.20: Configuración cable de datos y alimentación del sensor JR3.

Si quiere obtener más información sobre la configuración de conexión, visite el apartado en el CD anexo con el nombre "HOJAS DE DATOS\Sensor de Fuerza JR3\JR3 MANUALS &  $SAMPLE$   $SOFTWARE\backslash JR3$   $MANUALS\backslash PN5577.pdf''.$ 

Dado que las características geométricas del sensor difieren de las de la ultima articulación del Catalyst-5 es necesario la ayuda de un cople como se muestra en la Figura 2.21, para que el JR3 se monte como efector final del manipulador y pueda adquirirse una retroalimentación de la fuerza al contacto del manipulador con una superfície que represente al ambiente restringido de trabajo.

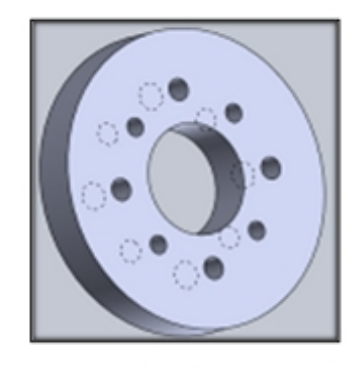

Cople

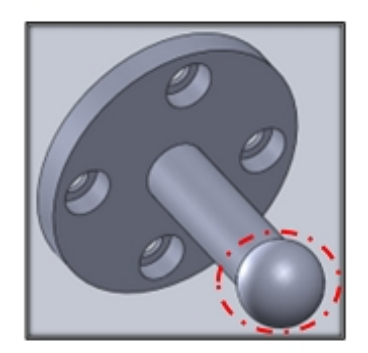

Punto Deslizante

Figura 2.21: Cople mecánico entre el sensor de fuerza y el muñón del robot (izquierda). Punto deslizante atornillado al otro lado del sensor de fuerza (derecha).

Este cople fue diseñado en el programa Solidworks y está elaborado de aluminio, la razón por la cual se eligió este material para su construcción es debido a que permite que sea más liviano y tenga una resistencia y durabilidad buenas, para mayores detalles, el diagrama esquemático del cople se encuentra en el anexo 7.6.

Los ejes X, Y forman un plano que yace en la parte plana del sensor JR3; el eje Z es perpendicular a dicho plano. Los ejes del sensor son orientados a propósito para que coincidan con los ejes del manipulador. El punto de referencia para todos los datos de la carga es el centro geométrico del sensor. Con el objetivo de obtener una medición propia para nuestra aplicación y no dañar el sensor al momento de ser deslizado sobre la superficie en la cual se realizarán las pruebas, se ha construido un punto deslizante que fungirá como efector final así como se muestra en la Figura 2.22.

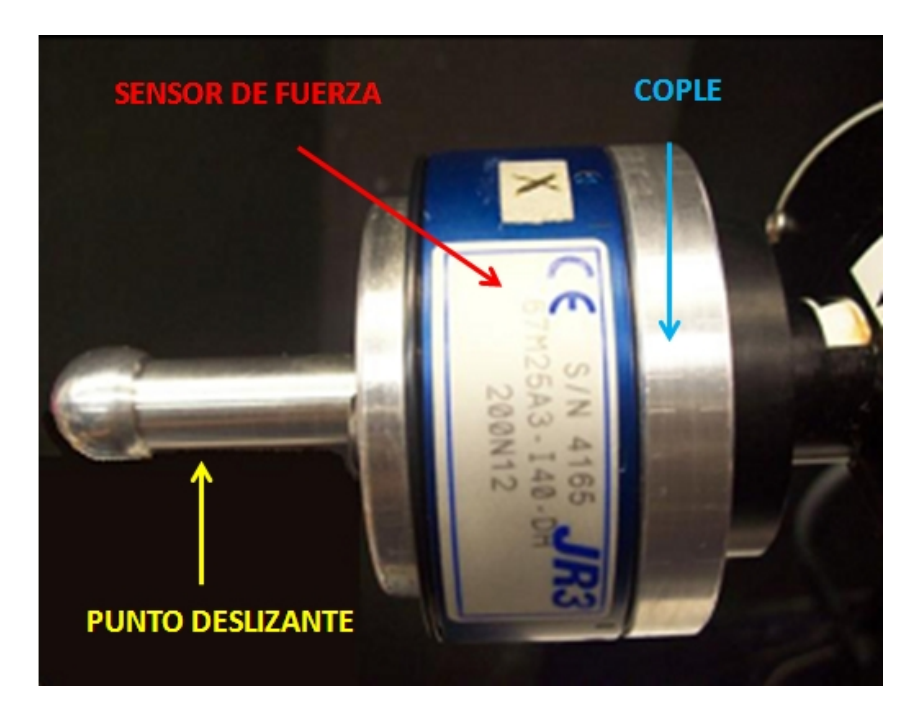

Figura 2.22: Sensor JR3 acoplado al robot Catalyst-5.

El diseño de ésta pieza esta creado para tratar de reducir lo más posible el efecto de la fricción del manipulador sobre la superficie sobre la cual se aplica el control simultáneo de fuerza y posición, además que permite una medición de la fuerza resultante aplicada sobre la superficie de una manera más fiel.

# 2.6. Interfaz gráfica de usuario

Es importante tomar en cuenta la cantidad de datos que se necesitan para poder cumplir con las expectativas descritas a lo largo de este capítulo, además de que la apertura de la arquitectura del Catalyst-5 no estaría completa sin una aplicación que permita manejar la información adquirida de la Sensoray 626. Para realizar esta aplicación es necesario crear una Interfaz Gráfica de Usuario (GUI), la cual será creada en el programa Labwindows version 9.0 y tiene como objetivo hacer más amigable el ambiente de la interfaz hombre-máquina en la que se realizáron los experimentos.

![](_page_42_Figure_4.jpeg)

Figura 2.23: Interfaz gráfica de usuario.

LabWindows/CVI es un ambiente de programación de desarrollo gráfico orientado a objetos y que utiliza un lenguaje de programación basado en ANSI C, el cual generalmente es utilizado para la adquisición de datos y generación de interfaces hombre- máquina y mediciones, entre otras aplicaciones. Se optó seleccionar esta plataforma de programación por su compatibilidad con la tarjeta de adquisición de datos y cumple con las especificaciones requeridas para llevar a cabo el objetivo de este proyecto.

La interfaz gráfica de usuario que se muestra en la Figura 2.23, muestra el panel de control de la primera de dos GUI creadas para realizar el control simultáneo de Fuerza/Posición. Se ha seleccionado la descripción del primer panel debido a la cantidad de elementos que lo conforman. Es importante remarcar que la segunda aplicación cuenta con las mismas características básicas que la primera, por lo que su descripción no es requerida, pero más adelante en el Catpítulo 5 será mostrada.

La GUI cuenta con, botones de control, controladores de ganancias de control e indicadores de valores como posición de las articulaciones, errores de posición y fuerza entre otros, que se explicarán a continuación.

# ACTUALIZAR VALORES:

Si alguno de los valores de las casillas de control es cambiado por motivos de sintonización para mejorar del seguimiento de la trayectoria en el siguiente experimento. Con este botón se manda leer la instrucción directamente aplicando los cambios al programa.

# CASILLAS DE CONTROL

Son utilizadas para modificar los parámetros de ganancias de control o condiciones iniciales del manipulador antes de efectuar los experimentos. Cada una de las casillas está marcada con una etiqueta que hace referencia al elemento que se quiere controlar.

# CASILLAS INDICADORAS

Estas son utilizadas para ver algunos resultados en lÌnea que pueden ser proporcionados al momento de seguir una trayectoria como son las salidas de voltaje a cada uno de los drives amplificadores o la convergencia de error de cada una de las articulaciones y el error de fuerza que se está generando al momento del contacto con la superficie.

#### CERRAR:

Se utiliza para indicar que el experimento ha terminado, si ya fueron guardados los datos, se cierra la interfaz gráfica y desactiva tanto las salidas de control de los actuadores como la medición de fuerza del sensor. Antes de presionar el botón es necesario activar de nuevo los frenos del manipulador ya que este botón desenergiza todo el sistema.

#### ENCENDIDO/APAGADO:

Se utiliza para iniciar el experimento, efectuando las leyes de control correspondientes para cada evento que se requiera. Es necesario recordar desactivar los frenos del manipulador antes de comenzar el experimento, para que pueda ser efectuado el seguimiento de trayectoria, de lo contrario los niveles tanto de corriente como de voltaje pueden incrementarse de una forma no deseada.

## GENERACIÓN DE TRAYECTORIA:

Por medio de éste botón es calculada la trayectoria deseada propuesta para cada experimento, fuera de línea, esto quiere decir que los cálculos se hacen antes de comenzar el experimento y es guardada en los registros de la computadora para disminuir el tiempo de cálculo de las operaciones correspondientes al control al momento de estarse realizando el experimento.

#### GUARDAR DATOS:

Se utiliza para guardar los datos en cualquier momento del experimento en un formato de archivos *txt*, con el fin de ser analizados posteriormente. Este botón efectúa una pausa en el experimento mandando parar las señales de control y guardando en los codificadores ópticos el último dato obtenido, esto con el fin de mantener el robot en la misma posición y así al momento de terminar de guardar los datos se continúe con el experimento sin problemas, o si se desea se proceda a presionar el botón de SALIR.

## RESET ENCODERS:

Vuelve el número de dígitos guardados en los contadores de la tarjeta de adquisición de datos al número precargado inicialmente.

# 2.7. Comentarios

Principalmente se optó por la selección de la tarjeta de adquisición de datos 626 de la marca Sensoray debido al desempeño que ha presentado en aplicaciones anteriores con fines de robótica [\[11\]](#page-144-0); además que las características de adquisición que presenta y su bajo costo son de mucha utilidad para nuestra aplicación.

La tarjeta JARI cuenta no solo con la configuración para el diseño de la apertura de la arquitectura del robot las conexiones requeridas para el funcionamiento del amplificador sino que también cuenta con otras opciones necesarias para el manejo completo del manipulador como son la alimentación de motores, encoders y de los frenos requeridos para el control del manipulador.

# 3. CAPÍTULO PRELIMINARES MATEMÁTICOS

Para que un robot manipulador industrial realice una tarea en específico, la localización del efector Önal respecto del marco base debe de ser establecida primero, a esto se le conoce como problema de análisis de posición. Para comprender este problema es necesario que algunos coceptos básicos deban de ser definidos, estos conceptos servirán como herramienta para el computo de los algoritmos matemáticos y son indispesables para la generación de las pruebas en simulación realizadas en el Capítulo 4, las cuales permitirán obtener una aproximación más real al desempeño de actividades del manipulador.

En este capítulo se muestra el cálculo completo del modelo matemático del manipulador de cinco grados de libertad, requerido para la validación numérica de la ley de control de Fuerza/Posición propuesta en el Capítulo 4. La implementación de dicha ley, será la pauta para la validación de la plataforma experimental propuesta en el Capítulo 2, por lo que es de vital importancia comprender las bases que generarán los conocimientos requeridos para cumplir con el objetivo del trabajo de tesis.

![](_page_46_Picture_5.jpeg)

Figura 3.1: Imagen de robot Catalyst-5 (Proporcionada por Thermoscientific).

# 3.1. Modelado matemático

Consiste en una serie de cálculos matemáticos, los cuales pueden ser realizados en un robot manipulador de  $n$  grados de libertad (gdl). Comúnmente el modelo de un robot se divide en dos etapas: cinemática y dinámica, que a su vez, la cinemática se conforma por, la cinemática directa, cinemática inversa y cinemática diferencial.

Antes de comenzar con el procedimiento del modelo matemático es necesario conocer las características del robot manipulador que se va a utilizar. Se usará un robot manipulador industrial de cadena cinemática abierta de configuración antropomórfica, modelo Catalyst-5 de la marca Thermo Scientific y cuenta con cinco grados de libertad como se muestra en la Figura 3.1.

La Tabla 3.1 muestra las especificaciones físicas del manipulador que deben ser tomadas en cuenta para el cálculo de la dinámica.

| Elemento                       | $\it Variable$ | Valor       | Unidad       |
|--------------------------------|----------------|-------------|--------------|
| Masa eslabón1                  | m <sub>1</sub> | $9 \cdot 0$ | kq           |
| Masa eslabón2                  | m <sub>2</sub> | 2.0         | $k$ <i>g</i> |
| Masa eslabón3                  | m <sub>3</sub> | $1 \cdot 0$ | $k$ <i>g</i> |
| Masa eslabón 4                 | $m_4$          | 0.4         | kq           |
| Masa eslabón 5                 | $m_5$          | 0.7         | kg           |
| Longitu de eslabón1            | $l_1$          | 0.2504      | m            |
| Longitu de eslabón2            | $l_2$          | 0.2504      | m            |
| Longitu de eslabón3            | $l_3$          | 0.2504      | m            |
| $Longitu$ de eslabón $\lambda$ | $l_4$          | 0.0         | $m\,$        |
| Longitu de eslabón 5           | $l_{5}$        | 0.1410      | m            |
| Carga máxima de peso           | $M_{\max}$     | $1 - 5$     | kq           |

T abla 31 Catacter{sticas del Manipulador:

Debe tomarse en consideración que la aceleración de la gravedad  $g$  está dada por  $g = 9.81m/s^2$ .

## 3.2. Cinemática directa

Un robot manipulador de cadena cinemática abierta está compuesto por una serie de eslabones conectados entre sÌ por medio de articulaciones, Èstas pueden ser simples como las articulaciones de rotación o prismática o pueden ser más complejas como la de *ball o socket*; en nuestro caso todas las articulaciones son de rotación. El objetivo del análisis de la cinemática directa es determinar el efecto acumulativo del conjunto de variables de cada eslabón del robot, es decir, determinar la posición y orientación del efector final respecto del marco coordenado base que se encuentra en los ejes  $X$ ,  $Y$ ,  $Z$  en función de las coordenadas generalizadas.

Las coordenadas generalizadas están denotadas por la variable  $q_i$ , por lo tanto:

 $q_i = \{ \begin{smallmatrix} \theta_i & S i \right. & a \left. \textit{articulación es rotacional} \right. \ \theta_i & S i \left. \textit{la articulación es prismática} \right. \end{smallmatrix}$  $d_i$  Si la articulación es prismática

La cinemática directa está definida por la siguiente ecuación:

$$
X = f(q) \in \mathbb{R}^k \tag{3.1}
$$

donde  $k$  es la dimensión del espacio de la tarea que se va a realizar y para nuestro caso en particular se tiene que  $q = [\theta_1, \theta_2, \theta_3, \theta_4, \theta_5]$  y  $X = [x, y, z, yaw, pitch, roll].$ 

Para realizar el análisis cinemático utilizaremos la convención Denavit-Hartenberg (D-H)[\[2\]](#page-143-0). En la convención D-H cada transformación homogènea  $A_i$  es representada por el producto de cuatro transformaciones básicas.

$$
A_i = [Rot]_{(z, \theta_i)} [Trans]_{(z, d_i)} [Trans]_{(x, a_i)} [Rot]_{(x, \alpha_i)} \tag{3.2}
$$

de la forma:

$$
A_i = \begin{bmatrix} R_i^{i-1} & o_i^{i-1} \\ 0 & 1 \end{bmatrix} \tag{3.3}
$$

donde  $i = 1, 2, 3, \dots n$  denota el eslabón en estudio.

La multiplicación de las cuatro matrices básicas da como resultado:

$$
A_i = \begin{bmatrix} \cos(\theta_i) & -\cos(\alpha_i)\cos(\theta_i) & \sin(\alpha_i)\sin(\theta_i) & a_i\cos(\theta_i) \\ \sin(\theta_i) & \cos(\alpha_i)\cos(\theta_i) & -\sin(\alpha_i)\cos(\theta_i) & a_i\sin(\theta_i) \\ 0 & \cos(\alpha_i) & \cos(\alpha_i) & d_i \\ 0 & 0 & 0 & 1 \end{bmatrix}
$$
(3.4)

donde  $\theta_i$ ,  $a_i$ ,  $d_i$ ,  $\alpha_i$  son conocidos como parámetros de D-H.

Aplicando la convención de Denavit-Hartenberg (D-H) considérese en la Figura 3.2 el robot antropomórfico de 5 grados de libertad.

![](_page_49_Figure_5.jpeg)

Figura 3.2: Diagrama esquemático robot Catalyst-5.

Una vez considerado el diseño del robot con el que se va a trabajar se procede a realizar un análisis de cuerpo libre como se muestra en la Figura 3.3, colocando los ejes coordenados de cada articulación respectivamente como se propone en la convención D-H, de ésta manera es más simple obtener las transformaciones homogéneas del marco de referencia de cada una de las articulaciones con respecto del marco base.

![](_page_50_Figure_2.jpeg)

Figura 3.3: Diagrama de cuerpo libre Catalyst-5.

La posición y orientación del efector final respecto del marco base está dado por:

$$
T_0^n = A_1(\theta_1) \dots A_n(\theta_n) \tag{3.5}
$$

por lo que de la ecuación 3.3 tenemos:

$$
T_j^i = A_{(i+1)} \dots A_j = \begin{bmatrix} R_n^0 & o_n^0 \\ 0 & 1 \end{bmatrix}
$$
 (3.6)

 $E$ slabón  $\theta$  d a  $\alpha$ 1  $\theta_1^*$  $d_1$  0  $\pi/2$ 2  $\theta_2^*$  $0 \t a_2 \t 0$ 3  $\theta_3^*$  $0 \t a_3 \t 0$  $\theta_4^*$ 0 0  $\pi/2$ 5  $\theta_5^*$  $d_5$  0 0 Tabla 3.2 Parámetros D-H.

Por medio del análisis de cuerpo libre se obtiene la tabla 3.2 la cual formará parte importante en la obtención de la posición y orientación del efector final en el plano cartesiano:

Como resultado del análisis del manipulador en cuerpo libre y sustituyendo los valores de la tabla 3.2 se tiene que las matrices de transformación homogénea obtenidas para el manipulador son las siguientes:

$$
A_0^1 = \begin{bmatrix} \cos \theta_1 & 0 & \sin \theta_1 & 0 \\ \sin \theta_1 & 0 & -\cos \theta_1 & 0 \\ 0 & 1 & 0 & d_1 \\ 0 & 0 & 0 & 1 \end{bmatrix} \qquad A_1^2 = \begin{bmatrix} \cos \theta_2 & -\sin \theta_2 & 0 & a_2 \cos \theta_2 \\ \sin \theta_2 & \cos \theta_2 & 0 & a_2 \sin \theta_2 \\ 0 & 0 & 1 & 0 \\ 0 & 0 & 0 & 1 \end{bmatrix}
$$

$$
A_2^3 = \begin{bmatrix} \cos \theta_3 & -\sin \theta_3 & 0 & a_3 \cos \theta_3 \\ \sin \theta_3 & \cos \theta_3 & 0 & a_3 \sin \theta_3 \\ 0 & 0 & 1 & 0 \\ 0 & 0 & 0 & 1 \end{bmatrix} \qquad A_3^4 = \begin{bmatrix} \cos \theta_4 & 0 & -\sin \theta_4 & 0 \\ \sin \theta_4 & 0 & \cos \theta_4 & 0 \\ 0 & 1 & 0 & 0 \\ 0 & 0 & 0 & 1 \end{bmatrix}
$$

$$
A_4^5 = \begin{bmatrix} \cos \theta_5 & 0 & -\sin \theta_5 & 0 \\ \sin \theta_5 & 0 & \cos \theta_5 & 0 \\ 0 & 1 & 0 & 0 \\ 0 & 0 & 0 & 1 \end{bmatrix}
$$

Debido a la forma en que están ubicados los actuadores en el manipulador y a la manera en que Èstos trasmiten movimiento a cada una de las articulaciones del Catalyst-5, es necesario realizar un ajuste en el cálculo de la cinemática con el fin de que la posición del efector final del robot (real) coincida con la de la cinemática directa analítica, para lograr esto es necesario tomar en cuenta las consideraciones mostradas en la Tabla 3.3.

![](_page_52_Picture_185.jpeg)

Tabla 3.3 Operaciónes articulares requeridas.

Particularmente los datos adquiridos de las articulaciones 2; 3 y 4, deben de ser analizados adecuadamente para así poder obtener una retroalimentación adecuada. Debe tomarse en cuenta que los nombres propios a cada articulación en el apartado de *variables utilizadas* en la Tabla 3.3, expresan el dato Önal que va a corresponder con cada una de las articulaciones del manipulador después de hacer el ajuste cinemático y las variables que se encuentran en apartado de  $Operación$ son los datos correspondientes a cada una de las articulaciones del manipulador calculados por la cinemática directa analítica definida en (3.1).

donde:

$$
Sp2i = 1.57 rad,
$$
  
\n
$$
ci = (Sp2i - qd_2)
$$
  
\n
$$
ci2 = qd_3.
$$

Las consideraciones que se muestran en la Figura 3.4, son presentadas con el fin de proporcionar una imagen al desarrollo del ajuste propuesto en la Tabla 3.3.

![](_page_53_Figure_2.jpeg)

Figura 3.4: Ajuste cinemático Catalyst-5.

Para dejar más en claro esta situación se presenta el siguiente ejemplo:

Ejemplo1: Supóngase que el manipulador, estando en condiciones iniciales como en la Figura 3.2, se le ha programado una trayectoria en la que requiere que que solamente se mueva la articulación correspondiente a  $\theta_2$  y su valor deseado sea de  $\theta_{2d} = 45^{\circ}$ .

Ahora bien con la cinemática que presenta el Catalyst 5 el manipulador solamente moverá la articulación correspondiente a $\theta_2$ y las demás articulaciones efectuarán un movimiento, tal que permanecerán en las mismas condiciones iniciales en las que se encontraba, quedando el robot en la posición que se muestra en la Figura 3.5.

![](_page_54_Figure_2.jpeg)

Figura 3.5: Cinemática sin modificar.

Después de hacer el ajuste cinemático que se propone en la Tabla 3.3, se tiene que al indicar un valor deseado a  $\theta_{2d} = 45^{\circ}$  las demás articulaciones del manipulador, efectuarán el movimiento correspondiente a la acción que se está requiriendo, posicionando al manipulador de la forma que se muestra en la Figura 3.5.

![](_page_55_Figure_1.jpeg)

Figura 3.6: Cinemática modificada.

De acuerdo a la ecuación 3.6 una vez que se obtiene la multiplicación de todas las matrices correspondientes a cada eslabón tenemos que el vector de posición para ubicar al efector final del manipulador en el espacio cartesiano se muestra como sigue:

MATRIZ DE ROTACIÓN:

$$
r11 = (\frac{1}{4})cos(\theta_1 + \theta_2 + \theta_3 + \theta_5 + \theta_4) + (\frac{1}{2})cos(\theta_1 - \theta_5) - (\frac{1}{2})cos(\theta_1 + \theta_5) + (\frac{1}{4})cos(\theta_1 + \theta_2 + \theta_3 - \theta_5 + \theta_4) + (\frac{1}{4})cos(\theta_1 - \theta_2 - \theta_3 - \theta_5 - \theta_4) + (\frac{1}{4})cos(\theta_1 - \theta_2 - \theta_3 + \theta_5 - \theta_4);
$$

$$
r12 = \left(\frac{1}{2}\right)sin(\theta_1 + \theta_5) + \left(\frac{1}{2}\right)sin(\theta_1 - \theta_5) + \left(\frac{1}{4}\right)sin(\theta_1 + \theta_2 + \theta_3 - \theta_5 + \theta_4)
$$

$$
-\left(\frac{1}{4}\right)sin(\theta_1 + \theta_2 + \theta_3 + \theta_5 + \theta_4) - \left(\frac{1}{4}\right)sin(\theta_1 - \theta_2 - \theta_3 + \theta_5 - \theta_4)
$$

$$
+\left(\frac{1}{4}\right)sin(\theta_1 - \theta_2 - \theta_3 - \theta_5 - \theta_4);
$$

$$
r13 = (\frac{1}{2})sin(\theta_1 + \theta_3 + \theta_4 + \theta_2) - (\frac{1}{2})sin(\theta_1 - \theta_3 - \theta_4 - \theta_2);
$$

$$
r21 = -(\frac{1}{2})sin(\theta_1 + \theta_5) + (\frac{1}{2})sin(\theta_1 - \theta_5) + (\frac{1}{4})sin(\theta_1 + \theta_2 + \theta_3 - \theta_5 + \theta_4)
$$
  
+  $(\frac{1}{4})sin(\theta_1 + q2 + \theta_3 + \theta_5 + \theta_4) + (\frac{1}{4})sin(\theta_1 - \theta_2 - \theta_3 + \theta_5 - \theta_4)$   
+  $(\frac{1}{4})sin(\theta_1 - \theta_2 - \theta_3 - \theta_5 - \theta_4);$ 

$$
r22 = (\frac{1}{4})\cos(\theta_1 + \theta_2 + \theta_3 + \theta_5 + \theta_4) - (\frac{1}{4})\cos(\theta_1 - \theta_5) - (\frac{1}{2}) * \cos(\theta_1 + \theta_5)
$$
  
 
$$
-(\frac{1}{4})\cos(\theta_1 + \theta_2 + \theta_3 - \theta_5 + \theta_4) - (\frac{1}{4})\cos(\theta_1 - \theta_2 - \theta_3 - \theta_5 - \theta_4)
$$
  
 
$$
+(\frac{1}{4})\cos(\theta_1 - \theta_2 - \theta_3 + \theta_5 - \theta_4);
$$

$$
r23 = (\frac{1}{2})cos(\theta_1 - \theta_3 - \theta_4 - \theta_2) - (\frac{1}{2})cos(\theta_1 + \theta_3 + \theta_4 + \theta_2);
$$

$$
r31 = (\frac{1}{2})sin(\theta_3 + \theta_4 + \theta_2 + \theta_5) + (\frac{1}{2})sin(\theta_3 + \theta_4 + \theta_2 - \theta_5);
$$

$$
r32 = -(\frac{1}{2})cos(\theta_3 + \theta_4 + \theta_2 - \theta_5) + (\frac{1}{2})cos(\theta_3 + \theta_4 + \theta_2 + \theta_5);
$$

 $r33 = -cos(\theta_3 + \theta_4 + \theta_2);$ 

donde:

$$
R_5^0 = \begin{bmatrix} R_{11} & R_{12} & R_{13} \\ R_{21} & R_{22} & R_{23} \\ R_{31} & R_{32} & R_{33} \end{bmatrix}
$$
 (3.7)

# VECTOR DE POSICIÓN:

$$
px = \left(\frac{1}{2}\right)d5\sin(\theta_1 + \theta_3 + \theta_4 + q2) + (1/2)d5\sin(-\theta_1 + \theta_3 + \theta_4 + \theta_2) + \left(\frac{1}{2}\right)a3\cos(-\theta_1 + \theta_2 + \theta_3) + (1/2)a3\cos(\theta_1 + \theta_2 + \theta_3) + \left(\frac{1}{2}\right)a2\cos(-\theta_1 + \theta_2) + (1/2)a2\cos(\theta_1 + \theta_2);
$$

$$
py = (\frac{1}{2})d5cos(-\theta_1 + \theta_3 + \theta_4 + q2) - (\frac{1}{2})d5cos(\theta_1 + \theta_3 + \theta_4 + \theta_2)
$$
  
+  $(\frac{1}{2})a3sin(\theta_1 + \theta_2 + \theta_3) - (\frac{1}{2})a3sin(-\theta_1 + \theta_2 + \theta_3)$   
+  $(\frac{1}{2})a2sin(\theta_1 + \theta_2) - (\frac{1}{2})a2sin(-\theta_1 + \theta_2);$   

$$
pz = -d5cos(\theta_3 + \theta_4 + \theta_2) + a3sin(\theta_2 + \theta_3) + a2sin(\theta_2) + d1;
$$

donde:

$$
o_5^0 = \begin{bmatrix} px \\ py \\ pz \end{bmatrix}
$$
 (3.8)

## 3.3. Cinemática inversa

El problema de la cinemática inversa consiste en encontrar los valores que deben adoptar las coordenadas articulares del robot  $q = [\theta_1, \theta_2...\theta_n]$  para que su extremo se posicione y oriente según una determinada localización espacial respecto del espacio cartesiano.

Al contrario que el problema de la cinemática directa, el cálculo de la cinemática inversa no es sencillo ya que consiste en la resolución de una serie de ecuaciones fuertemente dependientes de la configuración del robot, además de existir diferentes  $n - uplas$  correspondientes a  $q =$  $[\theta_1, \theta_2...\theta_n]$  que resuelven el problema. A este tipo de solución se le conoce como el método analÌtico. Existe otra manera de solucionar este problema que consiste en tomar un enfoque geométrico de la configuración del manipulador y por medio de ecuaciones algebraicas sencillas, se obtienen los resultados esperados para cada una de las articulaciones.

Para solucionar el problema se utilizó el enfoque geométrico. La solución se ha dividido en dos partes simples para su desarrollo: cinemática inversa de posición y cinemática inversa de orientación. Lo anterior significa, que la posición del efector final es proporcionada por las tres primeras articulaciones, mientras que la orientación del mismo se encuentra dada por las ˙ltimas dos.

## 3.4. Cinemática inversa de posición

Para el cálculo de la solución de las primeras tres variables articulares, se procedió a descomponer la geometría espacial del manipulador mostrada en la Figura 3.3 a geometría plana como se muestra en la Figura 3.7 entonces tenemos que la posición del centro de la muñeca en donde se intersectan los ejes coordenados  $x, y, z$  respectivamente a esas articulaciones, está dada por la siguiente ecuación:

$$
Zc = Pc + Rk \tag{3.9}
$$

#### donde:

 $Pc = \text{Es}$  la posición donde se encuentra ubicado el efector final con respecto del espacio cartesiano, obtenida de la cinemática directa.

 $R=$  Es una matriz de rotación que denota la orientación deseada del efector final con respecto al marco de referencia  $x_0, y_0, z_0$ .

 $k=$  Es un vector que representa la distancia del efector final respecto al eje coordenado sobre el cual ejerce efecto la gravedad(eje z) y se expresa como sigue:

$$
k = [0 \quad 0 \quad -d_5]^T \tag{3.10}
$$

Para este caso en particular, se programó  $R$ , tomándose en cuenta como una matriz auxiliar que permite realizar automáticamente un cálculo de la orientación deseada del efector final del manipulador[\[2\]](#page-143-0), en la programación de la trayectoria deseada:

$$
R = \begin{bmatrix} \cos(\theta_i) & -\cos(\alpha_i)\cos(\theta_i) & \sin(\alpha_i)\sin(\theta_i) \\ \sin(\theta_i) & \cos(\alpha_i)\cos(\theta_i) & -\sin(\alpha_i)\cos(\theta_i) \\ 0 & \cos(\alpha_i) & \cos(\alpha_i) \end{bmatrix}
$$
(3.11)

Siguiendo el enfoque geométrico para brazos articulares<sup>[\[3\]](#page-143-1)</sup> tenemos que la configuración codo arriba mostrada en la Figura 3.7, para un robot antropomórfico se puede definir partiendo desde la base  $O_0$  hacia el punto en el que se encuentra colocado el centro de la muñeca Zc definido por  $[Zc(x) Zc(y) Zc(z)]^T$ .

![](_page_60_Figure_2.jpeg)

Figura 3.7: Esquema geométrico para el cálculo de la cinemática inversa de posición.

Entonces para el cálculo de la posición articular de la primera articulación  $\theta_1$ y en base a la Figura 3.7, tenemos la siguiente expresión:

$$
\theta_1 = \operatorname{atan2}(Y_c, X_c) \tag{3.12}
$$

donde en base al resultado de la ecuación  $(3.9)$  se tiene lo siguiente:

$$
X_c = Zc(x), \quad Y_c = Zc(y) \quad y \quad Z_c = Zc(z)
$$

En la Figura 3.8 puede observarse la proyección del centro de la muñeca en el plano que forman los ejes coordenados  $x_0$  y  $y_0$ .

![](_page_61_Figure_1.jpeg)

Figura 3.8: Proyección superior del brazo del manipulador.

Ahora bien, para obtener los dos ángulos restantes correspondientes  $\theta_2$  y  $\theta_3$ , respectivamente, se tiene que hacer un análisis de la proyección que hacen estos ángulos en el manipulador como puede mostrarse en la Figura 3.9, una vez realizado el cálculo correspondiente pueden observarse las ecuaciones obtenidas en $\theta_2$ y $\theta_3$ :

![](_page_61_Figure_4.jpeg)

Figura 3.9: Proyección lateral del brazo del manipulador

Aplicando la ley de cosenos a la proyección de la Figura 3.9 obtenemos:

$$
\cos \theta_3 = \frac{r^2 + s^2 - a_2^2 - a_3^2}{2a_2a_3}
$$

donde las siguientes variables definen a la ecuación anterior:

$$
r^{2} = \sqrt[2]{(X_{c}^{2} + Y_{c}^{2})}
$$

$$
s = (Z_{c} - d1)
$$

$$
Z_{c} = Z_{c}(z)
$$

por lo tanto se define a D como:

$$
D = \frac{X_c^2 + Y_c^2 - (Z_c - d_1)^2 - a_2^2 - a_3^2}{2a_2a_3}
$$

Después de un análisis matemático podemos obtener $\theta_3$  como sigue:

$$
\theta_3 = \operatorname{atan2}(D1, D) \tag{3.13}
$$

donde:

$$
D_1 = \sqrt[2]{1 - D^2}
$$

Para obtener el cálculo de  $\theta_2$  correspondiente a la segunda articulación partimos de las siguientes definiciones:

$$
D_2 = r
$$
  

$$
D_3 = s
$$

entonces:

$$
D_4 = a_2 + a_3 \cos(\theta_3)
$$

$$
D_5 = a_3 \sin(\theta_3)
$$

por lo tanto:

$$
\theta_2 = \operatorname{atan2}(D3, D2) - \operatorname{atan2}(D5, D4) \tag{3.14}
$$

El problema de la cinemática inversa de orientación es hallar los valores de las dos últimas articulaciones dada la orientación del efector final respecto al marco base. Para encontrar  $\theta_4$  y  $\theta_5$  se toma en cuenta que:

$$
R_1^0 \ R_2^1 \ R_3^2 \ R_4^3 \ R_5^4 \ = \ R_5^0 \tag{3.15}
$$

donde descomponiendo en dos submatrices  $R_5^0$  obtenemos:

$$
R_5^0 = R_3^0 R_5^3 \tag{3.16}
$$

que es lo mismo que:

$$
R_3^0 = R_1^0 R_2^1 R_3^2 \tag{3.17}
$$

$$
R_5^3 = R_4^3 R_5^4 \tag{3.18}
$$

por lo tanto tomando  $(3.16)$  y multiplicando en amos lados por  $(R_3^0)^{-1}$  tenemos la siguiente expresión:

$$
(R_3^0)^{-1}R_5^0 = (R_3^0)^{-1} R_3^0 R_5^3 \tag{3.19}
$$

entonces despejando  $R_5^3$  de  $(3.19)$ se obtiene:

$$
ku \triangleq (R_3^0)^{-1}R_5^0 = R_5^3 \tag{3.20}
$$

donde:

 $R = \text{Es}$  la matriz auxiliar de orientación deseada del efector final, definida en (3.11).

 $R_3^0 =$  Se obtiene de la cinemática directa, del resultado de la multiplicación de las tres primeras matrices de transformación homogènea, tomandose en cuenta para este caso solamente la parte de la orientación.

 $ku =$  Esta definida en  $(3.21)$  como un matriz auxiliar.

$$
ku = \begin{bmatrix} ku_{11} & ku_{12} & ku_{13} \\ ku_{21} & ku_{22} & ku_{23} \\ ku_{31} & ku_{32} & ku_{33} \end{bmatrix}
$$
 (3.21)

Las condiciones que presenta la matriz  $R_5^3$  en  $(3.20)$  y ku en  $(3.21)$ , están definidas de igual forma que  $(3.6)$  por lo tanto, puede considerarse la siguiente expresión:

$$
ku = \begin{bmatrix} \cos(\theta_4) \sin(\theta_5) & -\cos(\theta_4) \sin(\theta_5) & \sin(\theta_4) \\ -\cos(\theta_4) \sin(\theta_5) & -\sin(\theta_4) \sin(\theta_5) & -\cos(\theta_5) \\ \sin(\theta_5) & \cos(\theta_5) & 0 \end{bmatrix} = \begin{bmatrix} ku_{11} & ku_{12} & ku_{13} \\ ku_{21} & ku_{22} & ku_{23} \\ ku_{31} & ku_{32} & ku_{33} \end{bmatrix}
$$
(3.22)

dodne a partir de (3.22) pueden calcularse los ángulos  $\theta_4$  y  $\theta_5$  para el robot.

De (3.22) se observa que:

$$
ku_{33} \equiv 0 \tag{3.23}
$$

y debe de cumplirse con esta condición para que exista una solución posible.

Entonces a partir de (3.22)  $\theta_4$  y  $\theta_5$  se puedan calcular como:

$$
\theta_4 = \arctan\left(\frac{k u_{23}}{k u_{13}}\right) = \arctan\left(\frac{-k u_{11}}{k u_{21}}\right) = \arctan\left(\frac{k u_{21}}{-k u_{22}}\right) \tag{3.24}
$$

$$
\theta_5 = \arctan\left(\frac{ku_{31}}{ku_{32}}\right) = \arctan\left(\frac{ku_{12}}{-ku_{11}}\right) = \arctan\left(\frac{-ku_{22}}{ku_{21}}\right) \tag{3.25}
$$

# 3.6. Cinemática diferencial

Para algunas aplicaciones por ejemplo cortadoras láser o pintado de piezas, es necesario mover el efector Önal de un manipulador a lo largo de una trayectoria deseada con una velocidad predeÖnida. Para lograr este objetivo, cada una de las articulaciones debe de ser controlada y coordinada individualmente.

Existen dos tipos de problemas relacionados con la coordinación de la velocidad, el direco y el inverso. Para el problema de velocidad directo se tiene que se proporcionan las velocidades de las articulaciones con el objetivo de encontrar la velocidad del efector final; para el problema de velocidad inverso la velocidad de estado del efector final es conocida, aquí lo que se pretende, es encontrar la velocidad articular deseada para cada una de las articulaciones.

A partir de la ecuación (3.1) podemos inferir que  $x_i = f(q_1, q_2, q_3 \ldots q_n)$  para  $i = 1, 2, 3 \ldots m$ . donde  $m$  es un número de ecuaciones en función de las variables independientes dadas por  $n$ . Por lo que la derivada en el tiempo de  $x_i$  puede escribirse como una funcion de  $\dot{q}_i$  y se define como sigue:

$$
\dot{x}_i = \frac{\partial f_i}{\partial q_1} \dot{q}_1, \frac{\partial f_i}{\partial q_2} \dot{q}_2, \frac{\partial f_i}{\partial q_3} \dot{q}_3 \dots \frac{\partial f_i}{\partial q_n} \dot{q}_n \quad i = 1, 2, 3 \dots m \tag{3.26}
$$

Reescribiendo (3.26) en forma matricial:

$$
\begin{bmatrix}\n\dot{x}_1 \\
\dot{x}_2 \\
\dot{x}_3 \\
\vdots \\
\dot{x}_n\n\end{bmatrix} = \begin{bmatrix}\n\frac{\partial f_1}{\partial q_1} & \frac{\partial f_1}{\partial q_2} & \cdots & \frac{\partial f_1}{\partial q_n} \\
\frac{\partial f_2}{\partial q_1} & \frac{\partial f_2}{\partial q_2} & \cdots & \frac{\partial f_2}{\partial q_n} \\
\vdots & \vdots & \ddots & \vdots \\
\frac{\partial f_m}{\partial q_1} & \frac{\partial f_m}{\partial q_2} & \cdots & \frac{\partial f_m}{\partial q_n}\n\end{bmatrix} \begin{bmatrix}\n\dot{q}_1 \\
\dot{q}_2 \\
\vdots \\
\dot{q}_n\n\end{bmatrix}
$$
\n(3.27)

o de una manera simple puede definirse a  $(3.27)$  como sigue:

$$
\dot{x} = J\dot{q} \tag{3.28}
$$

La expresión en  $(3.28)$  es conocida como la cinemática diferencial, la cual consiste en obtener la relación entre las velocidades de las articulaciones y las velocidades lineales y angulares del efector final. Donde  $\dot{x} = [\dot{x}_1, \dot{x}_2, ..., \dot{x}_m]^T$  denota el vector de dimensión  $m, \dot{q} = [\dot{\theta}_1, \dot{\theta}_2, \dots, \dot{\theta}_n]$ denota el vector de dimensión  $n \times J(q)$  denota una matriz de dimensión  $m \times n$  donde  $m$  expresa los gdl del efector final en el espacio de trabajo y n denota el número de variables articulares que se manejan, Èsta matriz es conocida como Matriz Jacobiana o Jacobiano.

# 3.7. Jacobiano

Es un componente indispensable para generar trayectorias predefinidas geométricamente en el espacio de trabajo del efector final. Además que permite ser utilizado con el fin de encontrar " condiciones de singularidad", entre otras aplicaciones. En un manipulador serial, una condición de singularidad podría hacer perder uno o más grados de libertad de movimiento al efectuarse un seguimiento de trayectoria, a diferencia de un manipulador tipo paralelo, ésta condición es favorable para sus características.

Las condiciones de singularidad pueden definirse verificando que  $J$  sea de rango completo, es decir:

$$
\det J \neq 0 \tag{3.29}
$$

Esto quiere decir, que puede conocerse si el manipulador desempeña sin problema alguno su tarea en el espacio de trabajo propuesto mediante el cumplimiento de la condición en  $(3.29)$ .

La función primordial del *Jacobiano* es transformar los movimientos de las articulaciones en velocidades de estado del efector Önal. Entonces, teniendo las posiciones de las articulaciones podemos obtener las velocidades del efector final directamente. En un problema de planeación de trayectorias comúnmente las velocidades del efector final se definen por medio de las trayectorias propuestas en el espacio del efector Önal, y esas velocidades pueden ser convertidas al espacio articular, simplemente de la ecuación  $(3.28)$  definiéndose como se muestra a continuación:

$$
\dot{q} = J^{-1}\dot{x} \tag{3.30}
$$

La inversa de la matriz  $J$ , puede obtenerse de la forma clásica, obteniendo los cofactores de J, transponiendo la matriz jacobiana y dividiéndola entre el determinante de la misma. Obviamente el movimiento depende de las condiciones de la matriz jacobiana, por lo que la postura del manipulador es muy importante. Esto quiere decir que el Jacobiano puede perder su rango debido a la postura del manipulador. Esto es, que se pierda la independecia lineal de las filas y columnas. Entonces mientras el manipulador se aproxime a estas configuraciones, la inversa del *Jacobiano* cada vez sera más imposible de realizar.

De esta forma, contemplando que el Catalyst-5 cuenta con una configuración en donde su cuadratura no es exacta, el *Jacobiano* se define por una matriz de  $(6 \times 5)$ . Por lo tanto es necesario tomar en cuenta que para solucionar este problema se consulta el término de la pseudoinversa.

#### 3.7.1. Pseudoinversa:

Es muy usada para invertir una transformación  $y = A_x$  con A como rango total de la matriz.[\[4\]](#page-143-2) Existen dos posibles maneras de obtener la pseudoinversa, por la derecha y por la izquierda. En este caso se presenta el método utilizado para solucionar el problema de ésta aplicación, siendo asÌ:

Dada una matriz A de dimensiones  $(m \times n)$  se tiene que :

$$
A \Rightarrow (A) \min\{m, ss\}
$$

Si A tiene mas columnas que filas  $(n < m)$  y tiene un rango de m, una inversa especial derecha es definida como la matriz  $A_r^{\intercal}$ .

$$
A_r^{\mathsf{T}} = A'(AA')^{-1} \tag{3.31}
$$

La cual es determinada pseudoinversa derecha siendo

$$
AA_r^{\mathsf{T}} = I_m
$$

Por lo tanto si f es una matriz definida positiva de  $(mxn)$  en base a  $(3.31)$ , su pseudoinversa esta dada por:

$$
f_r^{\mathsf{T}} = f^T (f^T f)^{-1} \tag{3.32}
$$

# 3.8. Modelo dinámico

La obtención del modelo dinámico es práctica para obtener una apreciación más cercana al funcionamiento del manipulador y por medio de éste cálculo es posible realizar aplicaciones en simulación que permiten conocer más a detalle los alcances del robot. En esta sección se presenta como una alternativa para la obtención del modelo dinámico se utilizaron las ecuaciones de movimiento Euler-Lagrange [\[21\]](#page-145-0), 3. Esta metodología es común en textos de robótica, permite obtener el modelo matemático de una clase de sistemas con restricciones holónomas. Dichas restricciones se han venido utilizando dentro del Capítulo2 y 3 como la variable " $\theta$ ", pero, para efectos del cálculo de la dinámica y una mejor apreciación de las ecuaciones propuestas en éste capítulo, sin pérdida de generalidad se ha sustituido por la variable " $q$ ", por lo que las coordenadas generalizadas están definidas por:

$$
q = [q_1, q_2...q_5] \tag{3.33}
$$

Ahora bien, se define el modelo dinámico de un manipulador de  $n$  grados de libertad como sigue:

$$
H(q)\ddot{q} + C(q, \dot{q})\dot{q} + g(q) = \tau - B_0\dot{q}
$$
\n(3.34)

donde  $q \in \mathbb{R}^n$  es el vector de coordenadas generalizadas,  $H(q) \in \mathbb{R}^{n \times n}$  es la matriz de inercia,  $B_0 \in \mathbb{R}^{n \times n}$  es una matriz diagonal y definida positiva cuyas entradas son los coeficientes de fricción viscosa,  $C(q, \dot{q}) \in \mathbb{R}^{n \times n}$  es la matriz de Coriolis y fuerzas centrífugas,  $g(q) \in \mathbb{R}^{n \times n}$ es el vector de fuerzas gravitacionales,  $\tau \in \mathbb{R}^n$ es el vector de pares de control.

Es necesario tomar en cuenta que la matriz de coriolis se puede obtener por medio de los coeficientes de Christoffel[\[3\]](#page-143-1), pero éste método es algo engorroso y muy a menudo la matriz obtenida no es ˙nica, a diferencia del mÈtodo propuesto por Tsai[\[2\]](#page-143-0) en el que se propone el cálculo de un vector de coriolis, el cual es único y puede definirse como sigue:

$$
V(q, \dot{q}) \triangleq C(q, \dot{q})\dot{q} \tag{3.35}
$$

por lo que sustituyendo  $(3.35)$  en  $(3.34)$  se tiene la siguiente expresión:

$$
H(q)\ddot{q} + V(q, \dot{q}) + g(q) = \tau - B_0 \dot{q}
$$
\n(3.36)

donde es necesario hacerse notar que las ecuaciones E-L no contemplan el cálculo de las fuerzas de fricción requeridas para el modelo, sin embargo, la metodología permite la adición de dichas fuerzas al modelo como se observa en las ecuaciones  $(3.34)$  y  $(3.36)$ . En lo sucesivo se omitirán los argumentos.

#### 3.8.1. Formalismo de Euler-Lagrange

Para obtener del modelo dinámico del Catalyst-5 empleamos la formulación de Euler-Lagrange  $(E-L)[2]$  $(E-L)[2]$ , con la cual puede obtenerse la energía cinética  $K(q, \dot{q})$  asociada al manipulador y está dada por:

$$
K(q, \dot{q}) \triangleq \frac{1}{2} \dot{q}^T H(q) \dot{q}, \qquad (3.37)
$$

donde  $H(q)$  se denomina matriz de inercia.

También es posible obtener la energía potencial  $U(q)$ , la cual, depende del vector de posición articular q, y es obtenida por:

$$
U(q) \triangleq -\sum_{i=1}^{n} m_i g^T P_{ci}
$$
\n(3.38)

donde  $m_i$ es la masa del eslabón,  $P_{ci}$  es la posición del centro de masa referenciada a cada eslabón del manipulador,  $g^T = [0 \ 0 \ g_c]$  es el vector que representa la aceleración de la gravedad, por lo que  $g_c = 9 \cdot 81m/s^2$  e  $i = 1...n$  denota el  $i - \acute{e}simo$  eslabón.

Por lo que el Lagrangiano del sistema de forma general puede ser expresada como:

$$
L = K - U \tag{3.39}
$$

El cual se encuentra definido como la diferencia entre la energía cinética  $K$  y potencial  $U$  del mismo por lo que sustituyendo  $(3.37)$  y  $(3.38)$  en  $(3.39)$  obtenemos:

$$
L(q, \dot{q}) = \frac{1}{2} \dot{q}^T H(q) \dot{q} - \sum_{i=1}^n m_i g^T P_{ci}
$$
 (3.40)

La ecuación dinámica de movimiento para un robot manipulador de  $n$  grados de libertad esta dada por la solucion a la ecuación  $(E-L)[21]$  $(E-L)[21]$ .

$$
\frac{d}{dt}\left(\frac{\partial L}{\partial \dot{q}_i}\right) - \frac{\partial L}{\partial q_i} = \tau_i \qquad i = 1, 2, \dots, n. \tag{3.41}
$$

para lo cual es necesario derivar la ecuación (3.40) con respecto a  $q_i, \dot{q}_i$  y t

Ahora bien, suponiendo que  $H_{ij}$  son los  $(i, j)$  elementos de la matriz de inercia  $H$ , la ecuación (3.40) tenemos que puede ser escrita como:

$$
L = \frac{1}{2} \sum_{i=1}^{n} \sum_{j=1}^{n} H_{ij} \dot{q}_i \dot{q}_j + \sum_{i=1}^{n} m_{ij} T P_{ci}
$$
 (3.42)

dado que la energía potencial no depende de  $\dot{q}_i$ , tomando la derivada parcial de  $(3.41)$  con respecto a  $\dot{q}_i$  tenemos que:

$$
\frac{\partial L}{\partial \dot{q}_i} = \sum_{j=1}^n H_{ij} \dot{q}_j \tag{3.43}
$$

pasando a tomar la derivada total de (3.43) con respecto del tiempo se obtiene:

$$
\frac{d}{dt}\left(\frac{\partial L}{\partial \dot{q}_i}\right) = \sum_{j=1}^n H_{ij}\ddot{q}_j + \sum_{j=1}^n \left(\frac{H_{ij}}{dt}\right)\dot{q}_j
$$
\n(3.44)

que es lo mismo que:

$$
\frac{d}{dt}\left(\frac{\partial L}{\partial \dot{q}_i}\right) = \sum_{j=1}^n H_{ij}\ddot{q}_j + \sum_{j=1}^n \sum_{k=1}^n \left(\frac{\partial H_{ij}}{\partial q_k}\right) \dot{q}_k \dot{q}_j
$$
\n(3.45)

Ahora la derivada de  $(3.42)$  con respecto a  $q_i$  es la siguiente:

$$
\frac{\partial L}{\partial q_i} = \frac{1}{2} \frac{\partial}{\partial q_i} \left( \sum_{j=1}^n \sum_{k=1}^n H_{ij} \dot{q}_k \dot{q}_j \right) + \sum_{j=1}^n m_j g^T \left( \frac{\partial P_{cj}}{\partial q_i} \right) \tag{3.46}
$$

Sin perder la generalidad se ha cambiado el subindice "i" de la variable  $P_{ci}$  presentada en  $(3.42)$ por "j" mostrada en  $(3.46)$ , para efectos de cálculo.

Nótese que la derivada parcial de  $P_{cj}$  con respecto a  $q_i$  es igual a la  $i - \acute{e}sima$  columna del vector de la submatriz del jacobiano  $J_{vi}$ [\[2\]](#page-143-0). Por lo tanto (3.42) puede escribirse como:

$$
\frac{\partial L}{\partial q_i} = \frac{1}{2} \frac{\partial}{\partial q_i} \sum_{j=1}^n \sum_{k=1}^n \frac{\partial H_{ij}}{\partial q_i} \dot{q}_k \dot{q}_j + \sum_{j=1}^n m_j g^T J_{vi}^i
$$
\n(3.47)

Finalmente, sustituyendo  $(3.45)$  y  $(3.47)$  en  $(3.41)$  obtenemos la siguiente expresión:

$$
\sum_{j=1}^{n} H_{ij}\ddot{q} + V_i + G_i = \tau_i \quad \text{para } i = 1, 2, \dots, n. \tag{3.48}
$$

de donde cada una de sus variables se expresa como sigue, tomando en cuenta las consideraciones que se mencionan en la introducción de este apartado con respecto al vector de fuerzas centrífugas y gravitacionales.:

$$
H(q) = \sum_{i=1}^{n} (m_i J_{vi}^T(q) J_{vi}(q)) + J_{wi}^T(q) R_i(q) I_i R_i^T(q) J_{wi}(q)
$$
\n(3.49)

$$
V_i = \sum_{j=1}^{n} \sum_{k=1}^{n} \left(\frac{\partial H_{ij}}{\partial q_k} - \frac{1}{2} + \frac{\partial H_{ij}}{\partial q_k}\right) \dot{q}_j \dot{q}_k
$$
\n(3.50)

$$
G_i = -\sum_{j=1}^{n} m_j g^T J_{vi}^i
$$
\n(3.51)
donde  $m_i$  es la masa  $J_{vi}(q)$  es el Jacobiano ( parte traslacional) con respecto al centro de gravedad ,  $J_{wi}(q)$  es el jacobiano ( parte rotacional),  $I_i$  es el tensor de inercia,  $g^T$  es la aceleración de la gravedad ya definida e $i=1...n$ denota el  $i-\acute{e}simo$ eslabón.

### 3.8.2. Propiedades del modelo dinámico

El modelo dinámico tiene las siguientes propiedades:

**Propiedad 3.8.1.**La matriz de inercia  $H(q)$  debe es simétrica y definida positiva. Además existen constantes positivas tal que:

$$
0 < \gamma_m(H(q)) \le ||H(q)|| \le \gamma_M I(H(q)) < \infty \tag{3.52}
$$

donde I denota la matriz identidad de  $n \times n$ , y  $\gamma_m$ ,  $\gamma_M$  son los valores propios de  $H(q)$ , máximo y mínimo, respectivamente.

**Propiedad 3.8.2.** La matriz inversa de inercia definida por  $H^{-1}(q)$ , debe de satisfacer la siguiente condición:

$$
0 < \gamma_m I(H^{-1}(q)) \le ||H^{-1}(q)|| \le \gamma_M I(H^{-1}(q)) < \infty \tag{3.53}
$$

**Propiedad 3.8.3.** La matriz  $N(q, \dot{q})$  debe de cumplir la siguiente condición para un  $C(q, \dot{q})$ , dado:

$$
N(q, \dot{q}) = H(q) - 2C(q, \dot{q})
$$
\n(3.54)

donde por las propiedades de las matrices antisimÈtricas se sabe que [\[22\]](#page-145-0):

$$
\chi^t N \chi = 0 \tag{3.55}
$$

donde  $\forall \chi \in \mathbb{R} \mid n \le \chi \neq 0$ . Por lo tanto la ecuación (3.55) puede ser reescrita sin perder generalidad, multiplicada por el vector de coordenadas generalizadas como:

$$
\dot{q}^{t}[H(q) - 2C(q, \dot{q})]\dot{q} = 0
$$
\n(3.56)

multiplicando los términos tenemos:

$$
\dot{q}^{t}[H(q)\dot{q} - 2C(q,\dot{q})\dot{q}] = 0 \tag{3.57}
$$

entonces basados en la definición de  $(3.35)$  obtenemos lo siguiente:

$$
\dot{q}^{t}[H(q)\dot{q} - 2V] = 0 \tag{3.58}
$$

sustituyendo (3.58) en (3.54) se obtiene que la propiedad antisimétrica puede aplicarse a cualquier vector que sea  $\neq 0$  y se tiene que:

$$
N(q, \dot{q}) = [H(q)\dot{q} - 2V] \tag{3.59}
$$

**Propiedad 3.8.4.**El modelo dinámico del manipulador puede ser parametrizado linealmente por la siguiente expresión:

$$
Y_r \theta = \tau \tag{3.60}
$$

donde  $Y_r(q, \dot{q}, \ddot{q}) \in \mathbb{R}^{n \times p}$  llamado regresor, está compuesto de funciones no lineales conocidas y  $\theta \in \Re^p$  representa parámetros constantes acotados.

**Propiedad 3.8.5.**La matriz de Coriolis y fuerzas centrífugas  $C(q, \dot{q})$  satisface:

$$
||C(q, \dot{q})|| \leq \beta_1 ||\dot{q}||, \forall (q, \dot{q}) \in < n,
$$
\n(3.61)

donde $\beta_1>0$ es una co<br/>ta constante.

**Propiedad 3.8.6.**El vector de fuerzas gravitacionales  $q(q)$  satisface:

$$
||g(q)|| \le \beta_2, \forall q \in \n(3.62)
$$

donde  $\beta_2 > 0$  es una cota constante..

#### 3.8.3. Validación del modelo dinámico

Para la validación del modelo dinámico del robot Catalyst-5 fue necesario verificar algunas propiedades del modelo dinámico a través de simulación numérica y algunas pruebas adicionales en las que los efectos de gravedad y fricción se encuentran presentes y son clave para el desarrollo de la validación del modelo. Las simulaciones que se proponen, consisten en el cómputo de las ecuaciones correspondientes a la **propiedad 3.8.1** y  $3.8.3$ . de la sección  $3.8.2$ ., además de una simulación en la cual los pares de control articular son requeridos. Dichas simulaciones se realizaron en el programa Simulink con ayuda de la interfase Matlab para la demostración matemática. En las figuras mostradas en esta sección se observan los resultados obtenidos de las gráficas correspondientes al cálculo de cada una de las propiedades que se validaron.

La **propiedad 3.8.1**, puede comprobarse al cumplir con la siguiente condición:

$$
\det H(q) > 0 \tag{3.63}
$$

en la cual la matriz de inercia  $H(q)$  es siempre definida positiva. En la Figura 3.8 se muestra el resultado de evaluar la inecuación (3.63) respecto del tiempo. Puede observarse cómo el resultado del determinante de la matriz de inercia  $H(q)$  siempre es positivo.

La **propiedad 3.8.3.** puede comprobarse realizando el cómputo matemático de la ecuación  $(3.59)$ , en donde se cumple la propiedad de antisimetría para la matriz  $N(q, \dot{q})$ . En la Figura 3.9 se muestra el resultado obtenido al aplicar la propiedad 3.8.3. para el robot manipulador Catalyst.5.

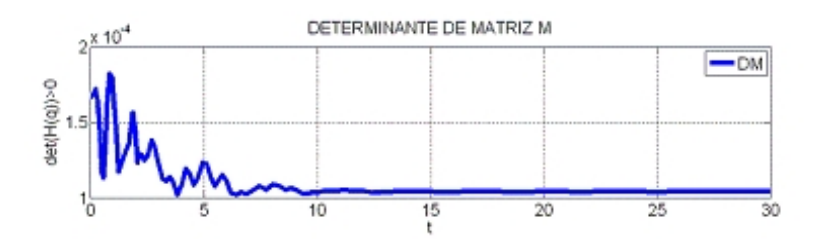

Figura 3.10: Matriz de inercia definida positiva.

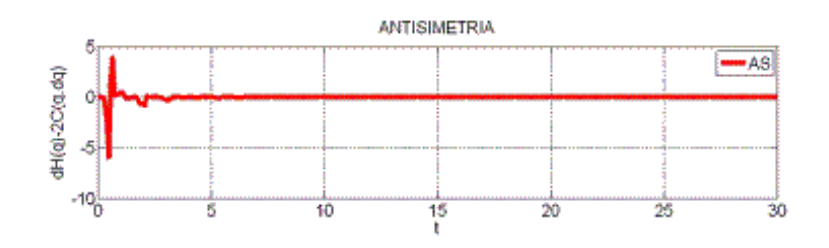

Figura 3.11: Propiedad de antisimetría.

Tomando en cuenta que la salida de par de control a cada articulación es cero, desactivando los frenos del manipulador y encontrándose el robot en cualquier posición, por efectos de gravedad todas aquellas articulaciones afectadas  $q = [q_1, q_2...q_5]$  debe de regresar a su condición inicial de referencia debido a la fricción presentada en las articulaciones. Como se muestra en la figura 3.10.

Las condiciones iniciales de referencia para cada articulación son las siguientes:

$$
q(\tau = 0) = [0 \cdot 0, -\frac{\pi}{2}, 0 \cdot 0, -\frac{\pi}{2} 0 \cdot 0] rad
$$
 (3.64)

Esto quiere decir que la fricción viscosa agregada al modelo dinámico del manipulador en  $(3.34)$ tiene un efecto considerable, de no presentar fricción el sistema, el resultado en la Figura 3.10 sería diferente y las articulaciones no dejarían de oscilar, por lo que nunca llegarían a sus condiciones iniciales de referencia. Por efectos de fabricación, no se conocen del todo las fuerzas de fricción propias a cada articulación, pero en simulación se hace una aproximación en donde

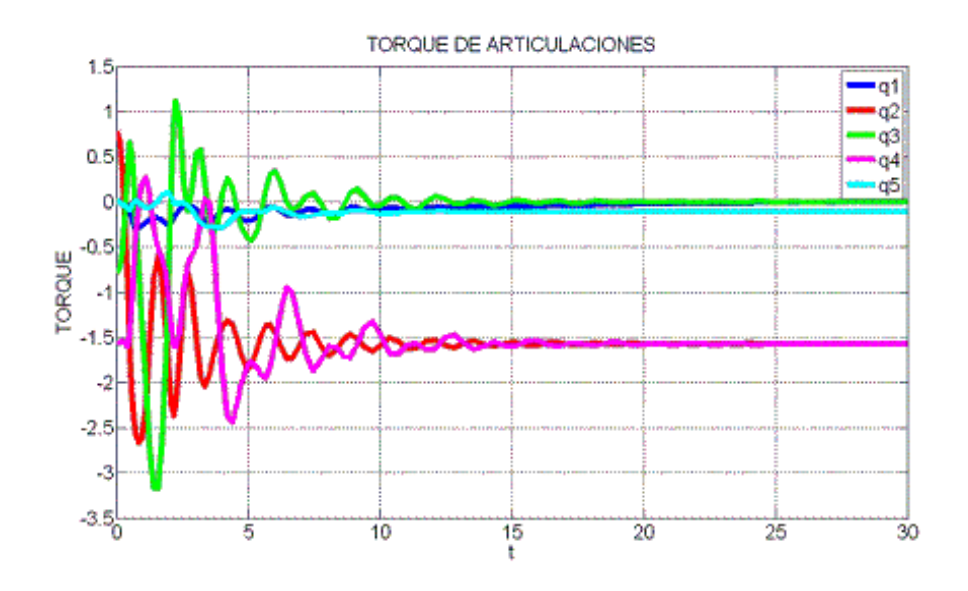

Figura 3.12: Prueba dinámica con par de control cero en articulaciones.

la matriz de fricción viscosa definida en  $(3.34)$  y  $(3.36)$  se expresa como sigue:

$$
B_0=\left[\begin{array}{cccccc} 0\centerdot 1 & 0 & 0 & 0 & 0 \\ 0 & 0\centerdot 1 & 0 & 0 & 0 \\ 0 & 0 & 0\centerdot 1 & 0 & 0 \\ 0 & 0 & 0 & 0\centerdot 1 & 0 \\ 0 & 0 & 0 & 0 & 0\centerdot 1 \end{array}\right]
$$

en donde las unidades se encuentran expresadas en  $m^2/s$  y es importante tomar en consideración, que para efectos de simulación, se tomó que en cada articulación se tiene el mismo coeficiente de fricción viscosa y es ortogonal.

# 4. CAPÍTULO CONTROL DE FUERZA Y POSICIÓN

Los controles de Fuerza/Posición basados en el principio de ortogonalización, requieren del conocimiento exacto de la función geométrica del ambiente en el cual se está realizando la tarea deseada, a fin de que pueda ser calculado el vector normal  $J_{\varphi}(q)$ . Esta es una condición muy fuerte para cualquier aplicación industrial debido a que las superficies donde se realicen las tareas deben de ser completamente conocidas.

En este capítulo se muestra una metodología de control libre de modelo para el control simultáneo de fuerza y posición de un robot que interactúa con un ambiente indeformable, el cual es completamente conocido. Este esquema fue inicialmente planteado en [\[23\]](#page-145-1), [\[24\]](#page-145-2) para tareas en movimiento libre y extendido al control de fuerza utilizando el principio de ortogonalización en [\[25\]](#page-145-3). Pero para efectos de ésta aplicación se validará experimentalmente para tareas de contacto con el robot Catalyst-5.

## 4.1. Dinámica del manipulador restringido

El modelo dinámico de un manipulador de  $n$  grados de libertad en un ambiente restringido es conocido como sigue :

$$
H(q)\ddot{q} + C(q,\dot{q})\dot{q} + B_0\dot{q} + g(q) = \tau + J^T_{\varphi+}(q)\lambda,
$$
\n(4.1)

$$
\varphi(q) = 0, \tag{4.2}
$$

donde  $q \in \mathbb{R}^n$  es el vector de coordenadas generalizadas,  $H(q) \in \mathbb{R}^{n \times n}$  es la matriz de inercia,  $B_0 \in \mathbb{R}^{n \times n}$  es una matriz diagonal y definida positiva cuyas entradas son los coeficientes de fricción viscosa,  $C(q, \dot{q}) \in \mathbb{R}^{n \times n}$  es la matriz de Coriolis y fuerzas centrífugas,  $g(q) \in \mathbb{R}^{n \times n}$ es

el vector de fuerzas gravitacionales,  $\tau \in \mathbb{R}^n$  es el vector de control,  $\lambda \in \mathbb{R}^n$  físicamente es la magnitud de la fuerza de contacto, la superficie altamente rígida está descrita por una función geométrica  $\varphi(x(q))$  la cual es, normalmente, descrita en el espacio operacional, pero también puede ser descrita en el espacio articular por medio de la cinemática directa del manipulador.  $J_{\varphi+}(q) = \frac{J_{\varphi}(q)}{J_{\varphi}(q)J_{\varphi}^T(q)}} \in \Re^{1 \times n}$  es la proyección normalizada del *jacobiano* de  $\varphi(x(q))$  denotado por:

$$
J_{\varphi}(q) = \frac{\partial \varphi(x(q))}{\partial x} \frac{\partial x}{\partial q} = J_{\varphi}(x) J(q) \in \Re^{1 \times n}
$$
\n(4.3)

el cual es normal al plano tangente en el punto de contacto, y donde  $J_{\varphi}(x) \epsilon \Re^{1 \times n}$ , que también es normal a la superficie, es el gradiente de la restricción descrita en el espacio operacional. El vector **x** es la cinemática directa descrita en  $(3.1)$  y  $J(q) \in \mathbb{R}^{n \times n}$  es el *jacobiano* del manipulador. Finalmente,  $n \leq 6$  representa el número de grados de libertad del manipulador. Las ecuaciones (4.1) y (4.2) dan como resultado un sistema de ecuaciones algebraico diferenciales (DAE- $Differential Algebraic Equations)$  cuya solución y unicidad no pueden ser garantizadas utilizando herramientas de ecuaciones diferenciales ordinarias. En el manipulador, este tipo de sistemas pueden ser resueltos si y sólo si el efector final está siempre en contacto con la superficie.

### 4.2. Principio de ortogonalización

El principio de ortogonalización está basado en la propiedad física que establece que cuando se imprime fuerza sobre una superficie rígida (restricción o ambiente), y al mismo tiempo se desplaza sobre ella, el vector de velocidad generalizado está contenido en el plano tangente al punto de contacto, mientras la aplicación de la fuerza es perpendicular a dicho plano como se muestra en la Figura 4.1.

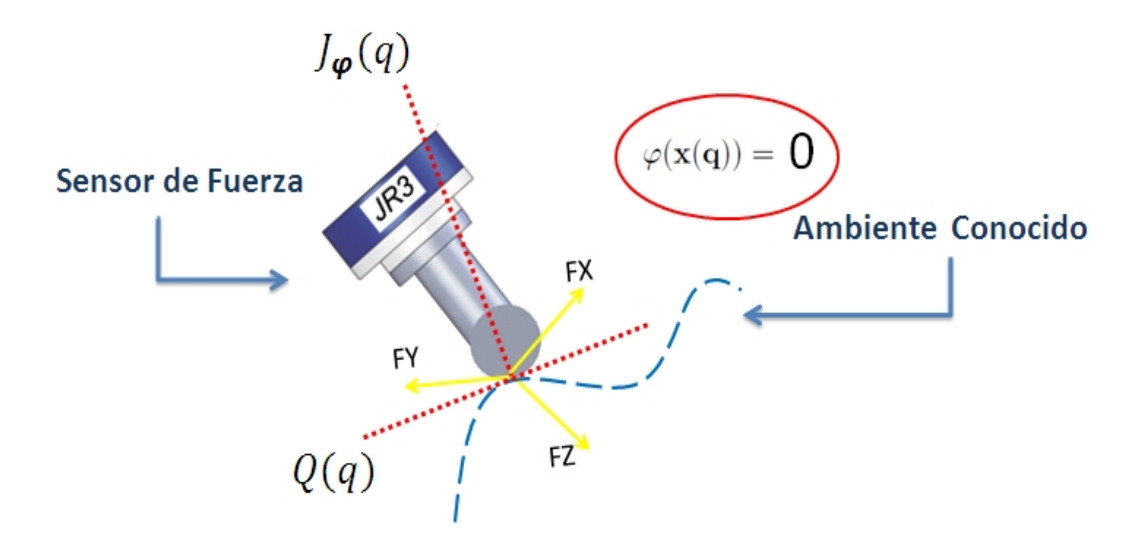

Figura 4.1: Principio de ortogonalización.

Para preservar esta propiedad, la restricción es manipulada a fin de generar dos subespacios ortogonales. Estos subespacios dan origen a dos transformaciones que son usadas para obtener una representación conveniente que permita eliminar términos cruzados en el análisis de estabilidad. de manera que puedan formularse controladores sencillos con pruebas de estabilidad simples, pero con propiedades de convergencia exponencial de posición y fuerza. Estas transformaciones se utilizan para hacer la proyección ortogonal del vector articular  $\dot{q}$  sobre un espacio  $(n - r)$  dimensional (plano tangente Q) ortogonal al vector  $J\varphi(q)$ , por un lado, y la proyección ortogonal de la integral de error de fuerza de contacto sobre el vector  $J_{\varphi}(q),$  por el otro, definiéndose a r como el número de puntos de contacto.

El plano tangente puede ser representado en forma matricial por

$$
Q(q) = I_{n \times n} - J_{\varphi+}^{T}(q)J\varphi(q)\epsilon \mathfrak{R}^{n \times n}
$$
\n(4.4)

donde  $I_{nxn}$ es la matriz identidad. Mientras el manipulador se mueva sobre la superficie cumple con las siguientes propiedades:

$$
Q(q)J_{\varphi}^{T}(q) = 0 \t y \t Q(q)J_{\varphi+}^{T}(q) = 0 \t (4.5)
$$

y además

$$
J_{\varphi}(q)\dot{q} = 0 \quad \Longrightarrow \quad Q(q)\dot{q} = \dot{q} \tag{4.6}
$$

# 4.3. Ambiente estructurado

Un ambiente estructurado se caracteriza por conocer con exactitud la función que describe a la superficie de contacto (restricción) denotada por  $\varphi(x(q))$ . A continuación presentamos el control PD deslizante ortogonal de Fuerza/Posición para el manipulador de cinco grados de libertad libre de modelo.

### 4.3.1. PD deslizante ortogonal de fuerza/posición

Este tipo de control se ha elegido porque cuenta con la característica de no necesitar el modelo de la planta como en otros tipos de aplicación de control como el par calculado o el adaptable, además de no presentar castañeo por ser un sistema basado en modos deslizantes de segundo orden[\[26\]](#page-145-4).

Ahora pues, considérese la restricción indeformable descrita por la ecuación general del plano para un sistema coordenado  $x, y, z$  y mostrado en la Figura 4.2.

$$
\varphi(x(q)) = ax + by + cz = n \cdot \times = 0 \tag{4.7}
$$

donde  $n = [a \; b \; c]$  representa el vector normal al plano  $\varphi(x(q))$  que contiene todos los puntos  $\mathbf{x} = [x \ y \ z]^T$ . Los puntos x,y,z pueden ser conocidos fácilmente por medio de la cinemática directa del robot expresada en  $(3.1)$ . el vector n está definido por  $n = [0 \ 0 \ 1]$  debido a que la restricción se encuentra colocada sobre el eje z con respecto al marco base del manipulador.

Una vez definida la restricción del sistema se procede a la parametrización del modelo dinámico expresado en (4.1) a partir de la referencia nominal descrita en la propiedad 3.8.4. como:

$$
H\ddot{q}_r + [B_0 + C]\dot{q}_r + g = Y_r \theta \tag{4.8}
$$

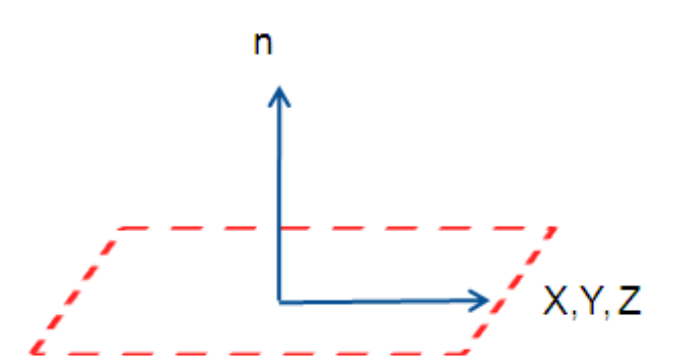

Figura 4.2: Plano de Restricción.

Entonces, restando en ambos miembros de la ecuación  $(4.1)$  la parametrización lineal en términos de la referencia nominal, se da origen a la siguiente ecuación de error en lazo abierto

$$
H\dot{S}_r = \tau + J_{\varphi+}^T \lambda - [B_0 + C]S_r - Y_r \theta \qquad (4.9)
$$

donde el error extendido es definido como:

$$
S_r = \dot{q} - \dot{q}_r \tag{4.10}
$$

esto conduce a diseñar una ley de control que produzca una convergencia exponencial de posición y fuerza, donde se propone la siguiente referencia nominal:

$$
\dot{q}_r = Q[\dot{q}_d - \alpha \tilde{q} + S_{dp} - \gamma_{p1} \int_{t_0}^t S_{qp}(\sigma) d\sigma - \gamma_{p2} \int_{t_0}^t sign(S_{qp}(\sigma)) d\sigma] \tag{4.11}
$$
\n
$$
+ \beta J_{\varphi}^T [\tilde{F} - S_{dF} + \gamma_{F1} \int_{t_0}^t S_{qF}(\sigma) d\sigma + \gamma_{F2} \int_{t_0}^t sign(S_{qF}(\sigma)) d\sigma]
$$

donde  $\widetilde{q}=q-q_{d,}\,\widetilde{F}=\int\limits_{0}^{t}% \int_{0}^{T}d\widetilde{q}~\widetilde{F}=\int\limits_{0}^{T}d\widetilde{q}~\widetilde{F}=\int\limits_{0}^{T}d\widetilde{q}~\widetilde{F}=\int\limits_{0}^{T}d\widetilde{q}~\widetilde{F}=\int\limits_{0}^{T}d\widetilde{q}~\widetilde{F}=\int\limits_{0}^{T}% d\widetilde{q}~\widetilde{F}=\int\limits_{0}^{T}d\widetilde{q}~\widetilde{F}=\int\limits$  $t_0$   $t_0$  $\Delta\lambda(\sigma)d\sigma =$ Z t  $(\lambda - \lambda_d)(\sigma)d\sigma$ . Además  $\alpha, \gamma_{p1}, \gamma_{p2} \in \mathbb{R}^{n \times n}$  son matrices diagonales positivas definidas, y  $\beta$ ,  $\gamma_{F1}$ ,  $\gamma_{F2} > 0$  son ganancias constantes dado que solo se tiene

un punto de contacto. El subindice  $d$  denota los valores de referencia deseada, los subindices  $p$  $y F$  indican subespacios referentes a posición y fuerza, respectivamente.

Sustituyendo (4.11) en (4.10) se obtiene:

$$
S_r = QS_{vp} - \beta J_{\varphi}^T S_{vf} \tag{4.12}
$$

donde  $S_{vp}$  y  $S_{vf}$  están definidos por:

$$
S_{vp} = S_{qp} + \gamma_{p1} \int_{t_0}^t S_{qp}(\sigma) d\sigma + \gamma_{p2} \int_{t_0}^t sign(S_{qp}(\sigma)) d\sigma, \qquad (4.13)
$$

$$
S_{vF} = S_{qF} + \gamma_{F1} \int_{t_0}^t S_{qF}(\sigma) d\sigma + \gamma_{F2} \int_{t_0}^t sign(S_{qF}(\sigma)) d\sigma, \qquad (4.14)
$$

tomando en consideración las siguientes especificaciones:

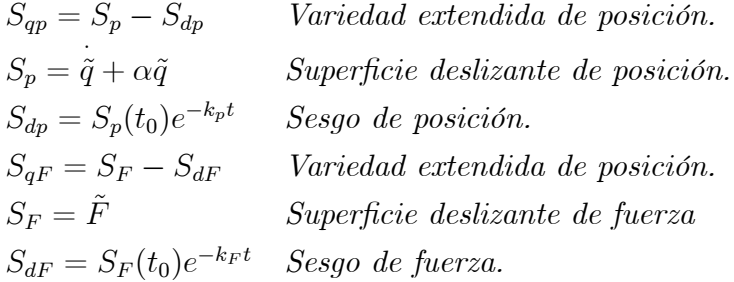

donde  $k_p$  y  $k_F > 0$  son constantes. En (4.5) los complementos ortogonales  $Q$  y  $J_{\varphi}$  proyectan los errores de seguimiento de posición y velocidad, y de la integran de fuerza sobre subespacios ortogonales, respectivamente. Por los que se propone la siguiente ley de control:

$$
\tau = -K_d S_r + J_{\varphi+}^T [-\lambda_d + \eta \tilde{F} + \gamma_{F1} S_{qF} + \gamma_{F2} \tanh(\rho S_{qF})] +
$$
  
\n
$$
J_{\varphi+}^T [\eta \gamma_{F2} \int_{t_0}^t S_{qF}(\sigma) d\sigma + \eta \gamma_{F2} \int_{t_0}^t sign(S_{qF}(\sigma) d\sigma)]
$$
\n(4.15)

donde  $\eta, \rho > 0$  son constantes,  $K_d \in \mathbb{R}^{n \times n}$  es una matriz diagonal definida positiva y la función tangente hiperbólica es utilizada para aproximar la función signo, esto es,  $tanh(\rho X) \rightarrow sign(X)$ conforme  $\rho \to \infty$ .

**Teorema 3.3.1.** Considérese el sistema  $(4.1)-(4.2)$  en lazo cerrado con el control PD deslizante ortogonal de Fuerza/Posición (4.15)

$$
H\dot{S}_r = -[K_d + B_0 + C]S_r + J_{\varphi+}^T \left[ \dot{S}_{vF} + \eta S_{vF} \right] - Y_r \theta \tag{4.16}
$$

Entonces, se garantiza estabilidad exponencial local de los errores de seguimiento de posición y velocidad, y estabilidad exponencial global para el error de fuerza si  $K_d$ ,  $\beta$  y  $\eta$  son elegidas suficientemente grandes tal que las señales de lazo cerrado se mantengan acotadas, y  $\gamma_{p1},~\gamma_{p2},$ y  $\gamma_{F1},\ \gamma_{F2}$ son elegidas suficientemente grandes a fin de que el modo deslizante se induzca en su respectivo subespacio, y por ende, se establezca convergencia exponencial de los errores de posición, velocidad y de fuerza.

### 4.3.2. Prueba de estabilidad

Un análisis de pasividad sugiere la siguiente función candidata de Lyapunov.

$$
V = \frac{1}{2}S_r^T H S_r + \beta S_{vF}^2
$$

cuya derivada temporal a los largo de cualquier trayectoria del sistema es:

$$
\dot{V} = -S_r^T K S_r + S_r^T J_{\varphi+}^T (\dot{S}_{vF} + S_{vF}) - S_r^T Y_r \theta + \beta S_{vF} \dot{S}_{vF}
$$

donde  $K = K_d + B_0$ , y se ha aplicado la **propiedad 3.8.4**. de antisimetría. De (4.12) se tiene que  $S_r^T = S_{vp}^T Q - \beta J_{\varphi} S_{vf}$ , donde  $(Q = Q^T)$ , entonces:

$$
\dot{V} = -S_r^T K S_r + (S_{vp}^T Q - \beta J_\varphi S_{vf}) J_{\varphi+}^T (\dot{S}_{vF} + \eta S_{vF}) - S_r^T Y_r \theta + \beta S_{vF} \dot{S}_{vF}
$$

realizando operaciones, aplicaido (4.4) y el hecho de que  $J_{\varphi} J_{\varphi+}^T = \frac{J_{\varphi} J_{\varphi}^T}{J_{\varphi} J_{\varphi}^T} \equiv 1$ , finalmente se obtiene:

$$
\dot{V} = -S_r^T K S_r - \eta \beta S_{vF}^2 - S_r^T Y_r \theta
$$
\n
$$
\leq \lambda_{\min}(K) \|S_r\| - \beta S_{vF}^2 + \|S_r\| \|Y_r \theta\|
$$
\n
$$
\leq \lambda_{\min}(K) \|S_r\| - \beta \eta S_{vF}^2 + \psi(t)
$$

Hasta aquí, se ha demostrado solamente que las señales de lazo cerrado permanecen acotadas y que, por ende, el sistema es estable.

### 4.3.3. Simulaciones

En este apartado se muestran los resultados implementados en simulación de los cálculos matemáticos propuestos en el Capítulo3. Para realizar el cómputo algebraico de forma simbólica de algunas de las ecuaciones requeridas para llevar a cabo el modelo matemático se utilizó el programa "Mapleçomo se muestra en el anexo 7.4. También se pueden observar con detalle algunos parámetros del manipulador gracias al diseño del Catalyst-5 creado en el programa Solidworks donde, gracias a las herramientas de cálculo propias del programa, son muy próximos a la realidad, y en base a ellos se elabora el modelo simulado. Para efectuar las simulaciones del modelo dinámico y obtener resultados gráficos del sistema propuesto, se utilizó la interfaz gráfica Simulink y para complementar estas simulaciones con la programación de los algoritmos correrspondientes se utiliza Matlab. Como puede mostrarse en la Figura 4.3 se aprecia el apartado del cálculo del modelo dinámico, la parte de control de posición donde se obtiene el movimiento articular y cartesiano de cada uno de los eslabones del robot y el control de fuerza que se efectúa simultáneamente.

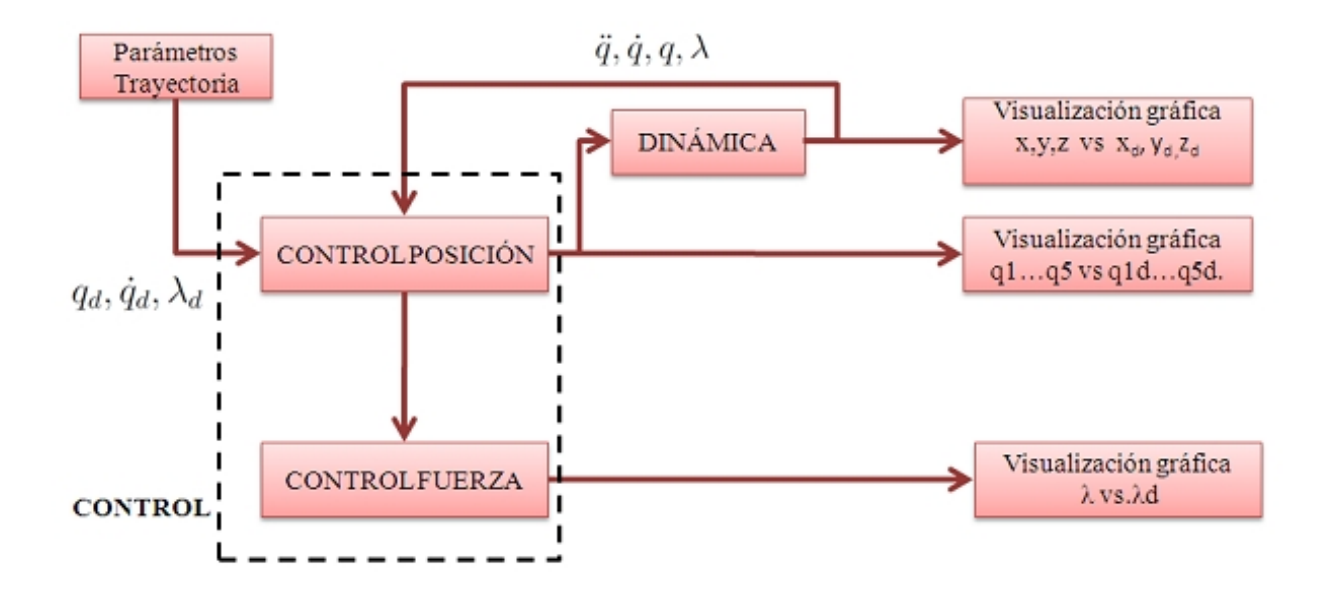

Figura 4.3: Diagrama de flujo d las simulaciones en matlab-simulink.

Para mayores detalles sobre el programa en Matlab-Simulink consulte la carpeta "MATLAB"que se encuentra en el CD anexo a éste documento.

Con objeto de mostrar la efectividad de la ley de control utilizada a continuación se muestran los resultados obtenidos en simulación para el esquema de control Fuerza/Posición aplicado al Catalyst-5 utilizando el modelo dinámico calculado en el Capítulo 3.

Debido a que por parte del fabricante no se proporcionan las características mecánicas del manipulador, debe de tomarse en consideración, que para realizar las pruebas requeridas para la validación tanto del modelo dinámico como de la simulación de todo el sistema de control de Fuerza/Posición, se utilizaron los parámetros mostrados con anterioridad en la Tabla 3.1 presentada en el Capítulo3..

En la Figura 4.4 se pueden observar diferentes vistas del diseño creado en la plataforma SolidWorks. Este diseño fue creado a partir de mediciones hechas directamente al mecanismo del robot y así poder crear la Tabla 3.1, cuyos parámetros son muy aproximados a los parámetros reales del Catalyst-5. Para mayores detalles puede consultarse el ensamble de este diseño anexo en el CD, en la carpeta "PIEZAS SOLID $\partial S$ olid Catalyst-5 $\partial$ Ensamble CAD 2"

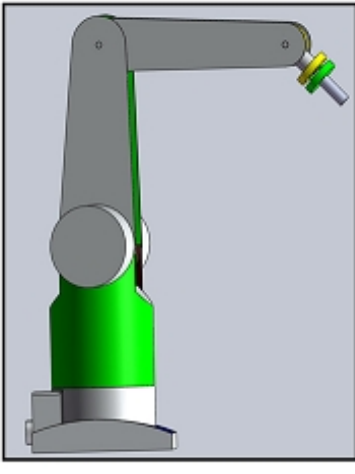

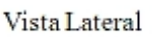

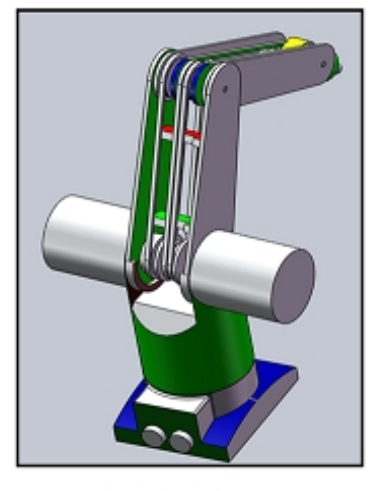

Vista Isométrica

Figura 4.4: Ensamble del manipulador plataforma solidWorks.

Para validar el control de Fuerza/Posición se sometió al robot a seguir una trayectoria deseada. La trayectoria propuesta para el efector final es una circunferencia que cumple con las espesificaciones de la Tabla 4.1:

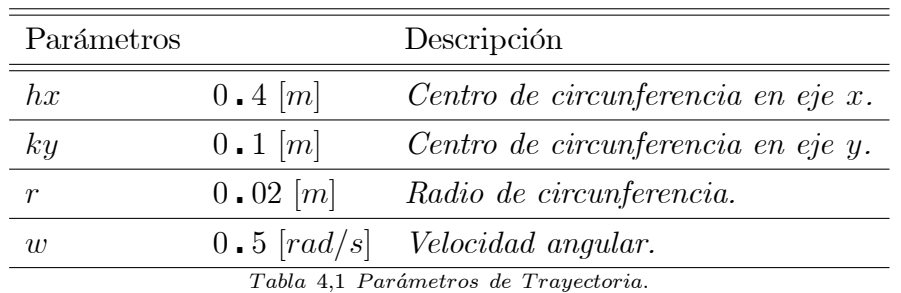

Una vez definidos los parámetros para la trayectoria deseada, asimismo es necesario programar la tarea en el espacio cartesiano. En la Tabla 4.2 se muestran la posición y orientación deseadas, expresadas en el espacio cartesiano.

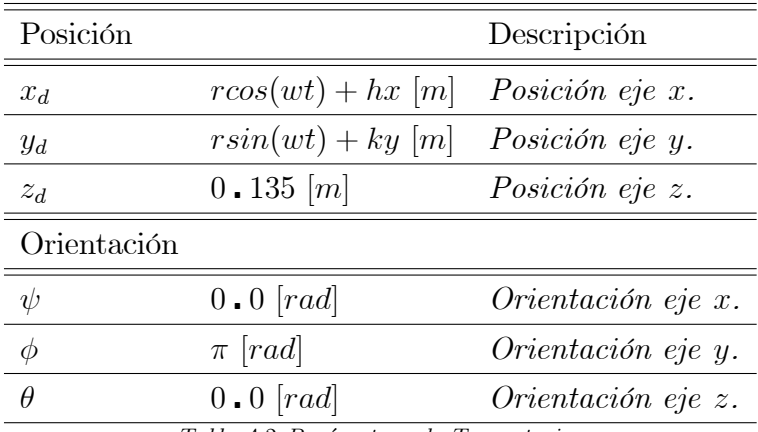

Tabla 4,2 Parámetros de Trayectoria.

Nótese que las unidades están expresadas en el sistema ingles, es decir, en metris, kilogramo y segundo, segun se aplique.

Las condiciones iniciales de las variables articulares son:

$$
q(t_0) = [0 \cdot 23, 0 \cdot 60, -1 \cdot 05, 0 \cdot 44, -3 \cdot 14] \, rad \tag{4.17}
$$

La condicion inicial en el espacio cartesiano de la trayectoria deseada es:

$$
x_d = 0.42 [m]
$$
  
\n
$$
y_d = 0.10 [m]
$$
  
\n
$$
z_d = 0.135 [m]
$$
  
\n(4.18)

Las condiciones articulares mostradas en  $(4.17)$  y la condición de posición mostrada en  $(4.18)$ se encuentran sobre la superficie de restricción. Esto quiere decir que el efector final del manipulador se encuentra posicionado en estas condiciones al iniciar la simulación.

Tomando en cuenta los datos de la Tabla 4.2, la superficie de restricción descrita en (4.7) se encuentra desplazada  $0,135m$  a lo largo del eje z, respecto de la base del robot. La orientación del efector final encuentra en  $w = [yaw = 0.0, pitch = \pi, roll 0.0] rad$ , esto quiere decir que la orientación del efector final es perpendicular al plano de la restricción propuesto. La magnitud de la fuerza de contacto deseada  $\lambda_d$  es de 10N y el tiempo de simulación es de 20<sub>s</sub>.

El método de integración utilizado fue *ode23tb*. Este método es una implementación explícita del método de integración de Runge-Kutta utilizado para resolver problemas de integración y ecuaciones diferenciales ordinarias. Es un sistema de solución paso a paso el cual se caracteriza porque es útil en la resolución de problemas en los que se requiere una mínima tolerancia de error o para resolver moderadamente problemas de aplicaciones de fuerza.

Las Tabla 4.3 muestra las ganancias de control utilizadas para simular el sistema de control Fuerza/Posición.

|                                  | Variable      | Valor              |  |  |  |
|----------------------------------|---------------|--------------------|--|--|--|
|                                  | $K_d$         | $20I_{5x5}$        |  |  |  |
|                                  | $\alpha$      | $5I_{5x5}$         |  |  |  |
|                                  | ρ             | 1                  |  |  |  |
|                                  | $\eta$        | 1                  |  |  |  |
|                                  | $\gamma_{p1}$ | $0.1I_{5x5}$       |  |  |  |
|                                  | $\gamma_{p2}$ | $0 \cdot 1I_{5x5}$ |  |  |  |
|                                  | $\gamma_{F1}$ | 0.1                |  |  |  |
|                                  | $\gamma_{F2}$ | $0$ . $1$          |  |  |  |
|                                  | В             | $500 - 0$          |  |  |  |
|                                  | $\kappa$      | $20$ . $0$         |  |  |  |
| Tabla 4,3 Parámetros de Control. |               |                    |  |  |  |

La Figura 4.5 muestra el desempeño en simulación de la trayectoria que se propone, así mostrando, la circunferencia deseada mostrada en color rojo y la circunferencia real mostrada en color azul.

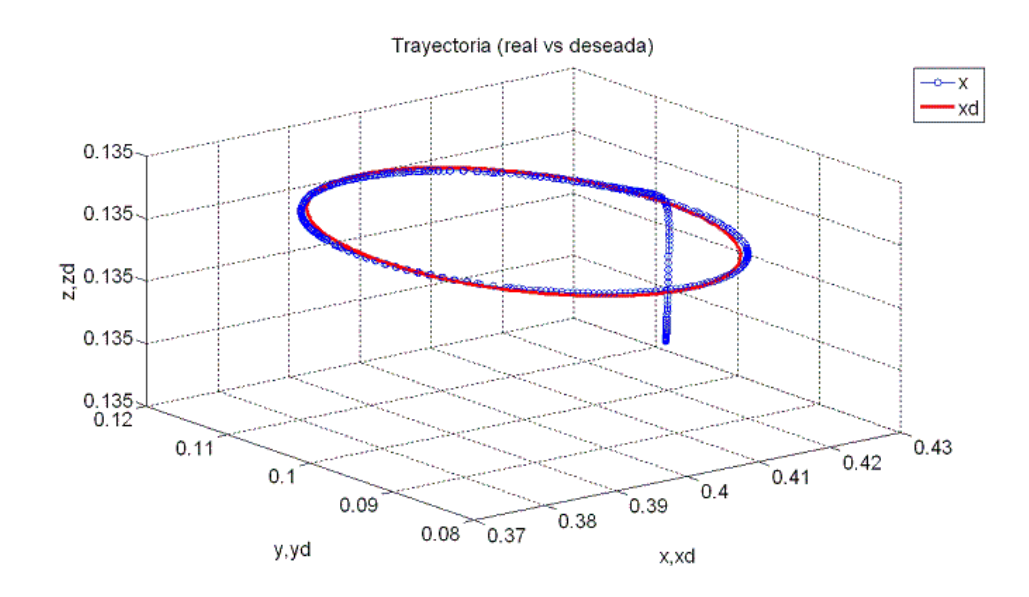

Figura 4.5: Seguimiento de trayectoria real vs deseada.

Para dar un análisis más claro de la tarea propuesta se tiene que en la Figura 4.6 se muestra el error de posición en el espacio articular de las p rimeras dos articulaciones por separado y la efectividad con la cual converge el error de posición a cero.

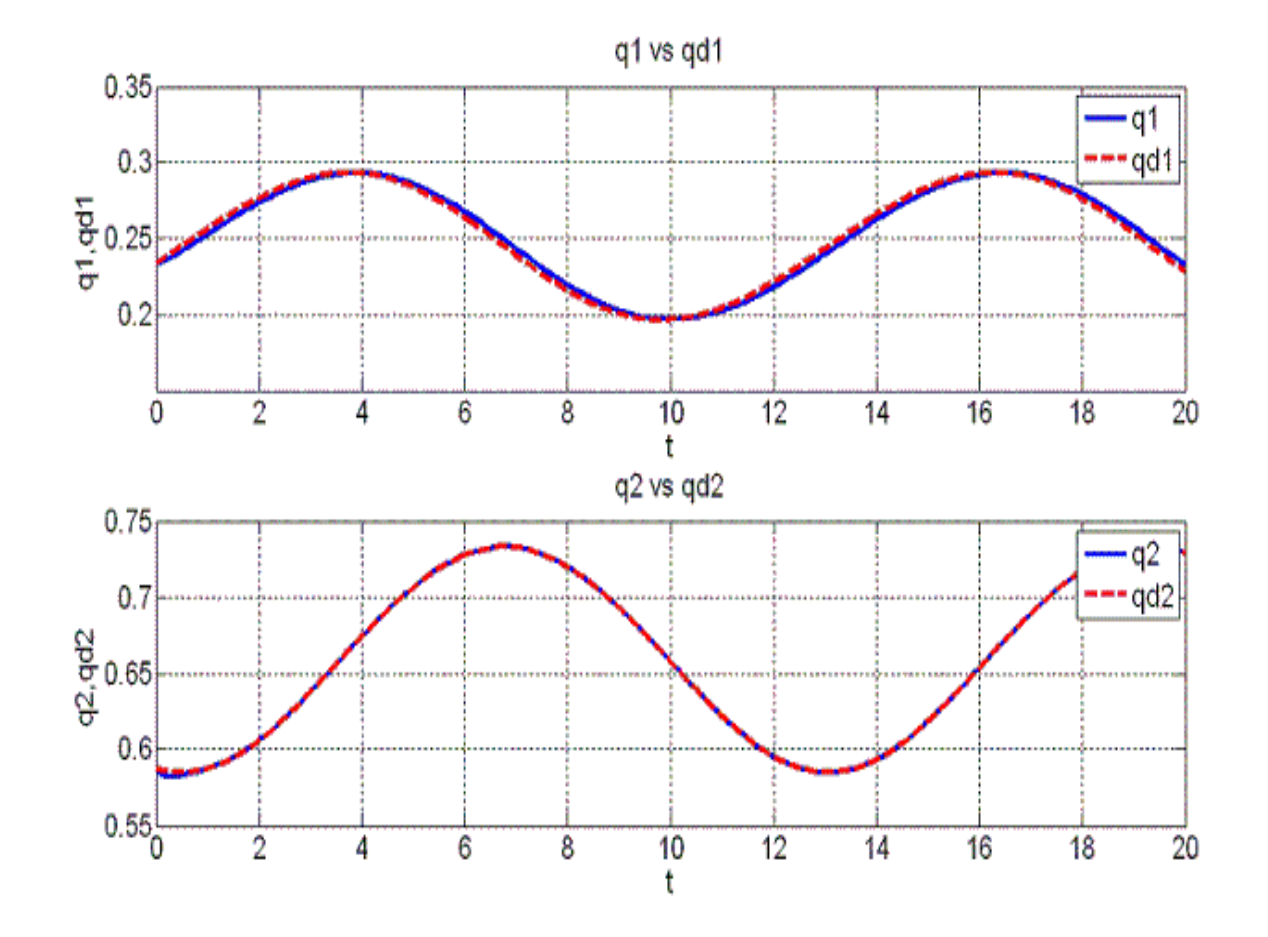

Figura 4.6: Seguimiento de trayectoria de articulaciones 1 y 2.

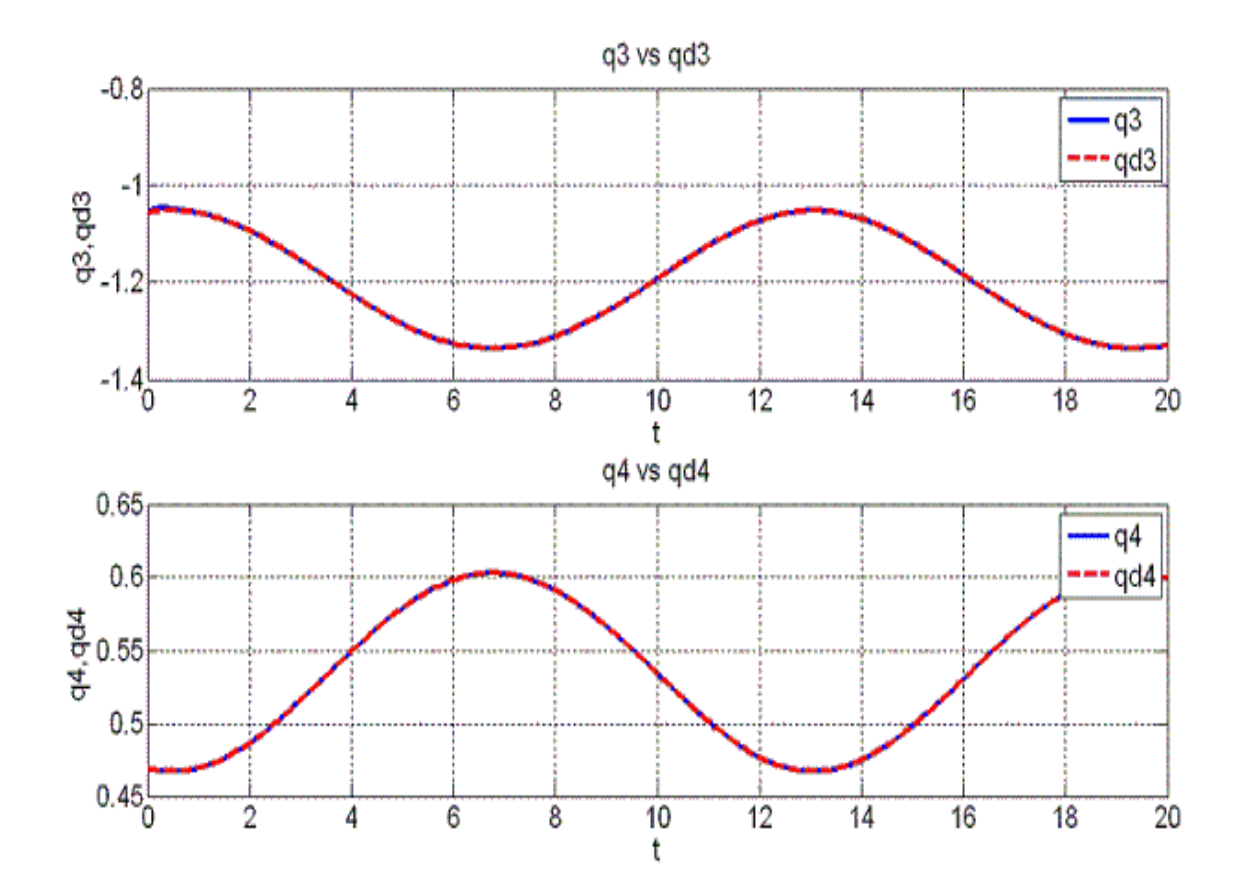

Ahora se muestran en la Figura 4.7 el seguimiento articular de las articulaciones 3 y 4.

Figura 4.7: Seguimiento de trayectoria de articulaciones 3 y 4.

Para terminar con el plano articular en la Figura 4.8 se muestra el desempeño de la última articulación.

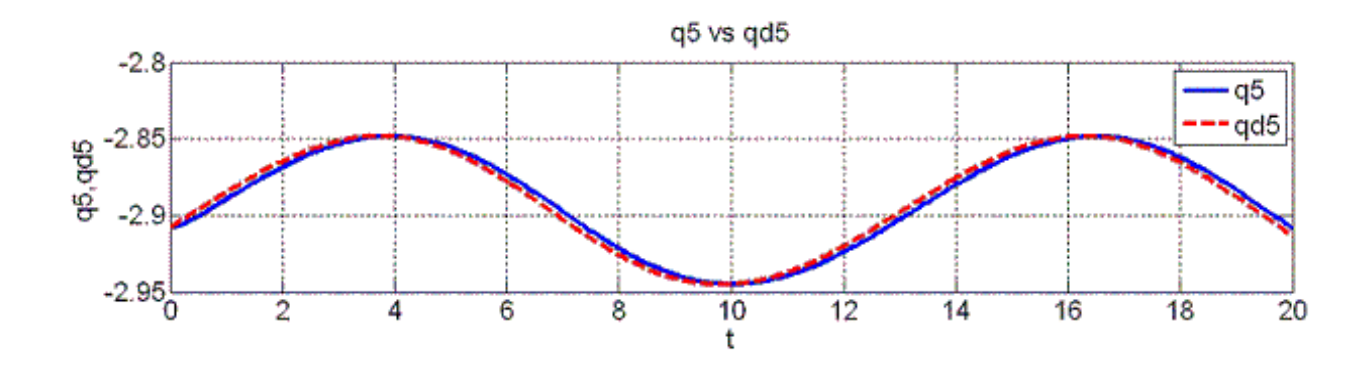

Figura 4.8: Seguimiento de trayectoria articulación 5.

Se pasa al plano cartesiano y se tiene en la Figura 4.9 el control de seguimiento de trayectoria en el plano cartesiano par a los ejes  $x, y$ .

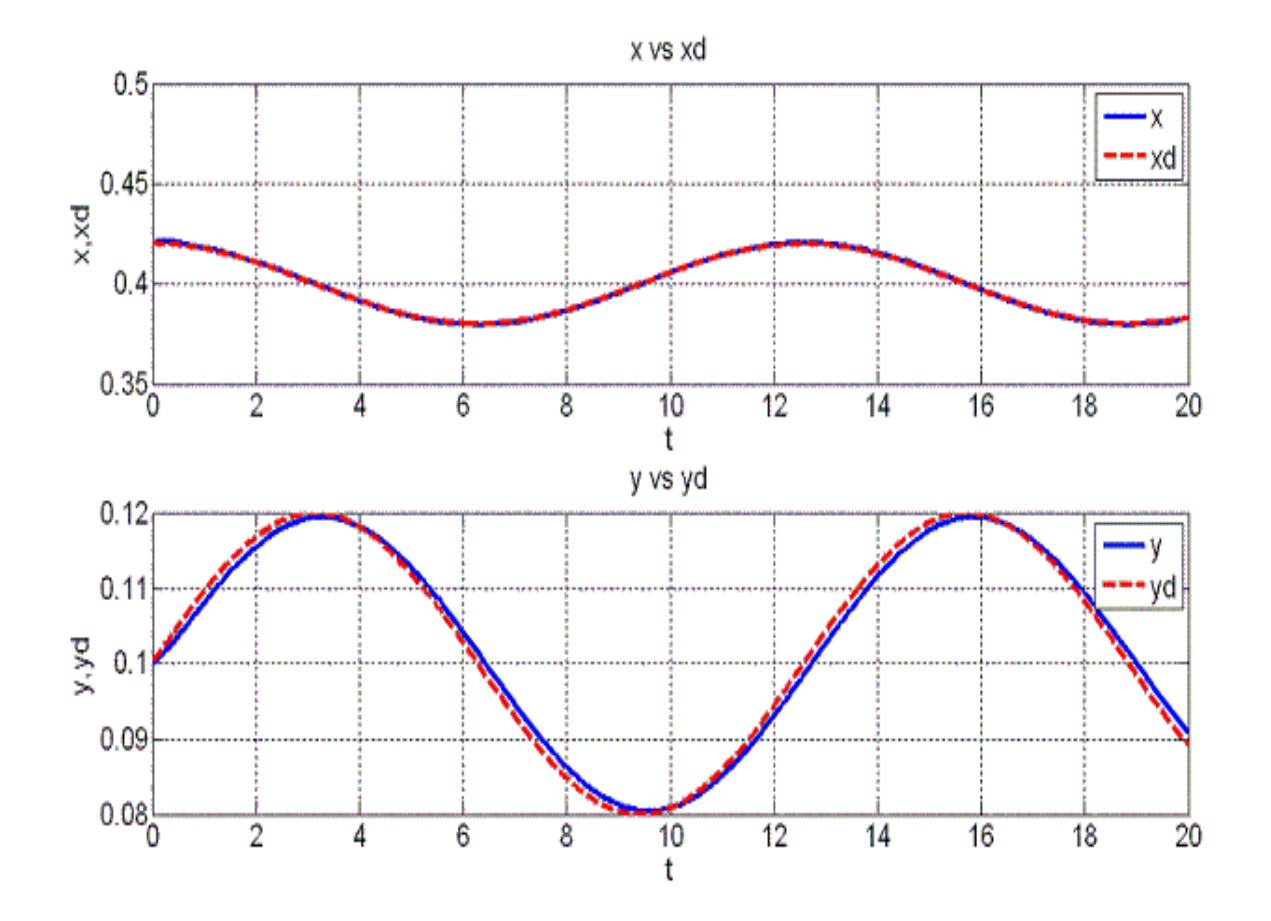

Figura 4.9: Seguimiento de trayectoria cartesiana en los planos x, y.

Se concluye en el espacio cartesiano con la gráfica de la Figura 4.10 en donde se observa el eje coordenado z, además, se muestra el perfil real y deseado de la fuerza de contacto aplicada en simulación, así como su error en cuyo caso es despreciable..

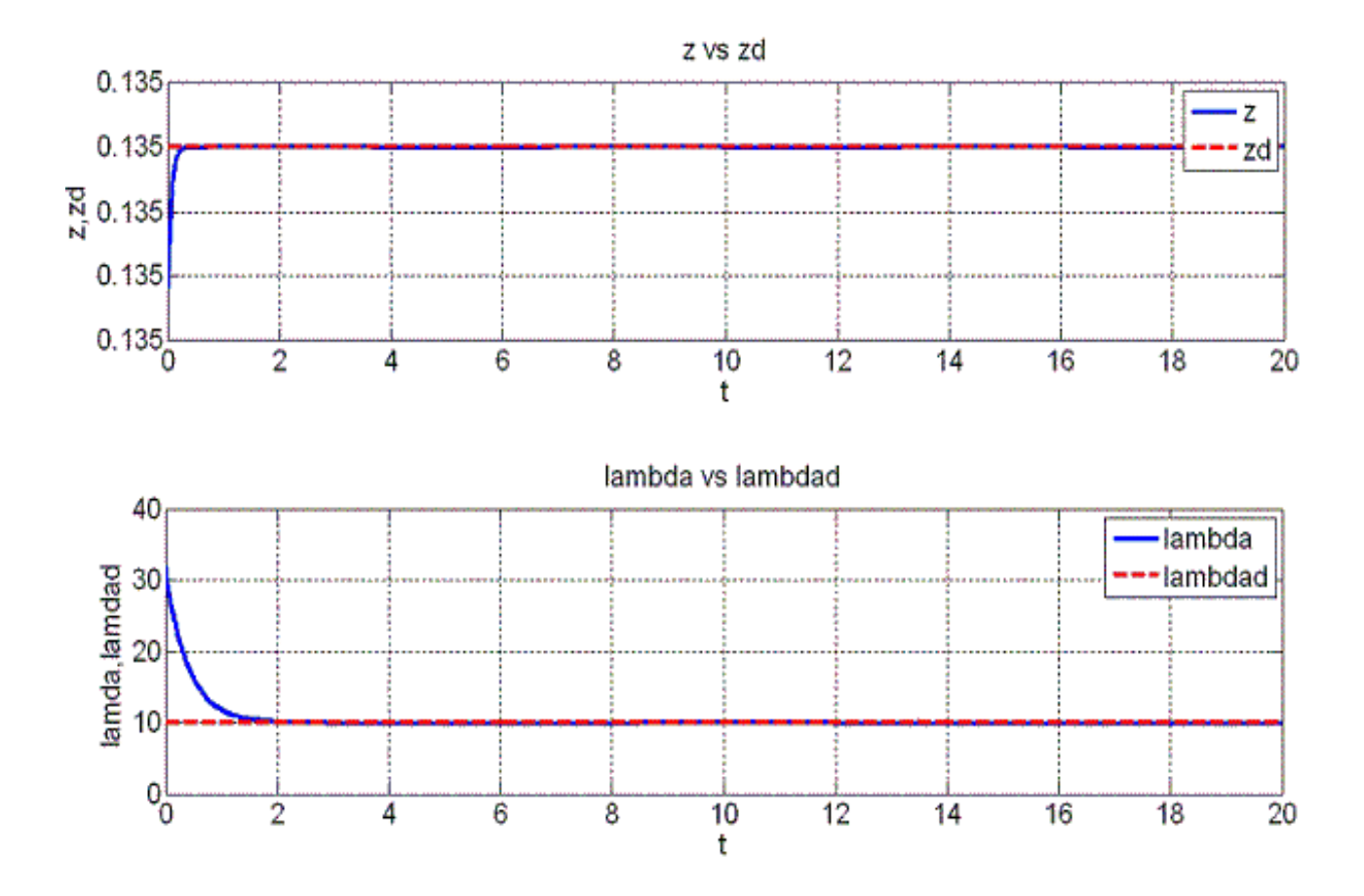

Figura 4.10: Seguimiento de trayectoria cartesiana en eje z(arriba) y seguimiento de fuerza(abajo).

En la Figura 4.11 se muestra el par de control aplicado a las primeras dos articulaciones, nótese que en el instante inicial el par de control presenta picos, los cuales son suavizados con la implementación del sistema de modos deslizantes para ambos sistemas fuerza y posición en todo momento.

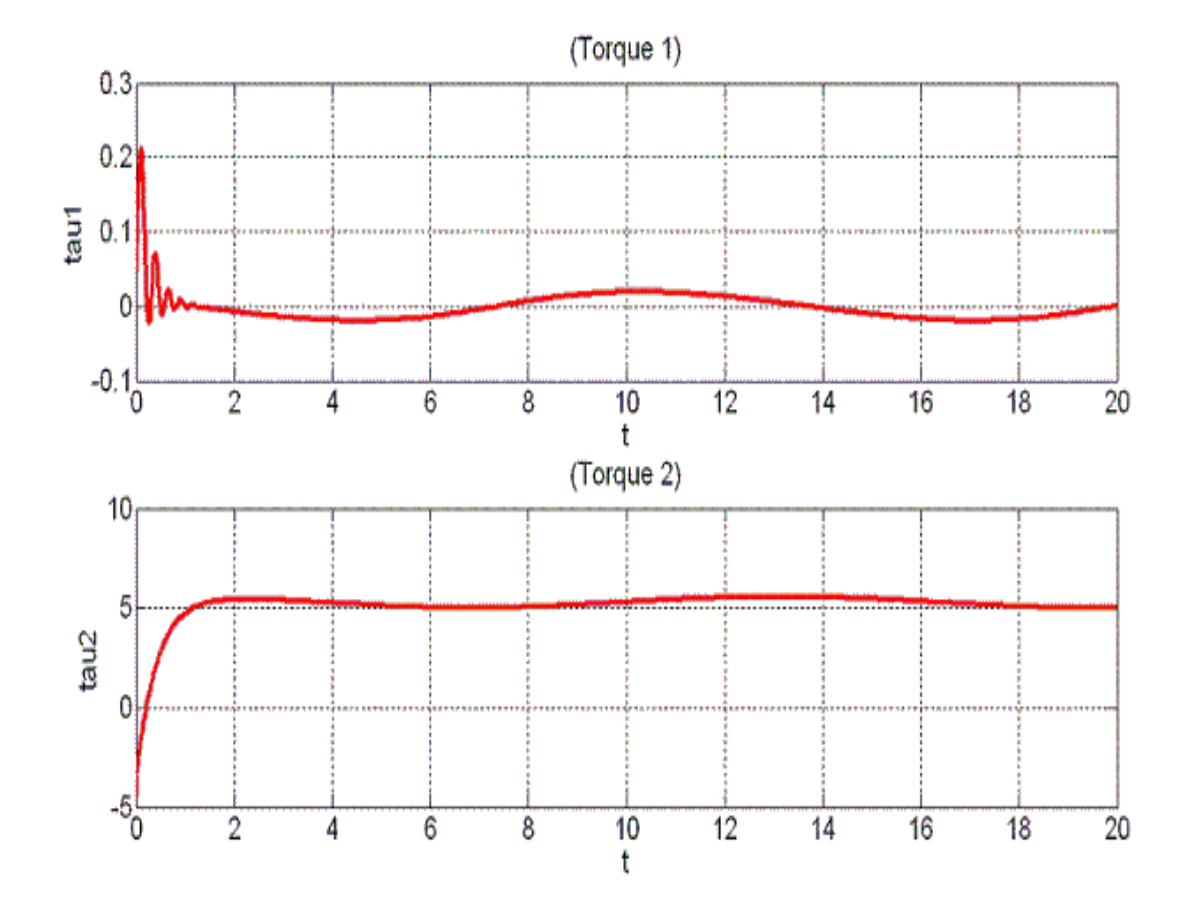

Figura 4.11: Par de articulaciones 1 y 2

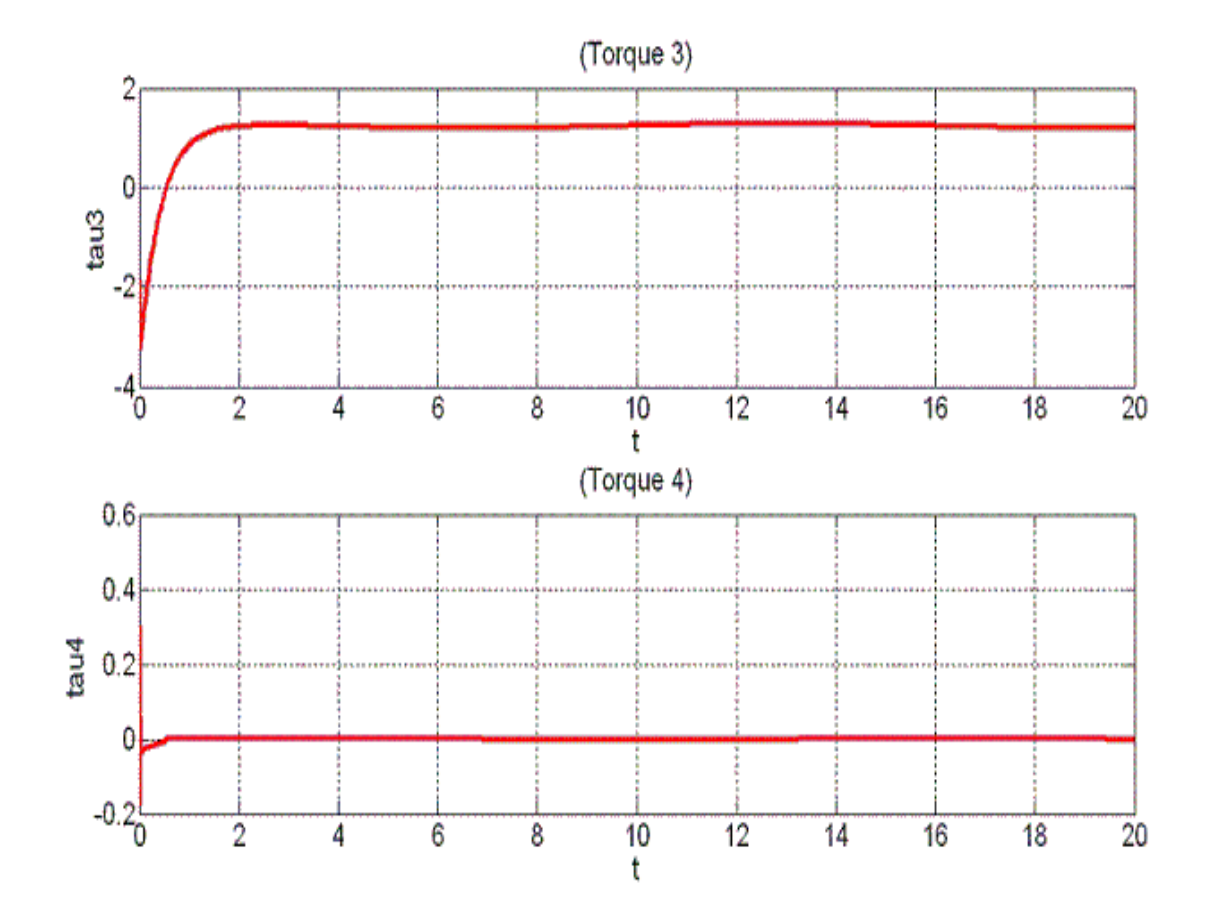

En la Figura 4.12 se muestra el par de control para las articulaciones 3 y 4.

Figura 4.12: Par de articulaciones 3 y 4.

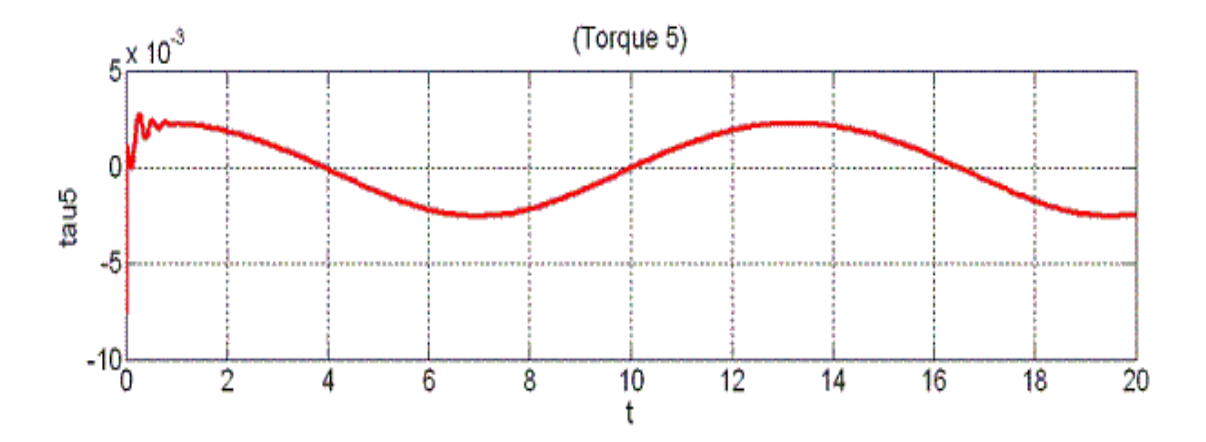

Por último en la Figura 4.13, se muestra el par de control para la última articulación.

Figura 4.13: Par de articulación 5.

NOTA: Si desea tener una aproximación más real del desempeño del manipulador, puede consultar el anexo 7.2, donde se presenta una breve descripción de una metodología propuesta para un simulador en tiempo real con un ambiente en 3D, para robots manipuladores. Y consultar el CD anexo en la carpeta "MATLAB\simulador", para ver el desempeño del CAtalyst-5 en el simulador propuesto.

# 5. CAPÍTULO RESULTADOS EXPERIMENTALES

Todo sistema mecatrónico creado debe de ser puesto a prueba para demostrar su correcto funcionamiento, además, que debe cumplir con las expectativas para las cuales fue creado. Entonces una vez que el objetivo principal de Èste proyecto es alcanzado y la apertura de la arquitectura del Catalyst-5 está completa, se pasa al siguiente punto en el que se requiere validar el funcionamiento del control de Fuerza/Posición descrito en el Capítulo 4.

Con la realización de estos experimentos no solamente se está validando la ley de control descrita en (4.15), sino que también se está validando la comprobación del funcionamiento correcto de propuesta de la apertura de la arquitectura del robot manipulador Catalyst-5 en el Capítulo 2 y las simulaciones del Capítulo 4. Con esto se demuestra que el trabajo propuesto en esta tesis no se deja solo para efectos de simulación sino que se valida sustancialmente.

En Èste capÌtulo se muestran los resultados experimentales del control PD deslizante Ortogonal de Fuerza/Posición en movimiento restringido, así como también algunas consideraciones que se tomaron en cuenta para llevar a cabo estos experimentos a su máximo desempeño.

# 5.1. Consideraciones experimentales

La trayectoria propuesta a realizar fue elegida para evitar las condiciones de singularidad descritas en el Capítulo 3, además que se toma en consideración el uso de la función  $atan2(x; y)$ en la cinemática inversa de posición y al uso del *Jacobiano* en la planeación de trayectorias.

La condición inicial del robot manipulador Catalyst-5 para la tarea propuesta en movimiento restringido se elige donde comienza la restricción  $\varphi(q)$  de manera que el efector final se encontrará en contacto con la superficie, y así, evitar dañar al sensor por impacto debido a que la fuerza

máxima soportada por el sensor JR3 en el eje z es de 120N y 60N en el plano x, y.

El tiempo de muestreo para el procesamiento de la información es de  $0.001ms$  para garantizar que el sistema trabaja en el dominio del tiempo continuo.

Para el PD deslizante ortogonal de Fuerza/Posición se requieren aproximaciones a derivadas e integrales de valores requeridos para su funcionamiento que se explicaran en las siguientes subsecciones.

### 5.1.1. Aproximación de la derivada

La ley de control implementada se basa en la disponibilidad de todos los estados descritos en el Capítulo 4, tales como la posición, velocidad y fuerza de contacto. Sin embargo, solo se cuenta con dispositivos que permiten determinar la posición angular de los eslabones y un sensor múltiple para la fuerza de contacto del efector final del manipulador. Por lo tanto las velocidades articulares correspondientes para la aplicación deben de ser estimadas. Para tal efecto se hizo uso de la siguiente aproximación de la derivada para obtener eficientes mediciones de posición angular y tiempo de muestreo del orden de milisegundos, dicha estimación es valida.

$$
\frac{d}{dt}q(t) \cong \frac{q_i - q_{i-1}}{T_s} \tag{5.1}
$$

donde  $q_i$  denota el estado actual,  $q_{i-1}$  el estado anterior y  $T_s$  representa el tiempo de muestreo. Para el experimento realizado se asume que la velocidad articular en el instante inicial es cero, debido a que el manipulador parte del reposo.

### 5.1.2. Integrador de Heum

$$
y'(t) = f(t, y(t)) \text{ en } [a, b] \text{ con } y(t_0) = 0 \tag{5.2}
$$

tenemos a partir de la ecuación  $(5.2)$  lo siguiente:

$$
\int_{t_0}^t f(t, y(t))dt = \int_{t_0}^t y'(t)dt = y(t) - y(t_0)
$$
\n(5.3)

Utilizando el método de estimación de Euler:

$$
y(t_1) \approx y(t_0) + \frac{h}{2}(f(t_0, y(t_0)) + f(t_1, y(t_1)))
$$
\n(5.4)

Como tenemos  $y(t_1)$  en ambos lados de la ecuación (5.4), se hace una una estimación y como resultado se obtiene el método de Heum:

$$
y_1 = y(t_0) + \frac{h}{2}(f(t_0, y(t_0)) + f(t_1, y_0) + h f(t_0, y_0))
$$

donde h es la regla del incremento, por lo que:

$$
h=t_1-t_0
$$

### 5.1.3. Plataforma de restricción

La plataforma de restricción está compuesta por una mesa con una superficie de triplay rígida, ubicada en función a la restricción propuesta en la ecuación  $(4.7)$ 

# 5.2. Como realizar experimentos

Para efectos de un mejor análisis del sistema de control implementado y la reducción del tiempo de programación y cálculo de los algoritmos de control, se ha implementado el siguiente esquema para realizar un experimento con Èxito, por lo es necesario seguir con detenimiento los siguientes pasos:

NOTA: Antes de iniciar el experimento es necesario encender las tres fuentes de alimentación que son requeridas para la alimentación de los encoders, drives amplificadores y los frenos del manipulador.

- 1. Abrir la carpeta y el programa de control deseado programado en la plataforma de LabWindows. Que se encuentra en la Carpeta anexa el CD en "LABWINDOWS"
- 2. Desactivar los frenos del manipulador.
- 3. Llevar el manipulador manualmente a la posición de condiciones iniciales. El cual se encuentra en los ángulos  $[0^{\circ} 90^{\circ} - 90^{\circ} 0^{\circ}]$ , con respecto al marco base, la posición inicial del manipulador se muestra en la Figura 5.1

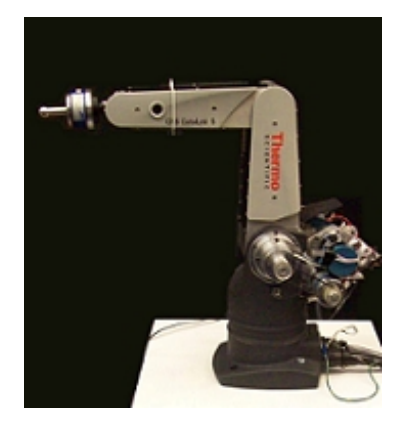

Figura 5.1: Manipuldor en condiciones iniciales de posición.

4. Activar el programa en LabWindows para que se active la GUI Figura 5.2.

| @ c:\\POSICIÓN POR ARTICULACION\F_P_C_5.cws - [F_P_C_5.c]         |                                  |  |  |  |  |  |  |  |
|-------------------------------------------------------------------|----------------------------------|--|--|--|--|--|--|--|
| Build Run Instrument Library Tools Window<br>File<br>Edit View    | Options<br>Help                  |  |  |  |  |  |  |  |
| <b>ね旬6日  *♪&amp;図   9、 む   (※……)   B.   D.</b>                    | D *B 4B 4B 4B                    |  |  |  |  |  |  |  |
| $F_P_C_5$<br>User Interface Files<br>트 <mark>펙</mark> F_P_C_5.uir | S626.fp Debug Project Win626-2.h |  |  |  |  |  |  |  |

Figura 5.2: Encender GUI.

5. En la GUI principal se presiona el botón de RESET ENCODERS, Figura 5.3.

| <b>Ed</b> Fuerza_Posición_Catalyst_S                                |                                      |                                                                         |                                         |                                        |                                               |                      |
|---------------------------------------------------------------------|--------------------------------------|-------------------------------------------------------------------------|-----------------------------------------|----------------------------------------|-----------------------------------------------|----------------------|
| <b>RESET ENCODERS</b>                                               |                                      | <b>CONTROL SEPARADO POR ARTICULACIONES</b><br><b>ACTUALIZAR VALORES</b> |                                         | GENERADOR DE TRAYECTORIA               |                                               | <b>APAGADO</b>       |
| <b>FUERZA EN EJE X</b><br>$-0.02$                                   | KP<br>35.00                          | KP2<br>1.20                                                             | KP3<br>F<br>1.20                        | KP4<br>30.00                           | KP5<br>5.00                                   | <b>KD</b><br>0.00    |
| <b>FUERZA EN EJE Y</b><br>$-0.02$<br><b>FUERZA EN EJE Z</b><br>0.24 | <b>SP</b><br>0.00<br>Voltaje<br>0.00 | SP <sub>2</sub><br>1.57<br>Voltaje2<br>0.00                             | SP3<br>F<br>$-1,57$<br>Voltaje3<br>0.00 | SP4<br>1.57<br><b>Voltaje4</b><br>0.00 | <b>SPS</b><br>0.00<br><b>Voltaje5</b><br>0.00 | <b>GUARDAR DATOS</b> |
| <b>SEÑALES DIGITALES DIO</b><br>$\mathbf{u}$                        | ED<br>0.00<br><b>GRADOS</b><br>0.00  | E <sub>2</sub><br>0.00<br><b>GRADOS2</b><br>0.00                        | E3<br>0.00<br><b>GRADOS3</b><br>0.00    | E4<br>0.00<br>GRADOS4<br>0.00          | E5<br>0,00<br><b>GRADOSS</b><br>0.00          | <b>CERRAR</b>        |
|                                                                     | Encoder<br>400000                    | Encoder <sub>2</sub><br>400000                                          | Encoder3<br>400000                      | <b>Encoder4</b><br>400000              | <b>Encoder5</b><br>0                          |                      |

Figura 5.3: Volver a valores precargados los registros de encoder.

6. Ahora se lleva el robot a la posición inicial del experimento que se encuentra en las condiciones mostradas en  $(3.20)$  y puede observarse en la figura 5.4 como se ponen los valores de las condiciones en las casillas de control.

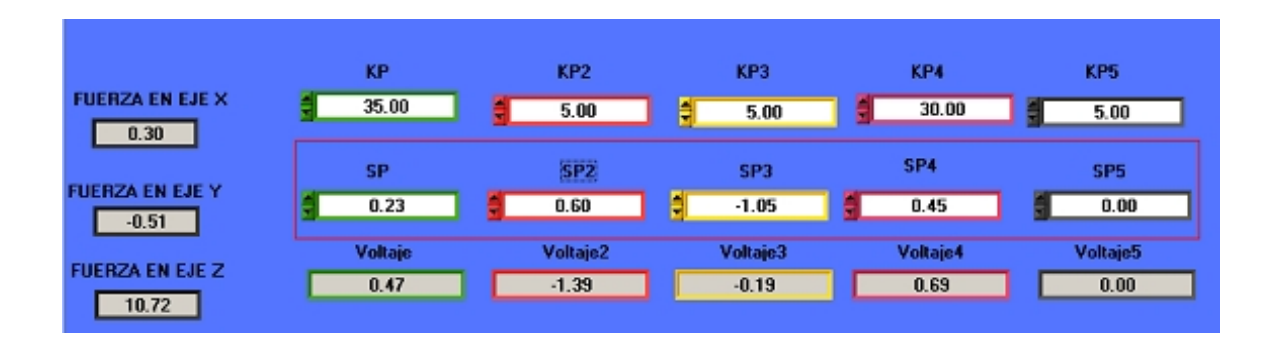

Figura 5.4: Condiciones iniciales de manipulador sobre la restricción.

7. Se presiona el botón de ACTUALIZAR VALORES y así leer los nuevos valores puestos en las casillas de control y no utilizar los que ya están precargados. Figura 5.5

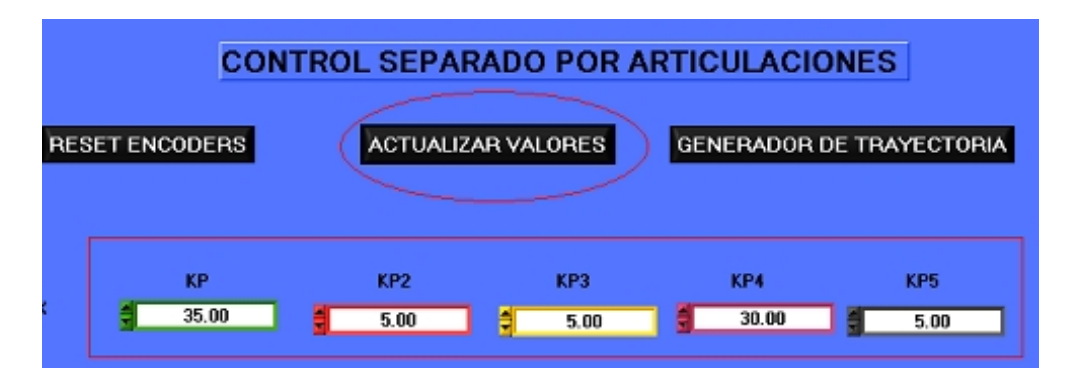

Figura 5.5: Actualiza

- 8. Ahora bien para poder colocar el manipulador en las condiciones iniciales del experimento, esto es, encima de la restricción, se presiona el botón de ENCENDIDO, como se muestra en la Figura 5.6 y puede observarse como el manipulador de una manera lenta se acomoda en la condición inicial en la Figura 5.7.
- 9. Se apagan los frenos del manipulador para mantener la posición del manipulador y se presiona el botón "SALIRz así dejar la última posición guardada en los registros, los drives desactivados y el robot en su última posición.

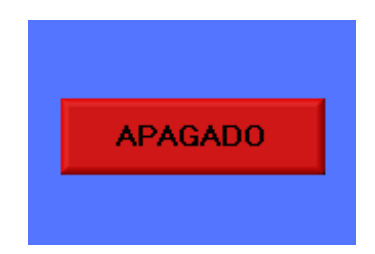

Figura 5.6: Boton de apagado.

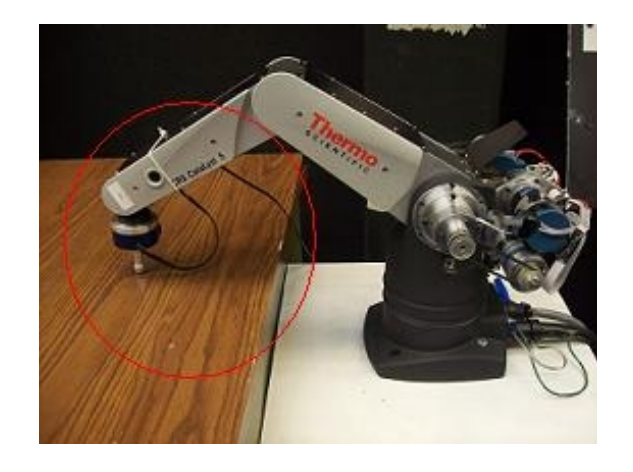

Figura 5.7: Manipulador en condiciones iniciales, posicionado sobre la Restricción.

- 10. Ahora bien para ejecutar la ley de control de Fuerza/Posición debe de abrirse la segunda GUI, Figura 5.8 en donde se encuentra programada la ley de control propuesta en (3.15).
- 11. En este panel de control se deben de colocar las ganancias de control en la casillas de control correspondientes, encerrado casilla roja.
- 12. Se debe seleccionar también el valor deseado de la fuerza de contacto aplicada, encerrado en casilla amarilla.
- 13. Ahora se procede a presionar el botón de GENERAICÓN DE TRAYECTORIA para hacer los cálculos correspondientes al experimento deseado, encerrado en círculo naranja.

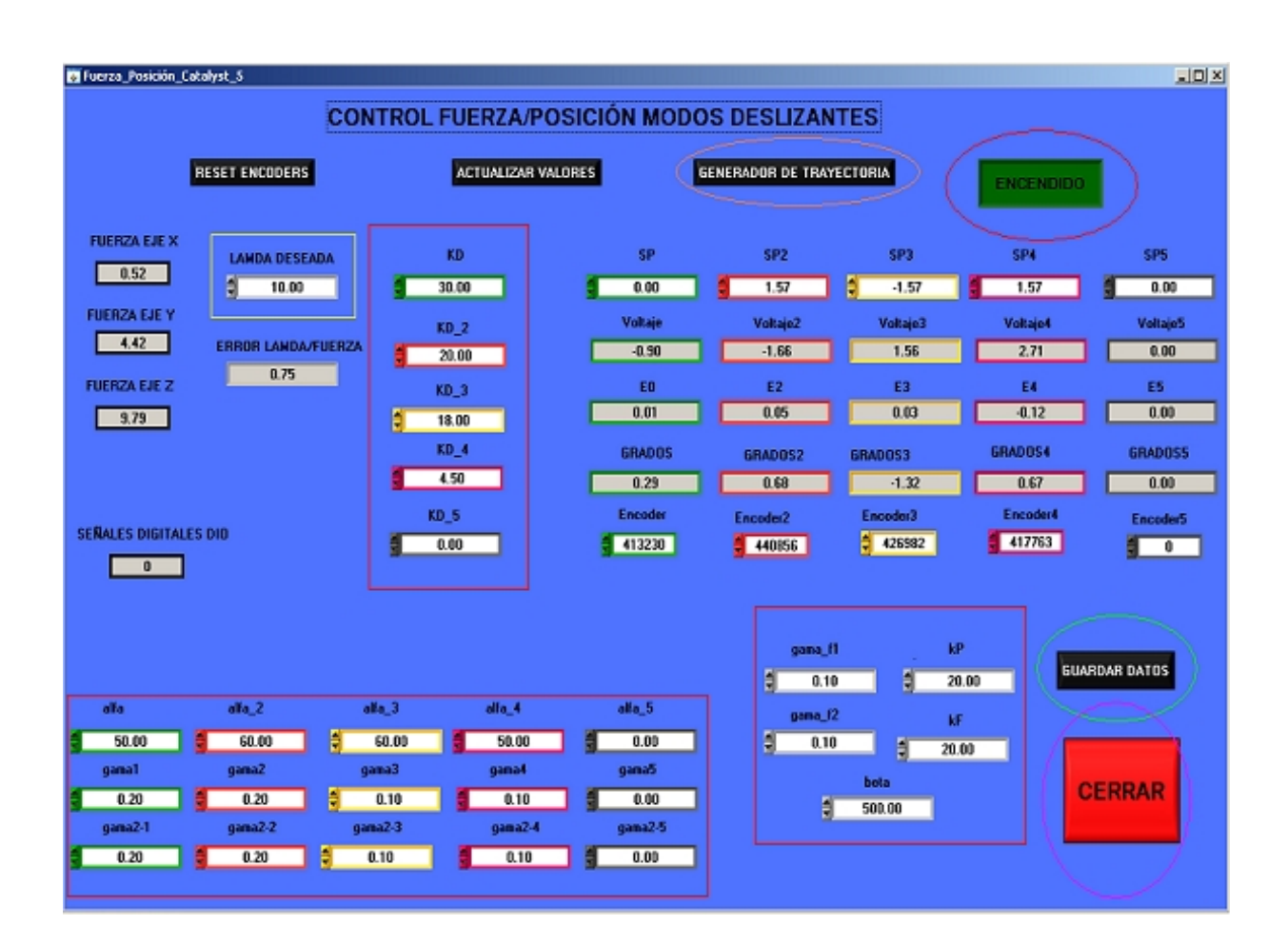

Figura 5.8: GUI de control de Fuerza \Posición.

- 14. Se procede a presionar el botón APAGADO para cambiar su estado a ENCENDIDO y poder comenzar con el experimento, encerrado en círculo rojo. Así, satisfactoriamente se procederá a iniciar con el cálculo correspondiente a la ley de control deseada. Debe tomarse en cuenta que para ésta aplicación deben de desactivarse los frenos del robot manipulador al mismo tiempo que se enciende el programa de control para evitar que entre en conflicto el manipulador y el software donde se encuentra programada la ley de control.
- 15. Si los resultados son los esperados se procede a guardar los datos presionando el Botón de GUADAR DATOS, encerrado en cÌrculo verde, y posteriormente efectuado el almacena-

miento de los archivos .txt, puede procederse a presionar el botón de SALIR, encerrado en cÌrculo morado, recordando que es necesario activar los frenos del manipulador previamente. De no ser satisfactorio el experimento puede pararse el programa inmediatamente presionando el botón SALIR sin olvidar activar los frenos previamente y comenzar de nueva cuenta el experimento.

### 5.3. Como analizar resultados experimentales

Para realizar un análisis de resultados es importante tomar en cuenta que si se hacen impresiones en pantalla o se intentan graficar los datos, el tiempo de computo crece y el experimento puede tardar o no salir de la manera más adecuada por el incremento de tiempo de latencia de las aplicaciones extras por lo que se acude a la plataforma de programación MatLab. Por medio de este lenguaje de programación es sencillo mandar llamar los archivos de texto guardados previamente provenientes del experimento ya concluido y mandar graficar cualquiera de los datos por medio de instrucciones sencillas. De igual manera que para cada uno de los programas de control se generó una GUI, también es requerido generar un programa de gráficas independiente para cada aplicación debido a que la ruta donde se guardan los datos es diferente y no para todos los programas se requieren las mismas gráficas. El programa al cual se puede referir para consultar éstas gráficas se llama "plotear" y puede verse anexado en el CD de anexo "LABWINDOWS una copia simple y detallada de que instrucciones se utilizan en el programa asimismo se adjunta un programa "plotear.m" a cada carpeta de programa de control.

Para tener un análisis más completo de los experimentos realizados, se propone obtener la raíz cuadrada del error cuadrático medio y así poder hacer una comparación entre el error obtenido en las simulaciones y los experimentos realizados, basándonos en la siguiente fórmula.

$$
E(x^*, x) = \sqrt[2]{\frac{1}{n} \sum (x^* - x)^2}
$$
\n(5.5)

Donde  $n$  es el número de muestras,  $x^*$  es el valor deseado  $x$  es el valor real de la variable a la que quiere aplicarse el análisis del error.

### 5.4. Resultados de control PD modos deslizantes fuerza y posición

Siguiendo el proceso de simulación mencionado en el Capítulo 4, se toman los datos correspondientes a las Tablas 4.1 y 4.2 y a las ecuaciones (4.20), (4.21) de condiciones iniciales. Estos datos se utilizan para generar el mismo experimento en la plataforma experimental que se propone en el Capítulo 2. Con el fin de validar la ley de control propuesta en  $(4.15)$  y la plataforma experimental propuesta en la Figura 2.3 se muestran los siguientes resultados correspondientes al Control PD modos deslizantes de Fuerza/Posición en el robot Catalyst -5, tomando en cuenta los valores de las Tablas 5.1 y 5.2, como parámetros de control.

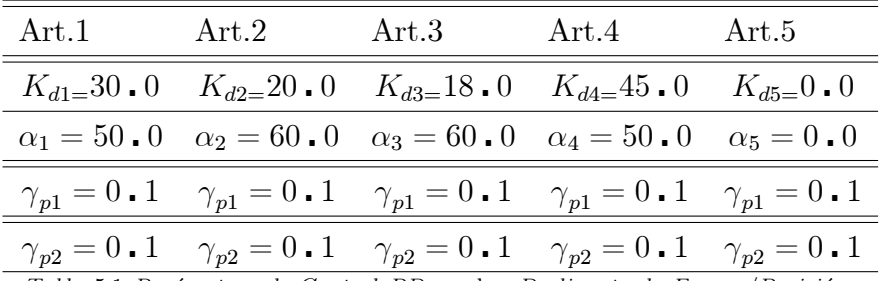

Tabla 5,1 Parámetros de Control PD modos Deslizante de Fuerza/Posición.

| Variable Valor |             | Descripción |
|----------------|-------------|-------------|
| $\rho$         | 1           | Cte.        |
| η              | 1           | Cte.        |
| $\gamma_{F1}$  | $0 \cdot 1$ | Cte.        |
| $\gamma_{F2}$  | $0 \cdot 1$ | Cte.        |
| ß              | $500 - 0$   | Cte.        |
| $K_{i}$        | 20.0        | $Cte$ .     |

Tabla 5,2 Variables de Control PD mod os Deslizante de Fuerza/Posición.
La Figura 5.9 muestra el desempeño en simulación de la trayectoria que se propone, así mostrando, la circunferencia deseada mostrada en color rojo y la circunferencia real mostrada en color azul, que presenta el control del manipulador:

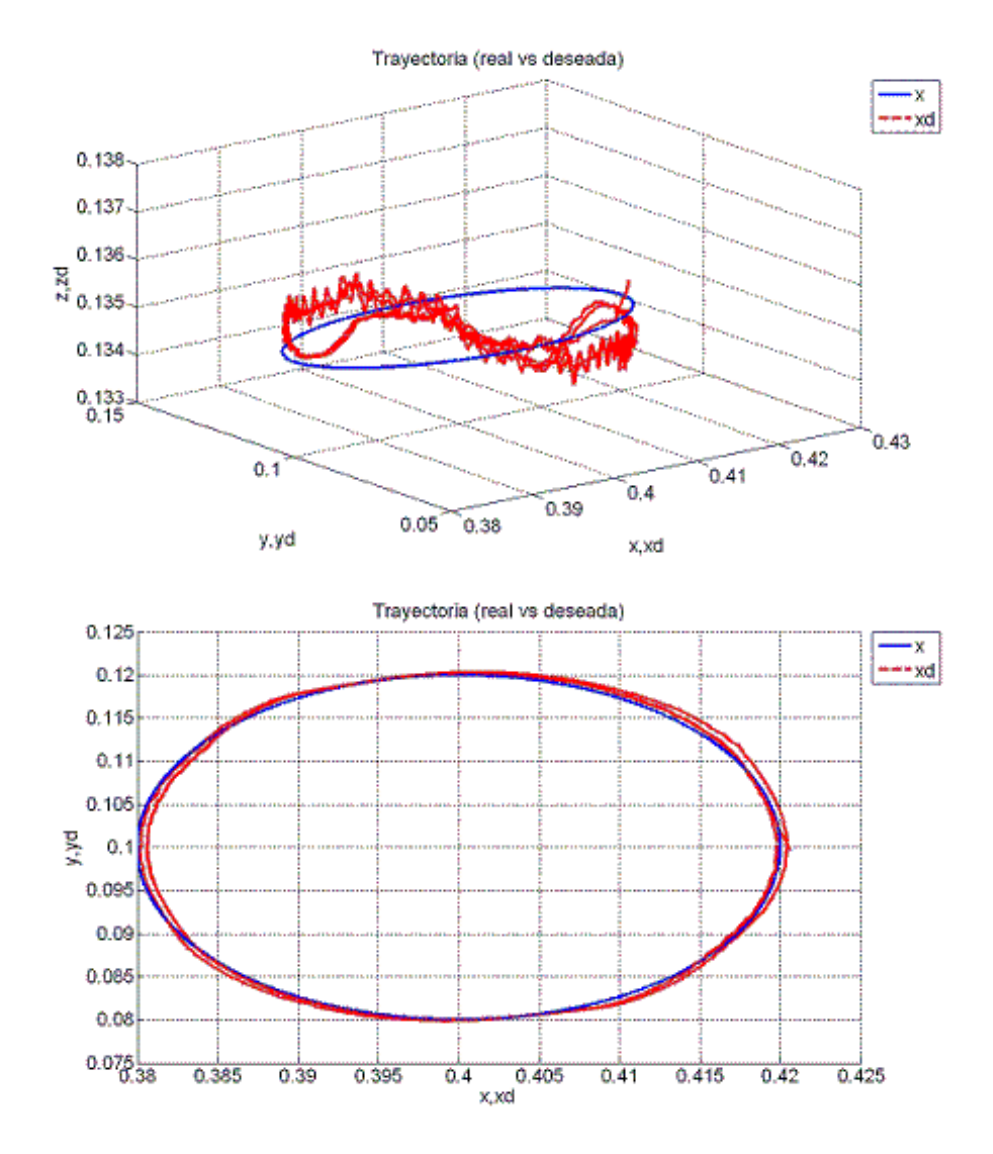

Figura 5.9: Seguimiento de trayectoria vista en 3D(arriba) y vista en ejes x,y(abajo).

En la Figura 5.10 se ve el desempeño del control de Fuerza/Posición en otras vistas; pese a que aparenta no haber un seguimiento de trayectoria, se muestra del lado izquierdo que el error de seguimiento de trayectoria es despreciable.

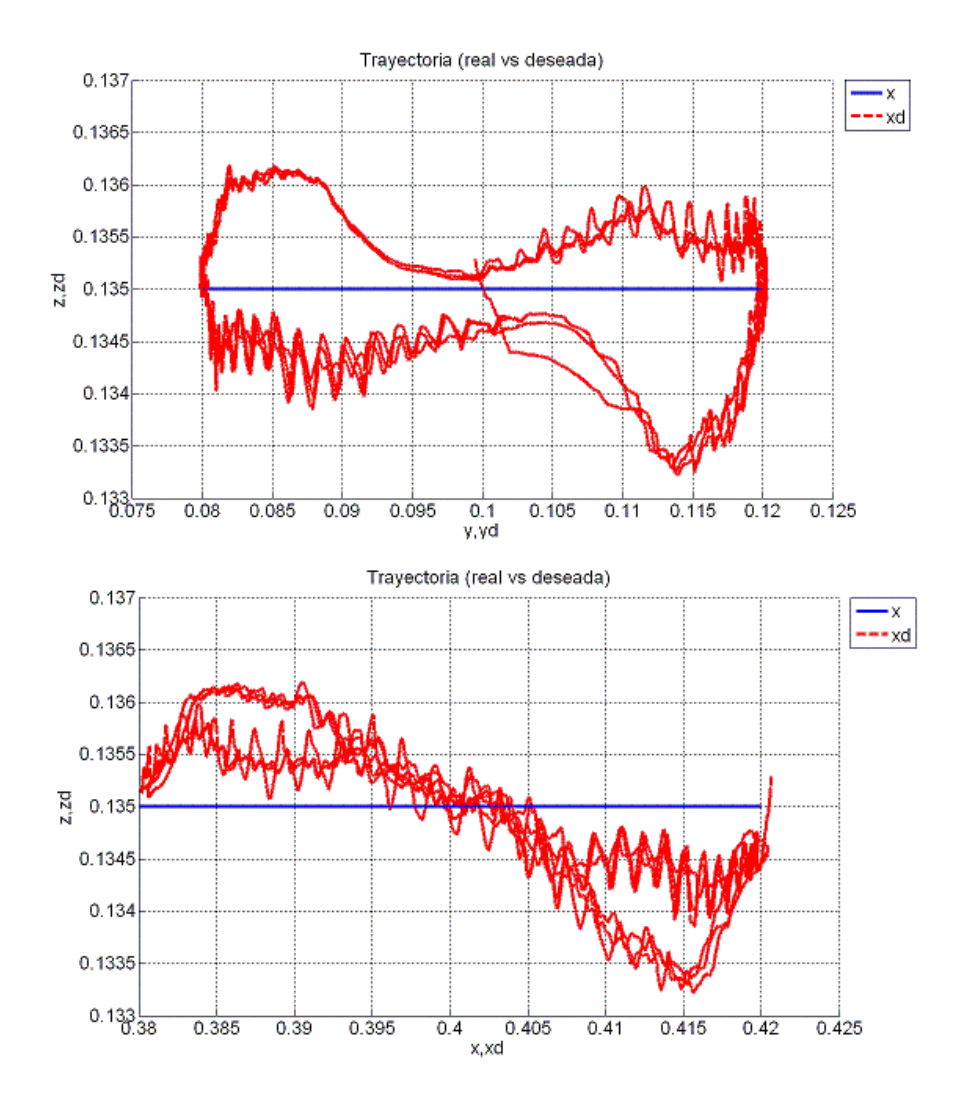

Figura 5.10: Vista de seguimiento de trayectoria en ejes z,y y en ejes z,x.

Para dar un análisis más claro de los resultados obtenidos experimentalmente, en la Figura 5.11, se muestra el error de posición en el espacio articular de las primeras dos articulaciones por separado y la efectividad con la cual converge el error de posición a cero.

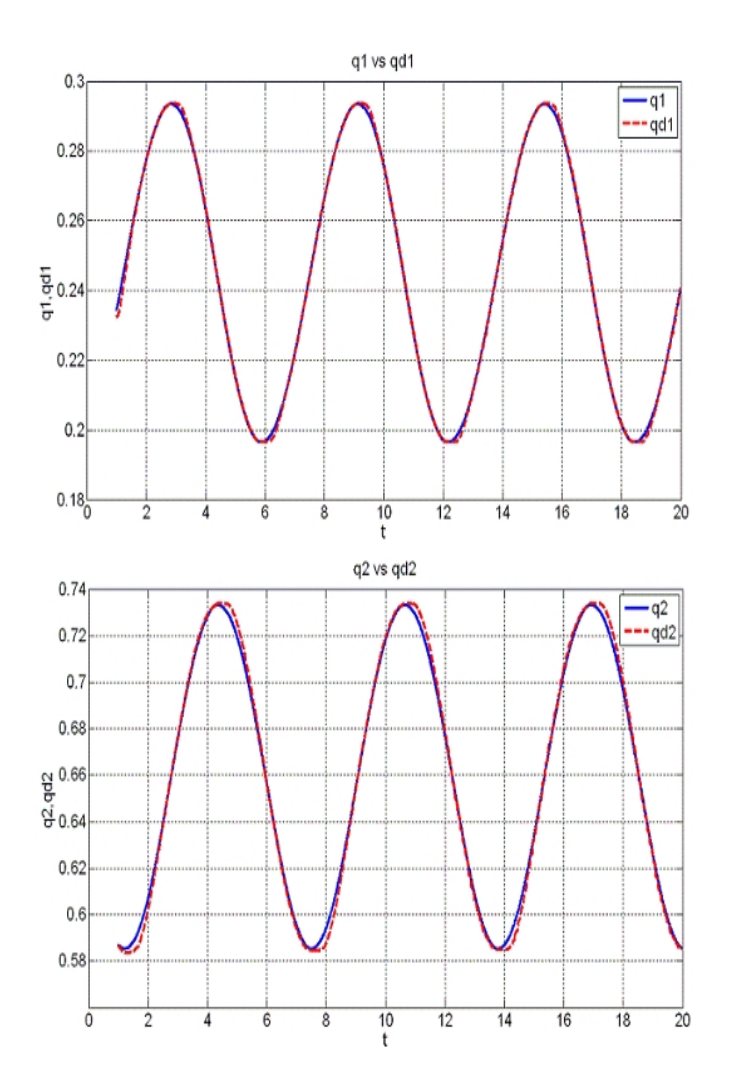

Figura 5.11: Seguimiento de trayectoria articular 1 y 2.

Ahora se muestran en la Figura 5.12 el seguimiento articular de las articulaciones 3 y 4.

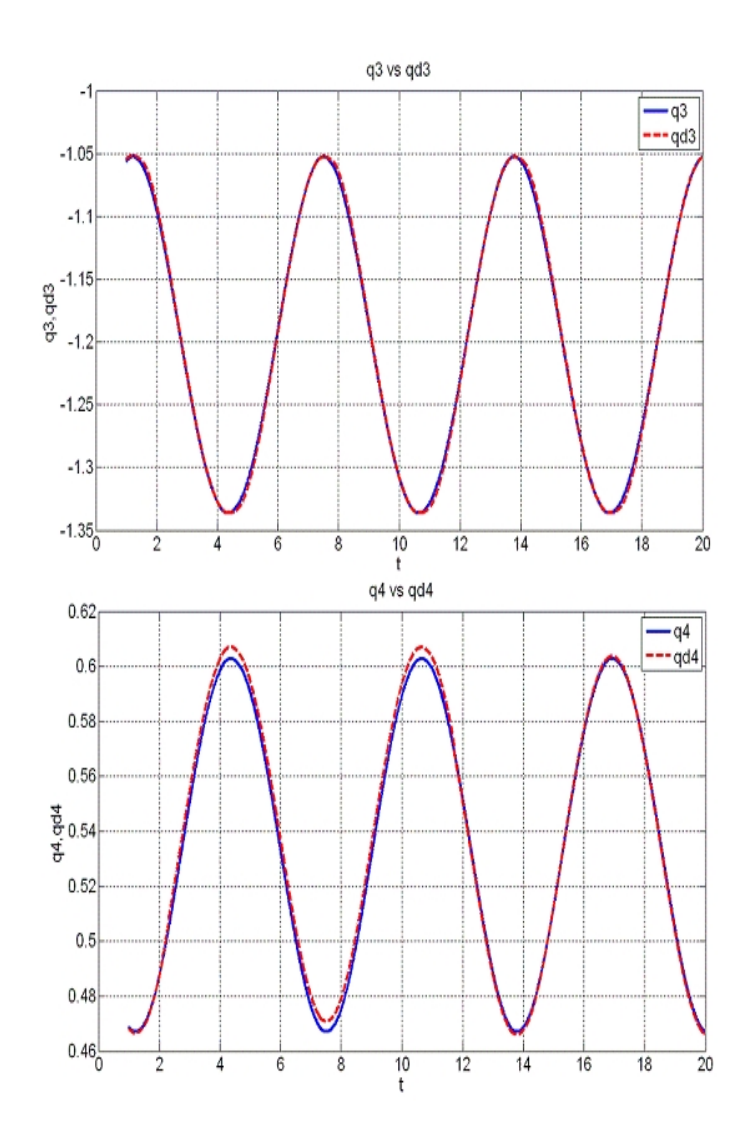

Figura 5.12: Seguimiento de trayectoria articular 3 y 4.

Se pasa al plano cartesiano y se tiene en la Figura 5.13 el control de seguimiento de trayectoria en el plano cartesiano par a los ejes  $x, y$ .

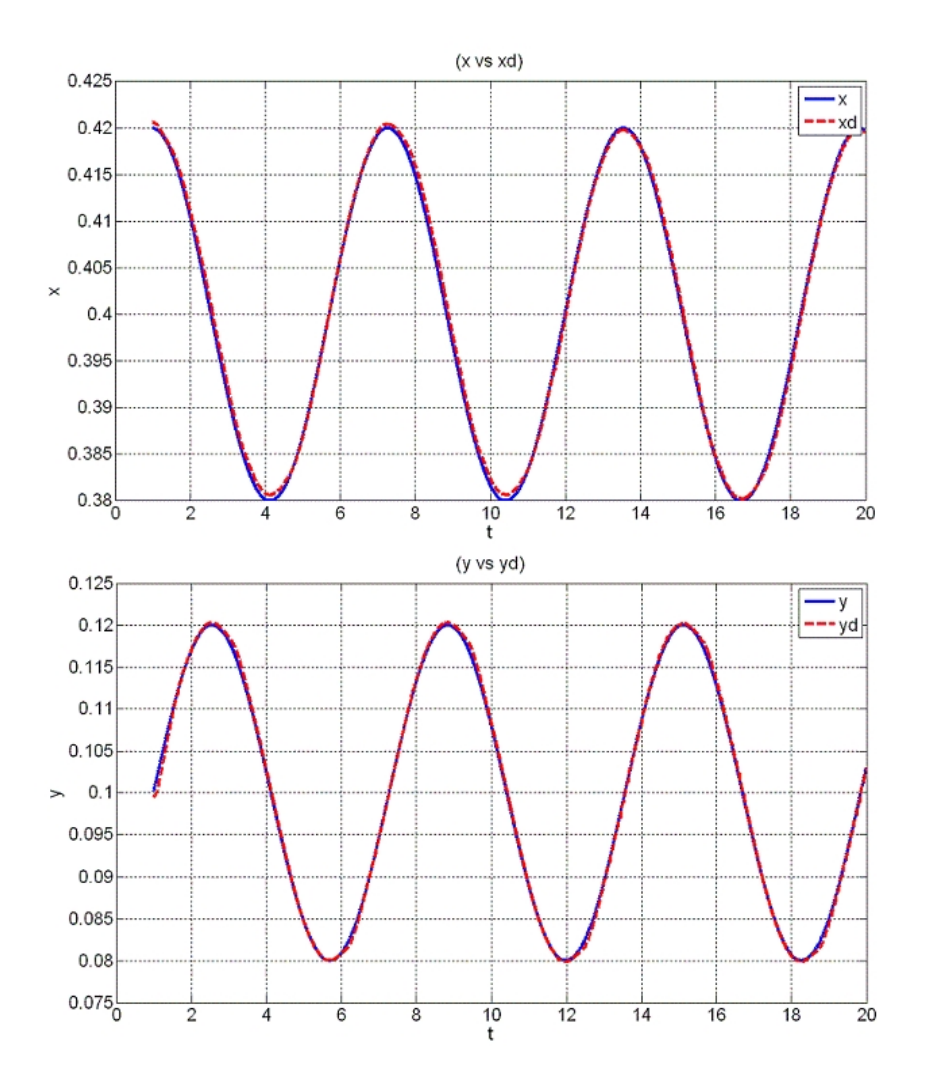

Figura 5.13: Seguimiento de posición en ejes x, y.

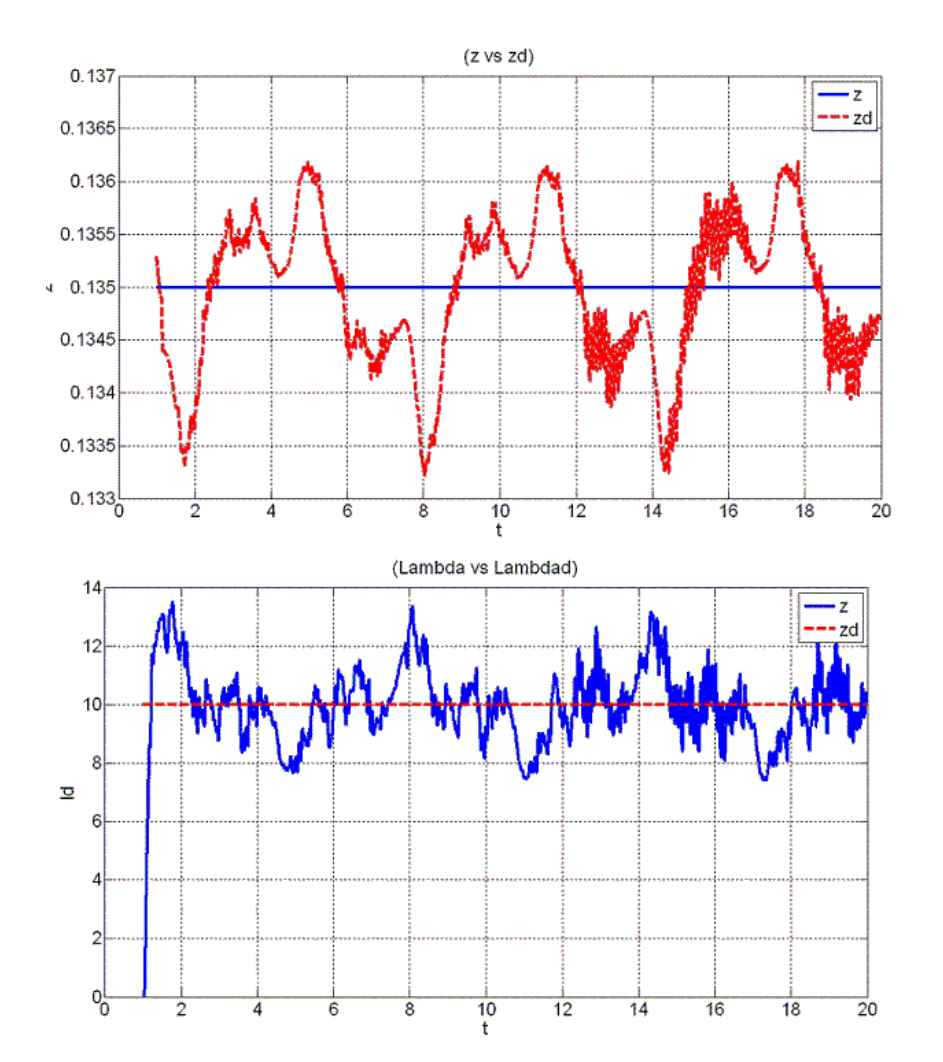

En la Figura 5.14 se muestra el seguimiento de la fuerza de contacto aplicada.

Figura 5.14: Seguimiento de posición en eje z(arriba) y fuerza de contacto aplicada(abajo).

En la Figura 5.15 se muestra el par de control aplicado a las primeras dos articulaciones, nótese que en el instante inicial el par de control presenta picos, los cuales son suavizados con la implementación del sistema de modos deslizantes para ambos sistemas Fuerza y Posición en todo momento.

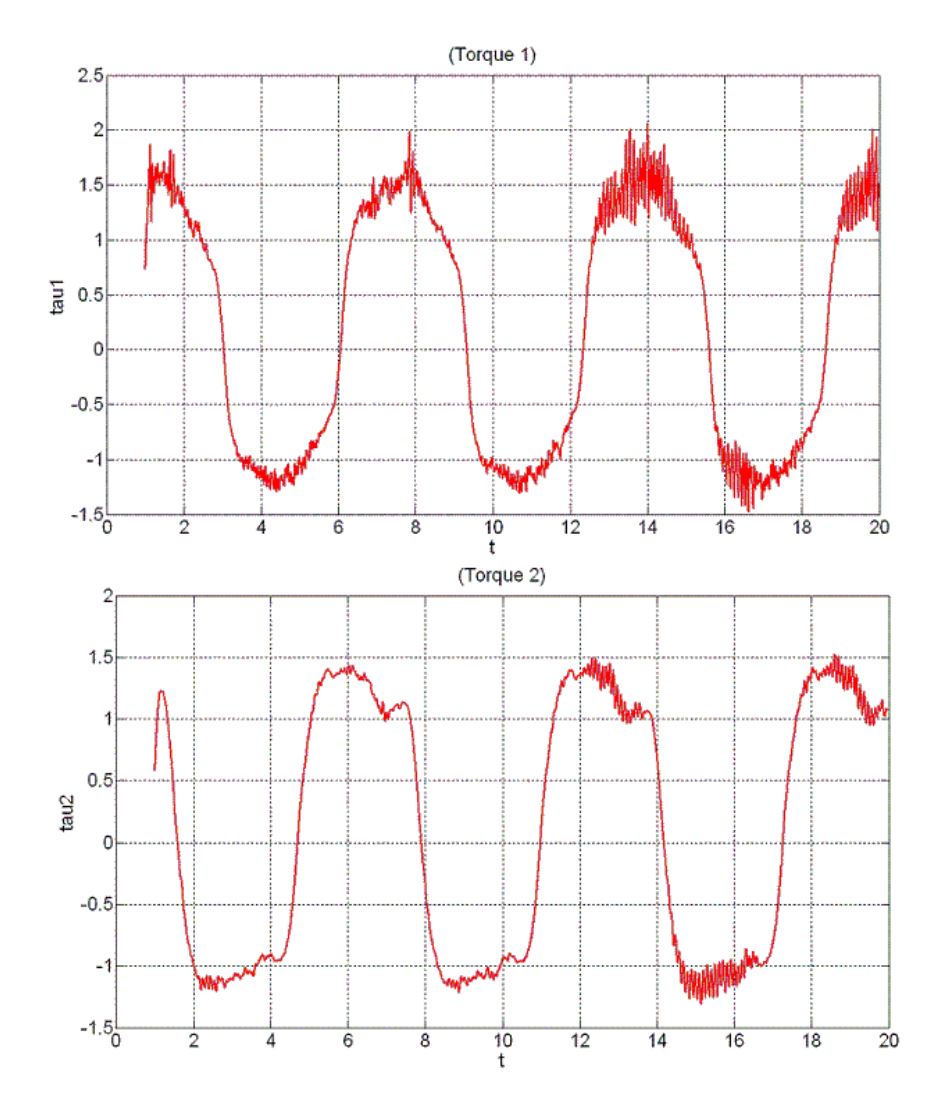

Figura 5.15: Par de control de articulaciones 1 y 2.

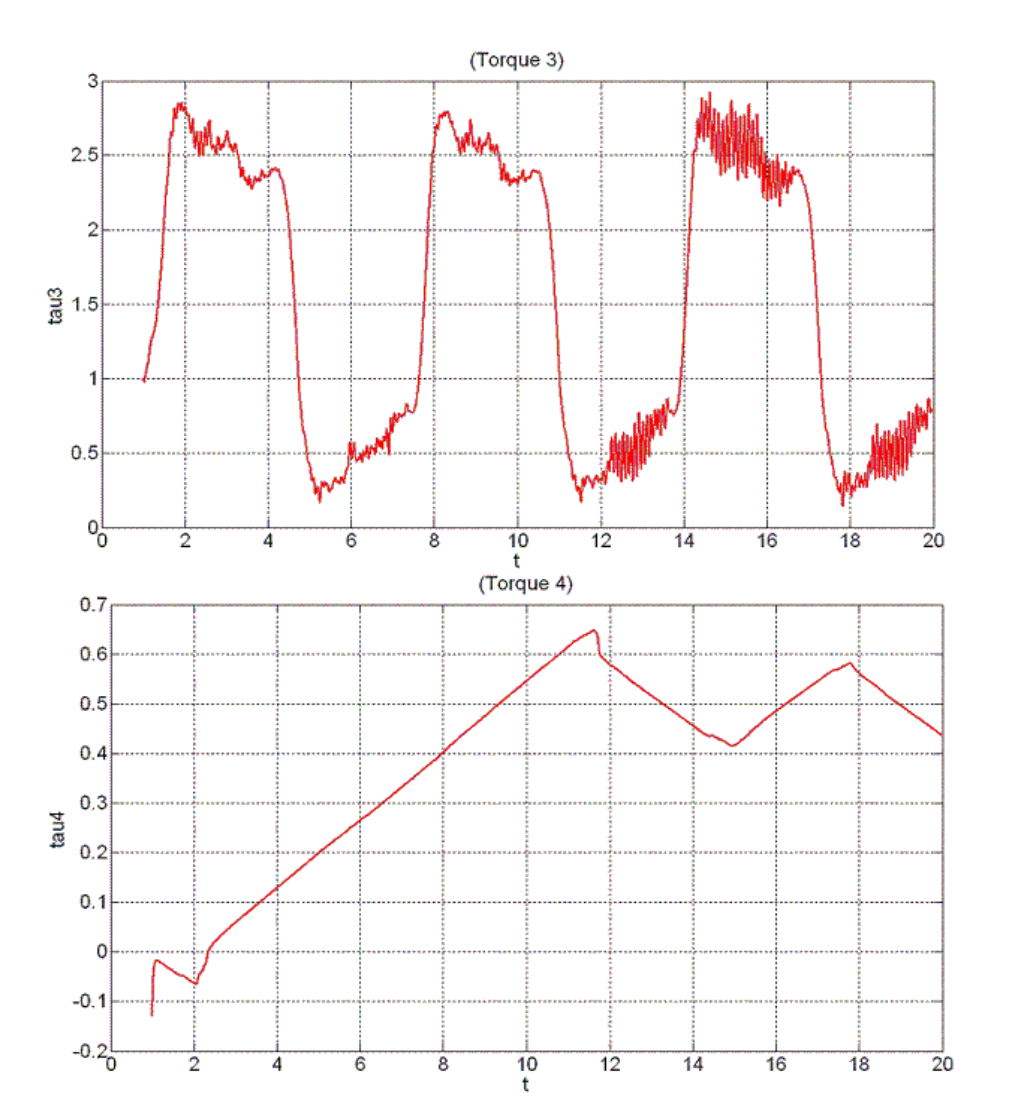

En la Figura 5.16 se muestra el par de control para las articulaciones 3 y 4.

Figura 5.16: Par de control de articulaciones 3 y 4.

### 5.5. Análisis de error

Para realizar el cálculo de la raíz del error cuadrático medio es necesario basarnos en la ecuación  $(5.5).$ 

Se aplicó esté tipo de error para hacer una comparativa entre el error obtenido en simulación y el error obtenido experimentalmente, y asÌ poder concluir de manera sustentable, que el objetivo de abrir la arquitectura del manipulador y la puesta a punto de la plataforma experimental cumple con las características adecuadas para que en un trabajo a futuro se implementen aplicaciones diferentes de robótica.

Así pues se aplicó el análisis de error en la implementación de fuerza y a las coordenadas cartesianas en los ejes  $x, y, z$ , tanto en simulación como en la experimentación, obteniendo los siguientes resultados:

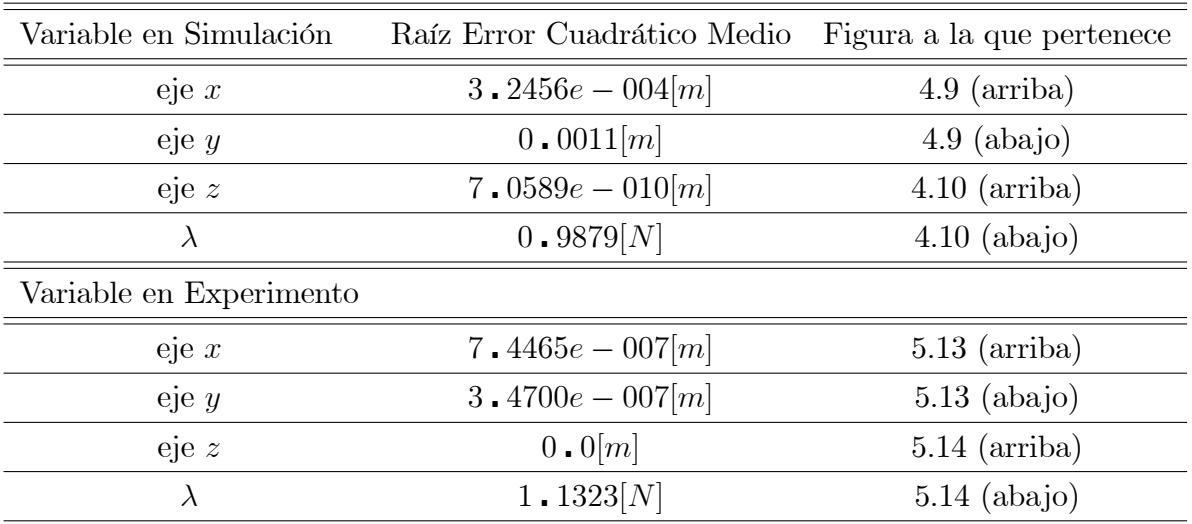

Tabla 5.3 Análisis de Error.

## 5.6. Comentarios

En las gráficas mostradas en las Figuras 5.9, 5.10, 5.11, 5.12, 5.13, 5.14, 5.15, y 5.16, puede observarse, que se encuentran solo 4 articulaciones, esto es por el tipo de aplicación, en donde la 5 articulación permanece fija y no es requerida una acción de control para desempeñar la acción de control.

Se puede observar cómo se trunca a los 20 segundos el experimento, esto es porque solo se deja correr el experimento hasta que se realiza tres veces la trayectoria deseada propuesta en la Tabla 4.2.

En el apartado 5.5, la Tabla 5.3 muestra el cálculo de la raíz del error cuadrático medio, los datos que se utilizaron para realizar el cómputo fueron tomando en consideración que tanto en el experimento como en simulación se tiene un impulso al iniciar la trayectoria, el cual genera un error no muy grande tanto en posición como en fuerza, pero es significativo, por lo que se toma en cuenta a partir de que el impulso es corregido.

# 6. CAPÍTULO CONCLUSIONES

La apertura de la arquitectura del Catalyst-5 se ha realizado con éxito, alcanzando a cumplir el objetivo principal de este trabajo de tesis.

El catalyst-5 realiza un seguimiento tanto de trayectoria como de fuerza, obteniendo un error despreciable para la posición y de 1.13N para la fuerza, según la Tabla 5.3 donde se realiza un análisis de los errores presentados en el sistema, tanto en simulación, como en experimentación. La presencia de error en el sistema en mayor parte se debe los esfuerzos de fricción de la superficie de restricción.

La implementación de control de fuerza y posición se realizó con éxito permitiendo la validación del algoritmo de control implementado en simulación.

Los resultados obtenidos en experimentación en el Capítulo5 son muy aproximados a las simulaciones presentadas en el Capítulo 4, por lo que se concluye que el trabajo se desarrolla de acuerdo a lo estipulado en las simulaciones.

La validación del modelo matemático del Catalyst-5 se comprueba al presentarse los resultados de experimentación del Capítulo 5, y el correcto funcionamiento del manipulador.

La plataforma experimental se ha creado con éxito permitiendo así el trabajo a futuras aplicaciones específicas de la robótica.

La metodología implementada en este proyecto de tesis, puede ser utilizada para otros tipos de manipuladores, incluso si son de mayor o menor cantidad de grados de libertad.

# 7. CAPÍTULO ANEXOS

# 7.1. Modelos matemáticos

En éste apartado podemos apreciar los diagramas de bloques creados con efectos de Simulación en Matlab y cada una de las características requeridas para realizar las simulaciones presentadas en el Capitulo 4.

Para el cálculo del modelo dinámico se utilizó el siguiente esquema en la plataforma de simulink haciendo alusión a los programas establecidos en la plataforma correspondiente (Matlab) que se encuentran referidos en el CD anexo a este documento en la carpeta: " $MATLAB\$ Comprobación Modelo Dinámico"

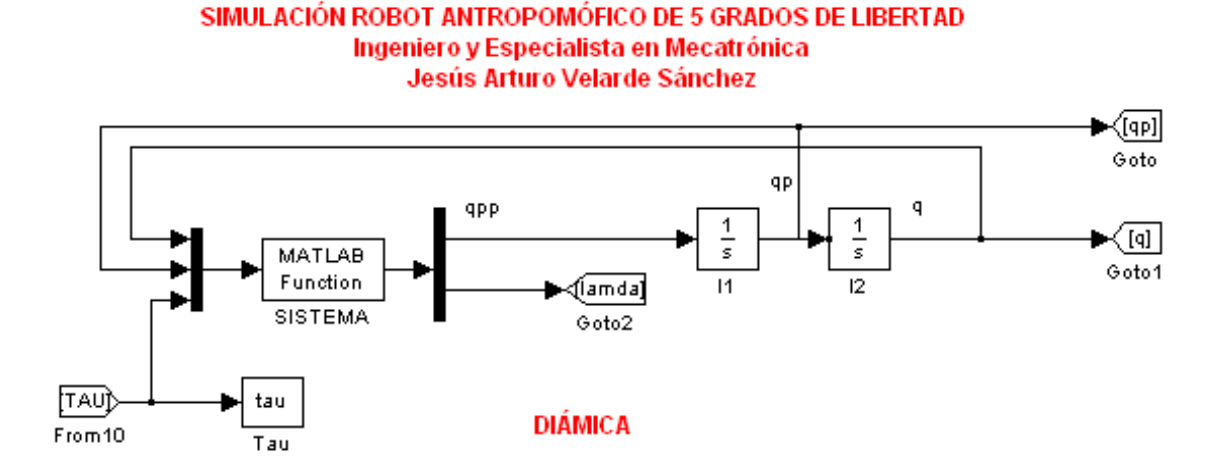

Figura 7.1: Dinámica

Ahora bien para el cálculo del control de posición y su visualización gráfica se desarrolló el siguiente esquema:

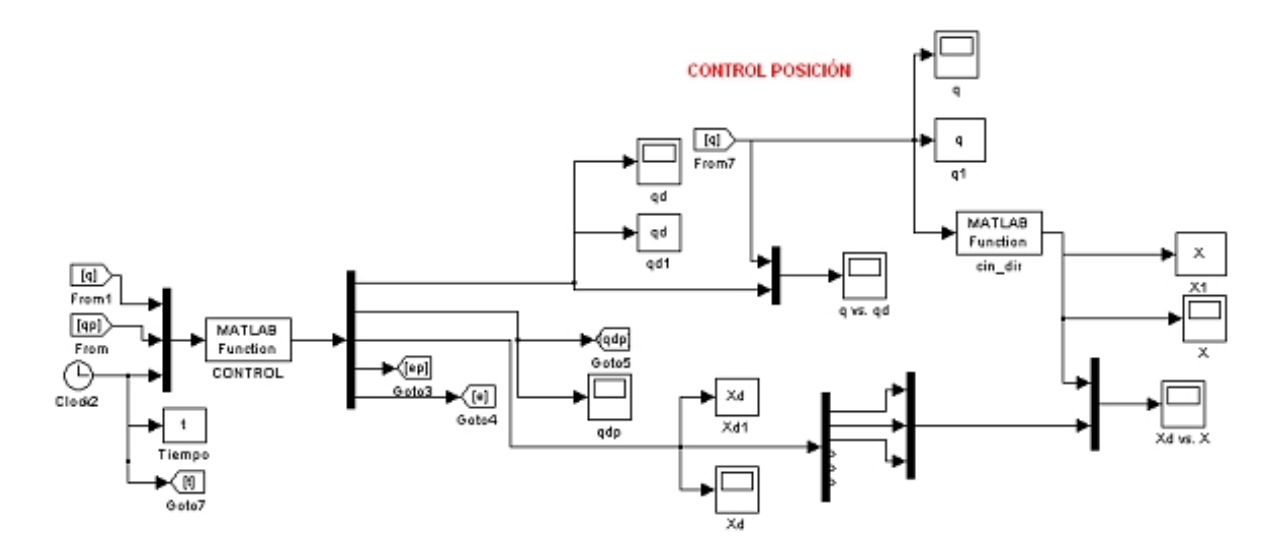

Figura 7.2: Posición

Donde pueden apreciarse los resultados tanto en el plano cartesiano referido a los ejes  $x, y, z$ y en el plano articular por medio de q.

Para el diseño del control de fuerza se implementó el siguiente diagrama de bloques:

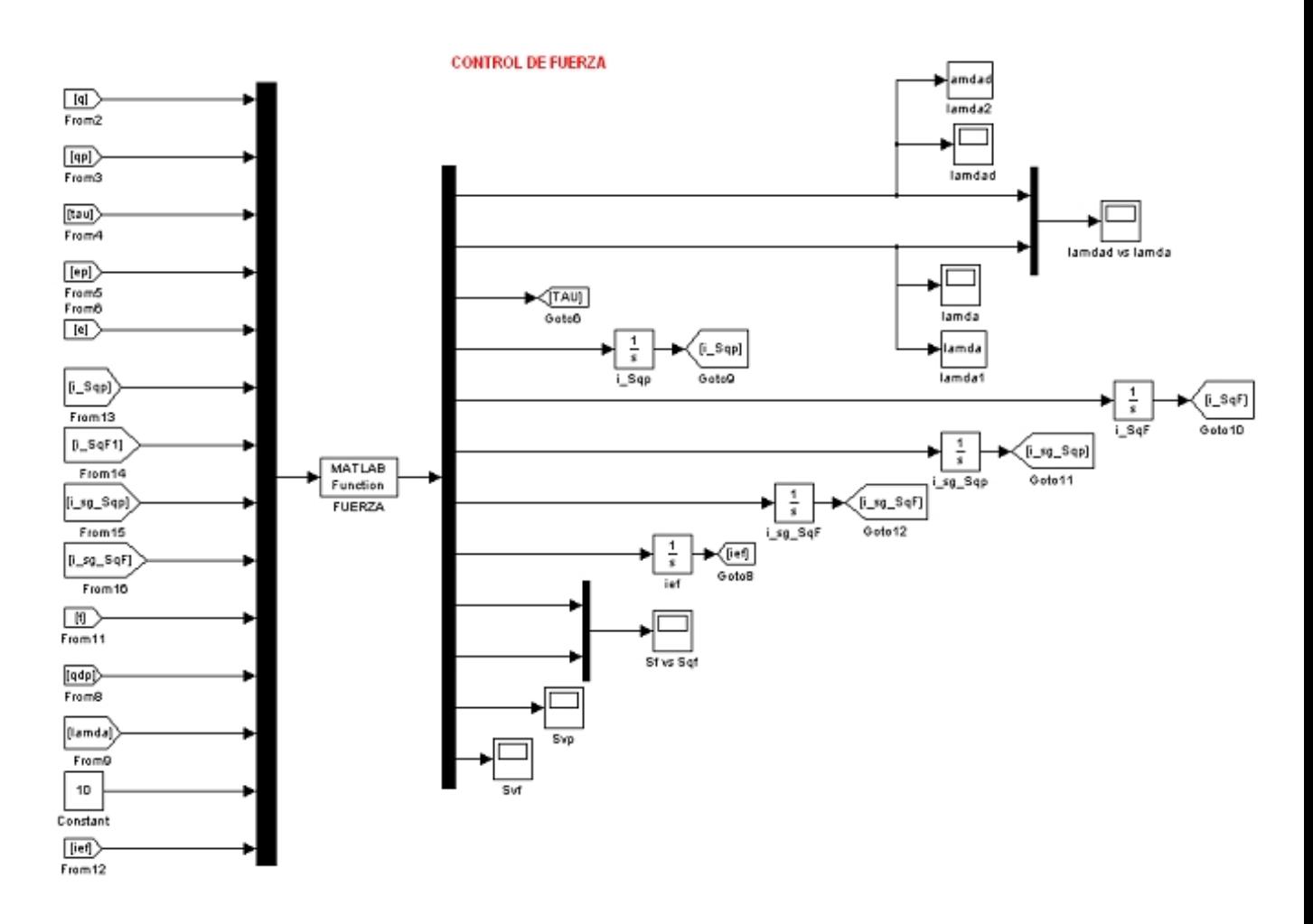

Figura 7.3: Fuerza

El cual presenta el resultado del control de la fuerza deseada y la fuerza implementada por el robot al estar en contacto con la superficie de restricción.

### 7.2. Ambiente virtual

Es de vital importancia que los programadores de robots puedan ser capaces de visualizar y probar el comportamiento de los mismos en diferentes circunstancias y con diferentes parámetros de aplicación. Durante el paso del tiempo diferentes algoritmos de programación han existido para la simulación de sistemas robóticos $[27]$ ; donde las posiciones de los eslabones y articulaciones, pero, principalmente el seguimiento de la trayectoria propuesta en el espacio de trabajo cartesiano, son mostradas visualmente por gráficas lineales [\[28\]](#page-145-1). se han creado aplicaciones en las cuales se hace solamente una animación virtual en  $3D[29]$  $3D[29]$ . En otros casos, sólo se demuestra un modelo cinemático en un ambiente de programación como es  $C++y$  Open GL.[\[30\]](#page-145-3), más aún, se han creado diferentes tipos de interfases entre lenguajes de programación y emuladores virtuales(Matlab-Open GL)[\[31\]](#page-145-4)[\[32\]](#page-146-0); en los cuales el tiempo computacional se ve incrementado, además del problema de tener que saber utilizar ambas herramientas de programación. El objetivo de esta sección es mostrar someramente la creación de un simulador completo en una misma plataforma utilizando Matlab-Simulink[\[33\]](#page-146-1), en donde al mismo tiempo que se calcula todo el proceso de modelado matemático, es posible obtener una representación virtual en 3D, en tiempo real además de poder manipular el sistema robótico en diferentes perspectivas.

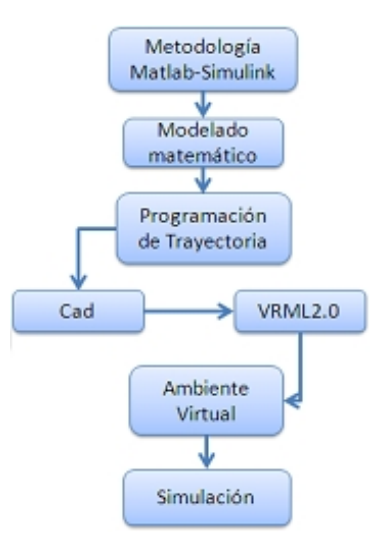

Figura 7.4: Diagrama esquemático de simulador.

El diagrama a bloques de la Figura 7.4 expresa la metodología necesaria para crear un sistema de simulación de un sistemá robótico, que para efectos de ésta aplicación es el robot Catalyst-5. Este proceso es mostrado desde el análisis mecánico y dinámico del manipulador, hasta su virtualización con un despliegue de resultados gráficos y visuales[\[33\]](#page-146-1).

El desarrollo de los algoritmos matemáticos se llevo a cabo en Matlab y la implementación del ambiente virtual se creó en Simulink[\[33\]](#page-146-1). En la Figura 7.5 puede mostrarse el ambiente virtual ya generado incluyendo algunos datos característicos que presenta el simulador. En la figura 7.6 se muestran algunas vistas del robot efectuando el seguimiento de trayectoria desde un ángulo más cercano.

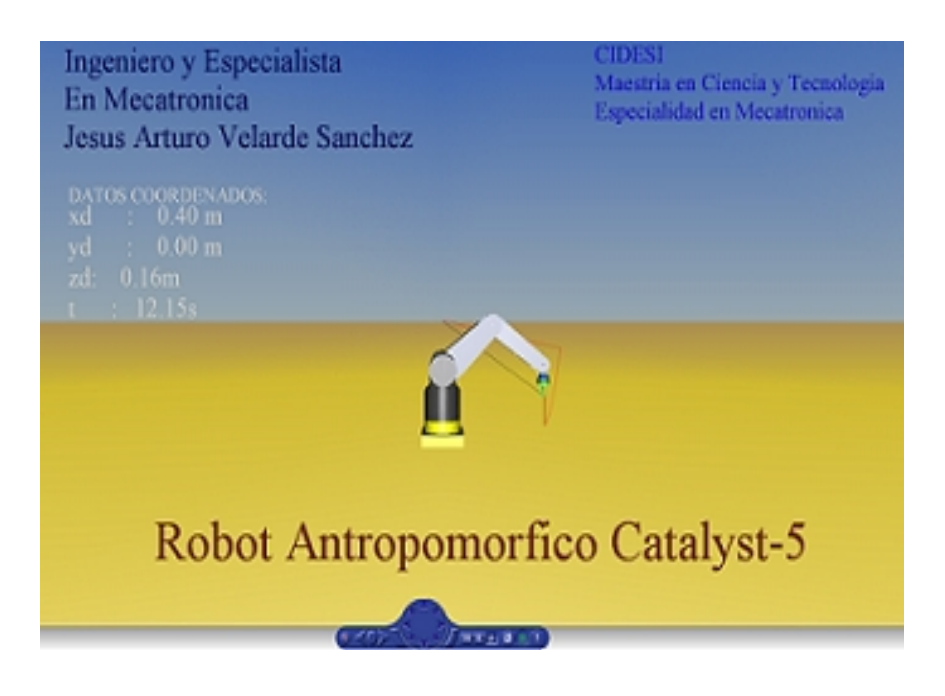

Figura 7.5: Simulador

Esta metodología puede ser aplicada en diversos sistemas robóticos con el fin de comprobar su desempeño, además de la diversidad de ambientes en 3D que pueden ser creados y obtener una visualización gráfica, más amena.

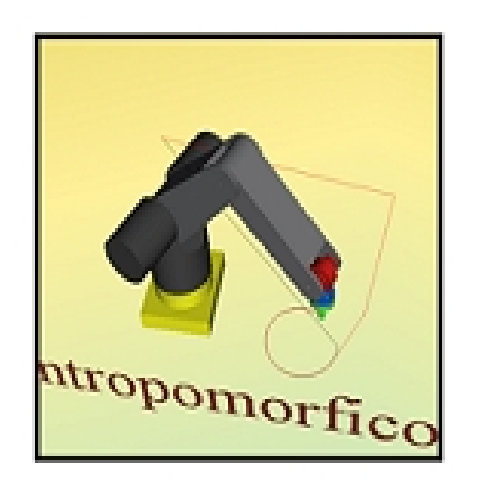

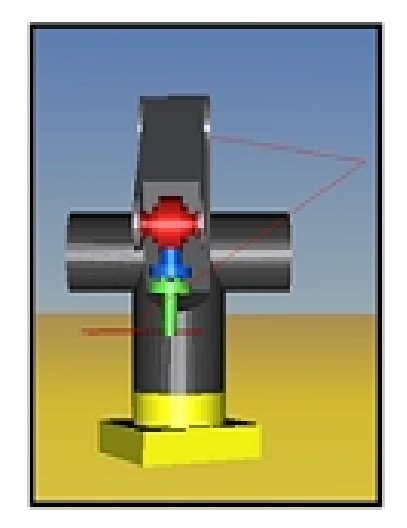

Figura 7.6: Vista lateral e isométrica del simulador.

# 7.3. Programas Labwindows

La GUI creada en Labwindows y el programa de control para experimentación del manipulador se encuentran anexos en el CD en el apartado "LABWINDOWS".

Debido a la extensión de los programas cada uno se encuentra comentado para su fácil comprensión además que deben de tomarse en cuenta las siguientes características.

Se creo una Interfaz Gráfica de Usuario para cada uno de los sistemas de control que se pretende implementar. En éste trabajo solo se muestra el resultado del control de fuerza y posición pero para poder ver funcionando este sistema fue necesario crear primeramente el control de posición del manipulador y de cada una de las articulaciones y dentro de los tipos de control que se implementaron y controles creados se encuentran:

- $\blacksquare$  PD.
- $\blacksquare$  PD+G.
- PD Deslizante.
- PD Deslizante Ortogonal Fuerza/Posición.

Ay que tomar en cuenta las siguientes consideraciones para obtener una retroalimentación adecuada para cada uno de los codificadores ópticos del manipulador.

Para tener acceso a cada uno de ellos como se mencionó anteriormente es necesario configurar la tarjeta de adquisición de datos por medio de las instrucciones correspondientes en el manual de programación de la Sensoray 626 como se muestra en el documento anexo en el CD en la carpeta "HOJAS DE DATOS/Tarjeta Sensoray 626/626 DLL Manual.PDF"

Debe tomarse en consideración que los contadores de la tarjeta incrementan y decrementan según el dato que se vaya obteniendo a partir de la lectura de los codificadores ópticos; es importante remarcar que los registros de inicio de los contadores no deben de comenzar en

ceros. Esto es porque si el sistema reconoce un decremento iniciando a partir de cero, el contador tomara el valor de la última casilla disponible para guardar los datos, esta situación produce una inestabilidad en el sistema de retroalimentación y produce que los motores no respondan de la manera con la que se requiere.

Para solucionar este problema se propone lo siguiente:

Cada uno de los registros correspondientes a cada contador que pertenece a cada articulación del Catalyst-5 es cargado con la condición inicial de 400,000 unidades y se ha creado el siguiente arreglo, tomando en cuenta que los nombres de las variables que se muestran a continuación, son exactamente los del programa implementado en Labwindos:

### Para la articulación 1:

$$
g_{\perp}1[t] = (encoder * 0.00125)
$$
  
\n
$$
g[t] = (((g_{\perp}1[t] - 500.0 * \pi)/180.0);
$$

Para la articulación 2:

$$
g_2[t] = (encoder 2 * 0 . 00125)
$$
  
\n
$$
g2[t] = (((g_2[t] - 590 . 0 * \pi)/180 . 0);
$$

Para la articulación 3:

$$
g_3[t] = (encoder3 * 0.00125)
$$
  

$$
g3[t] = (((g_3[t] - 410.0 * \pi)/180.0);
$$

Para la articulación 4:

$$
g_4[t] = (encoder4 * 0.00469)
$$
  

$$
g4[t] = (((g_4[t] - 1876.0 * \pi)/180.0);
$$

Para la articulación 5:

$$
g_{-}5[t] = (encoder 5 * 0 . 00469)
$$
  
\n
$$
g5[t] = (((g_{-}5[t] - 1876 . * \pi)/180 . 0);
$$

donde:

 $g_n = valor$  obtenido de los codificadores en grados.

y

$$
gn = q_n \tag{7.1}
$$

En donde gn se expresa en radianes.

Como puede observarse primero se obtienen las cuentas provenientes de cada una de las articulaciones, posteriormente se les hace una diferencia, esto con la Önalidad de que cada una de las articulaciones del manipulador pueda ser posicionada en sus condiciones iniciales correspondientemente y las cuentas en los registros de cada codificador ópticos comience en cero. Una vez obtenida la diferencia, los datos son convertidos a unidades de radianes por medio de la formula expresada en (7.1)

Se tiene la siguiente igualdad:

$$
\frac{R}{G} = \frac{\pi}{180^o}
$$

donde R expresa las unidades en radianes y G las unidades en grados. Por lo tanto despejando las unidades en radianes tenemos:

$$
Rad = \frac{G\pi}{180^o} \tag{7.2}
$$

Se debe mencionar que el programa está diseñado para el funcionamiento de las 5 articulaciones del robot Catalyst-5. Para este caso en particular solamente etan activadas cuatro articulaciones ya que por motivos de la aplicación y la validación de las pruebas de control no es requerido el funcionamiento de la última articulación. Como trabajo a futuro se tiene contemplado su funcionamiento. De ser requerido este apartado sería necesario investigar acerca de cómo implementar otra tarjeta de adquisición de datos para poder enviar la salida analógica restante al driver amplificador correspondiente debido a que la actual tarjeta de adquisición de datos solo permite utilizar 4 salidas analógicas.

# 7.4. Programas Maple

En Èste apartado se presentan los programas que fueron requeridos para toda la base de Èste trabajo, el "Modelo Matemático". Cada uno de los programas mencionados a continuación se encuentran anexados al CD en el apartado "MAPLE". Donde se puede entrar a cada uno de ellos que a su vez están comentados y pueden ser modificados.

- Modelo Dinámico: En éste programa se presenta el cálculo matemático requerido para programar el modelo din·mico del robot en Matlab y las simulaciones correspondientes del Capítulo3.
- Orientación Inversa: Se presentan detalladamente cada una de las operaciones remarcadas en el Capítulo 3, apartado de Orientación Inversa y así obtener los ángulos correspondientes a las últimas dos articulaciones.
- **Derivada de Matriz de inercia:** Este programa es algo parecido al de Modelo dinámico sólo que a diferencia de éste, se tiene la derivada de matriz de inercia requerida para poder cumplir con la propiedad de antisimetría propuesta en el Capítulo 2.
- **Fuerza:** EL último programa, mas no el menos importante, muestra el cálculo matemático de todos los par·metros requeridos en el CapÌtulo 4, correspondientes al programa de control simultáneo de fuerza/posición entre los que destacan el  $\varphi$ ,  $J\varphi$ ,  $J\varphi$ .

# 7.5. Codificadores ópticos

Los encoders utilizados para adquirir la retroalimentación de cada una de las articulaciones del Catalyst-5 son módulos incrrementales ópticos de tres canales HEDS-9094/9140. Más detalles de sus especificaciones y hojas de datos detalladas se encuentran en el CD anexo a éste documento en la carpeta "HOJAS DE DATOS\Encoder".

Cada una de las articulaciones contiene un módulo de encoder similar, pero con un disco de cuentas diferente. El número de cuentas por revolución determina la resolución del encoder; además existe una relación entre el número de líneas contadas y el desplazamiento angular de los robots.

La Tabla 7.1 muestra la relación *cuentas/desplazamiento angular*, de cada una de las articulaciones del Catalyst-5. Cabe mencionar que los codificadores ópticos de éste robot industrial también entregan el complemento de las señales mencionadas, pero para nuestra aplicación no son requeridas.

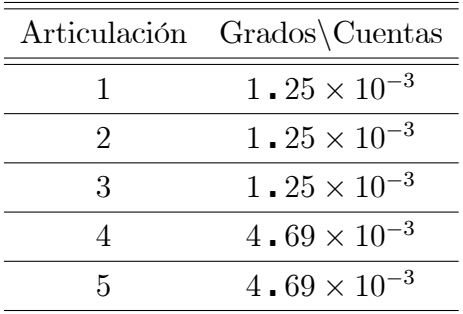

 $Table 7,1$  Converción de codificadores ópticos.

Estas conexiones servirán para adquirir las señales de retroalimentación de los encoders, configuración que se presenta en la tabla 7.2. Más detalles de éste elemento pueden mostrarse en la hoja de Datos adjunta al CD anexo a éste documento en la dirección: "HOJAS DE DATOS\ENCODERS".

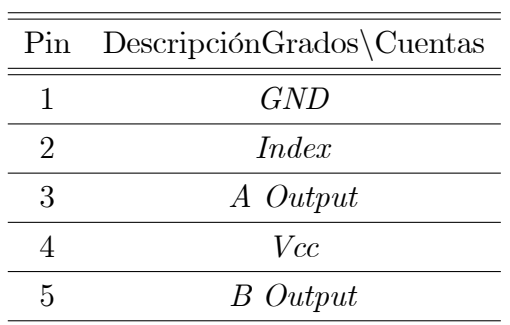

 $Table~7.2~Conexiones~de~codificadores~ópticos.$ 

### 7.6. Drivers amplificadores

A continuación se muestran las conexiones necesarias para que las conexiones de la sección 2.2 del Capítulo 2 Sea realizada con éxito:

Puerto de comunicación RS232 y el amplificador:

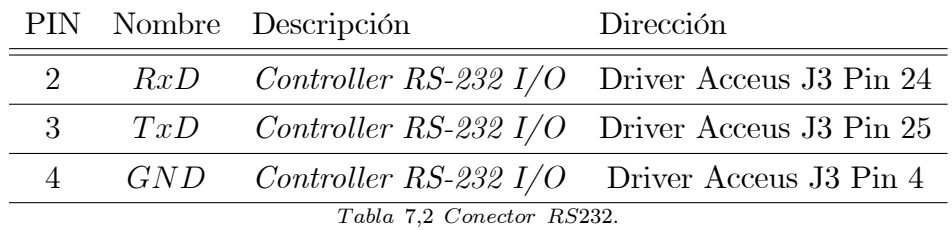

Conexiones requeridas en el Drive ACCSELUS para su selección a un motor sin escobillas de corriente directa y etapa de aislamiento de señales de encoder.

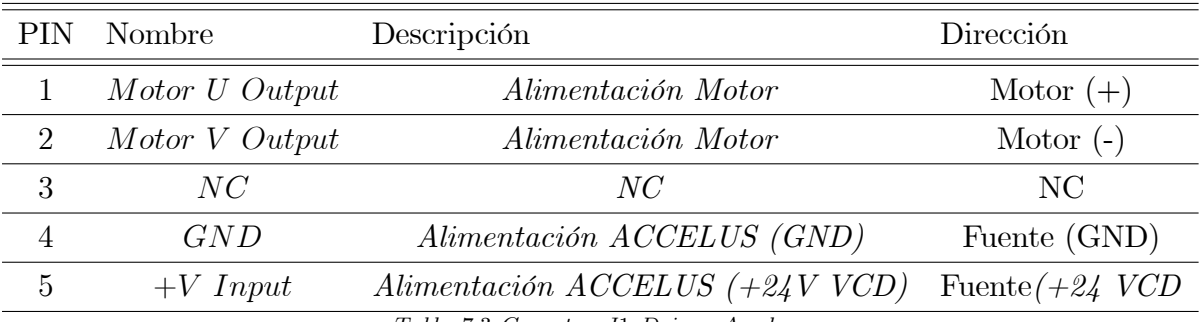

Tabla 7,3 Conector J1 Driver Accelus.

Los pines del conector J1 mostrados en la Tabla 7.3 corresponden a la alimentación del drive amplificador y a la conexión de los actuadores del Catalyst-5, para conectar correctamente cada articulación a un servodrive es necesario verificar la conexión para cada uno de ellos en el manual de mantenimiento del Catalyst 5 adjunto en el CD en la carpeta:

 $"HOJASDEDATAOS\$ GuiadeUsuarioCatalyst-5"en el apartado de conexiones de motor.

| PIN                                   | Nombre               | Descripción              | Dirección          |  |
|---------------------------------------|----------------------|--------------------------|--------------------|--|
| 1                                     | Chassis Ground       | Alimentación (GND)       | Fuente (GND)       |  |
| 5                                     | Signal Ground        | Alimentación (GND)       | Fuente (GND)       |  |
| 7                                     | Encoder B Input      | Señal Encoder            | Encoder Output B   |  |
| 8                                     | Encoder A Input      | Señal Encoder            | Encoder Output A   |  |
| 10                                    | User $+5V$ Pass-Thru | $Se\tilde{n}al + 5V VCD$ | Fuente $+5V$ (VCD) |  |
| 12                                    | Signal Ground        | Alimentación (GND)       | Fuente (GND)       |  |
| Tabla 7.4 Conector J2 Driver Accelus. |                      |                          |                    |  |

Los pines del conector J2 mostrados en la Tabla 7.4 corresponen a la salida de retroalimentación que contiene la señal de encoder proveniente de la planta del sistema propios de cada una de las articulaciones, por lo que debe de verificarse la conexion para cada uno de ellos en el manual de mantenimiento del Catalyst 5 adjunto en el CD en la carpeta:

 $"HOJASDEDATAOS\&GuiadeUsuarioCatalyst-5"$ en el apartado de retroalimentación.

| PIN            | Nombre              | Descripción                  | Dirección                       |
|----------------|---------------------|------------------------------|---------------------------------|
| $\mathbf{1}$   | Chassis Ground      | Alimentación (GND)           | Fuente (GND)                    |
| $\overline{2}$ | $Ref(+)$ Input.     | $Entrada \, V+$ (Referencia) | <b>SENSORAY Analog Input</b>    |
| 8              | Encoder B Output    | Feedback Encoder             | <b>SENSORAY Encoder B Input</b> |
| 9              | Encoder A Output    | Feedback Encoder             | <b>SENSORAY Encoder A input</b> |
| 10             | Signal Ground       | Alimentación (GND)           | Fuente (GND)                    |
| 12             | Signal Ground       | Alimentación (GND)           | Fuente (GND)                    |
| 13             | Signal Ground       | Alimentación (GND)           | Fuente (GND)                    |
| 14             | $Ref(-)$ Input.     | Entrada GND (Referencia)     | DAQ SENSORAY Pin 2              |
| 15             | Signal Ground       | Alimentación (GND)           | Fuente (GND)                    |
| 16             | Signal Ground       | Alimentación (GND)           | Fuente (GND)                    |
| 22             | User $+5V$ Pass-Tru | $Se\tilde{n}al + 5V VDC$     | Fuente $+5V$ (VCD)              |
| 24             | RS-232 TxD Output   | Controller RS-232 $I/O$      | PC Puerto Serial Pin 2          |
| 25             | RS-232 RxD Output   | Controller RS-232 $I/O$      | PC Puerto Serial Pin 3          |

Tabla 7,5 Conector J3 Driver Accelus.

Los pines del conector J3 mostrados en la Tabla 7.5 corresponden a la salida de los datos una vez que han pasado por el drive amplificador y van directo a la tarjeta de adquisición de datos. Por lo que debe de verificarse la conexión para cada uno de ellos en el manual de mantenimiento del la Sensoray 626, adjunto en el CD en el apartado de "HOJAS DE DATOS\Tarjeta SensoRay  $626\backslash626$  Instruction Manual\_F.pdf"

## 7.7. Planos esquemáticos

La Figura7.5 especifica las conexiones requerida para hacer la apertura de la arquitectura del robot Catalyst -5 para una sola articulación como se muestra en el Capítulo 2.

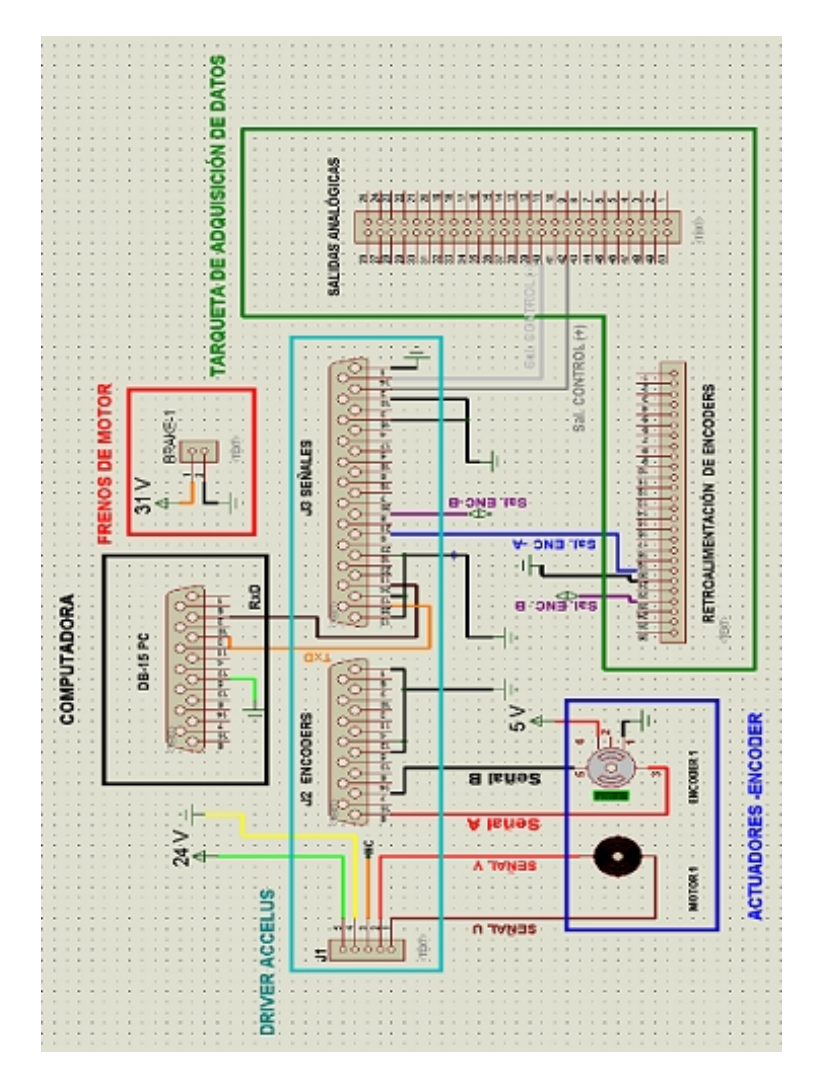

Figura 7.7: Diagrama esquemático de Tarjeta JARI.

Como se mencionó con anterioridad el diagrama está diseñado solamente para el control de una sola articulación por lo que se requiere que la tarjeta de conexiones se reproduzca 5 veces, con el fin de obtener acceso a las señales de retroalimentación y el control pueda ser implementado en cada uno de los actuadores. En cada apartado que se muestra a continuación se muestra el canal analÛgico y el canal de encoder utilizados en la tarjeta Sensoray 626.

#### Para la articulación 1:

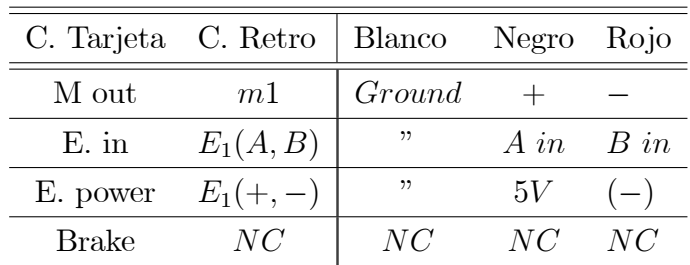

Se utilizó el canal analógico 1 y el encoder 2B

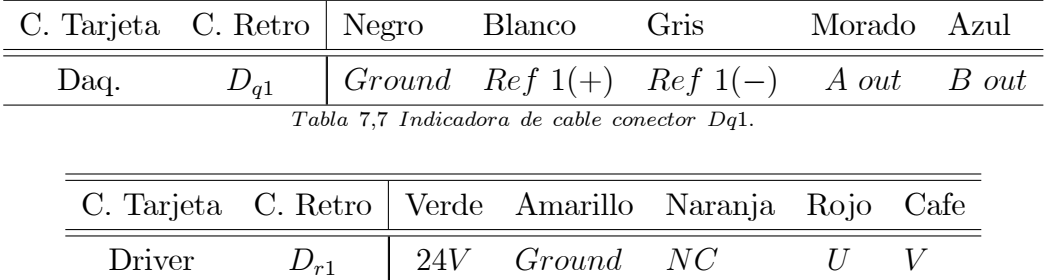

T abla 7;6 Indicadora de conectores en tarjeta JARI:

Tabla 7,8 ndicadora de cable conector Dr1.

### Para la articulación 2:

Se utilizó el canal analógico 2 y el encoder 0B

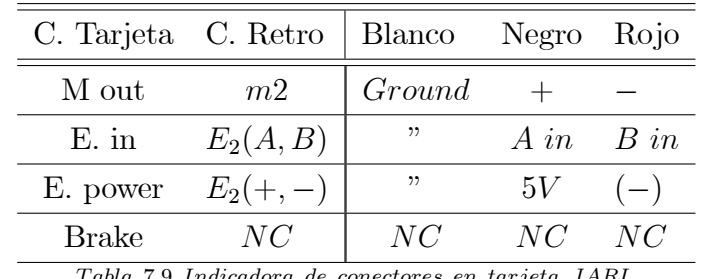

T abla 7;9 Indicadora de conectores en tarjeta JARI:

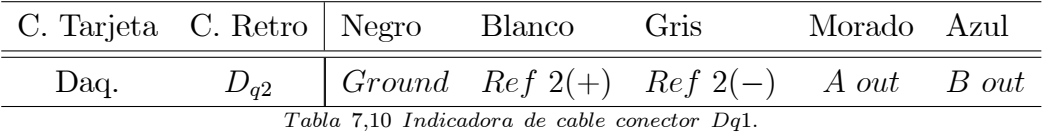

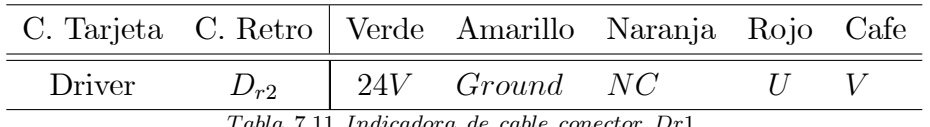

 $Table~7, 11~Indicadora~de~cable~conector~Dr1.$ 

### Para la articulación 3:

Se utilizó el canal analógico 3 y el encoder 0B

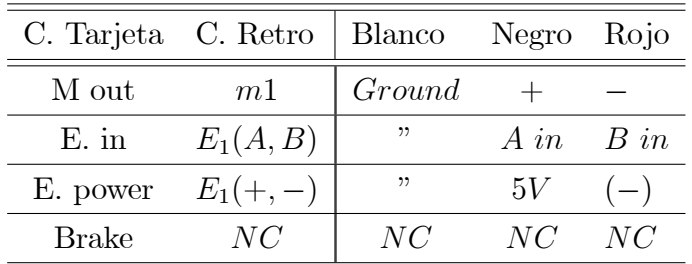

T abla 7;12 Indicadora de conectores en tarjeta JARI:

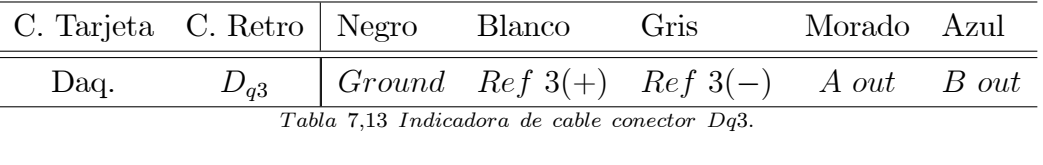

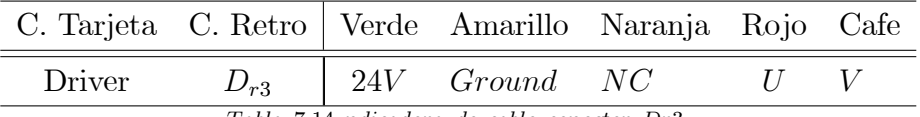

T abla 7;14 ndicadora de cable conector Dr3:

### Para la articulación 4:

Se utilizó el canal analógico 4 y el encoder 2A

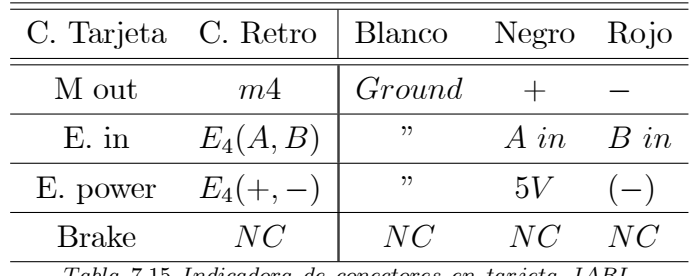

T abla 7;15 Indicadora de conectores en tarjeta JARI:

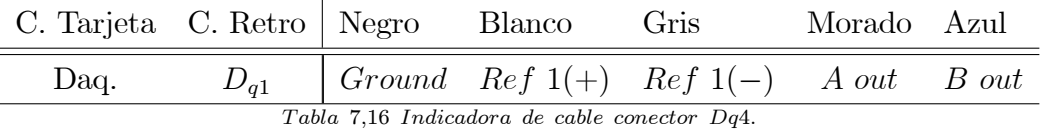

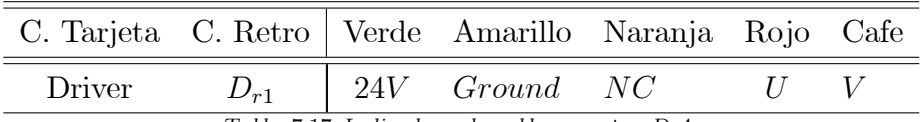

Tabla 7,17 Indicadora de cable conector Dr4.

### Para la articulación 5:

Se utilizó el canal analógico 5 y el encoder 1A

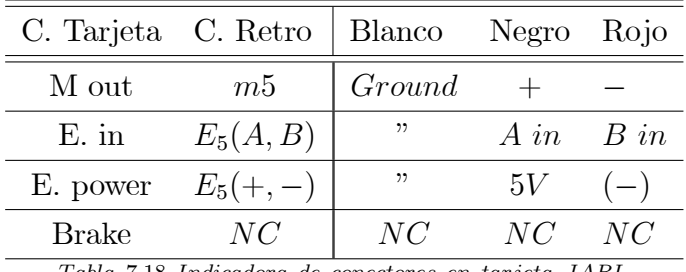

Tabla 7,18 Indicadora de conectores en tarjeta JARI.

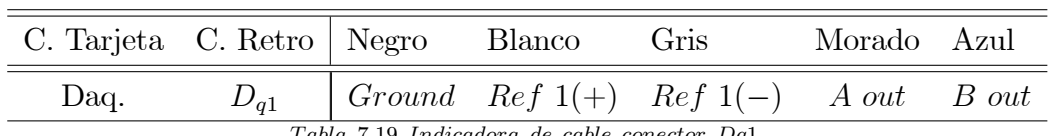

 $Table 7,19$  Indicadora de cable conector Dq1.

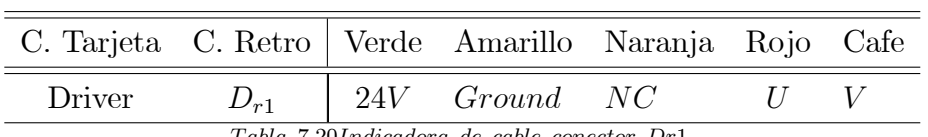

 $Table~7, 20 Indicadora~de~cable~conector~Dr1.$ 

Para cada una de las tarjetas se encuentran los siguientes conectores y su conexión es de manera general.

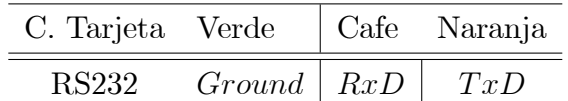

 $Table 7,21$  Indicadora de cable conector de programación de servodrive.

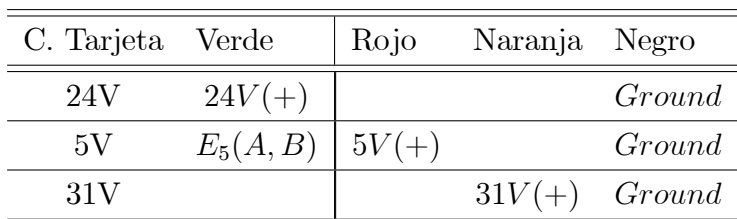

Tabla 7,23 Indicadora de cables de alimentación.

Este modelo al igual que las tarjetas de conexiones se requiere para identificar cada uno de los pines correspondientes se verifiquen las hojas de datos de conexión de motores y retroalimentación anexas en el Cd en la carpeta "HOJASDEDATOS\GuiadeUsuarioCatalyst-5"

Para conectar el sensor de fuerza con el robot Catalyst-5, como se mencionó en el apartado 2.5 de Sensor de Fuerza en el Capítulo 2. se crearon las piezas correspondientes a la Figura.7.6. y a la Figura.7.7, donde se muestra el diseño del cople del muñón y al efector final en forma de punto deslizante.

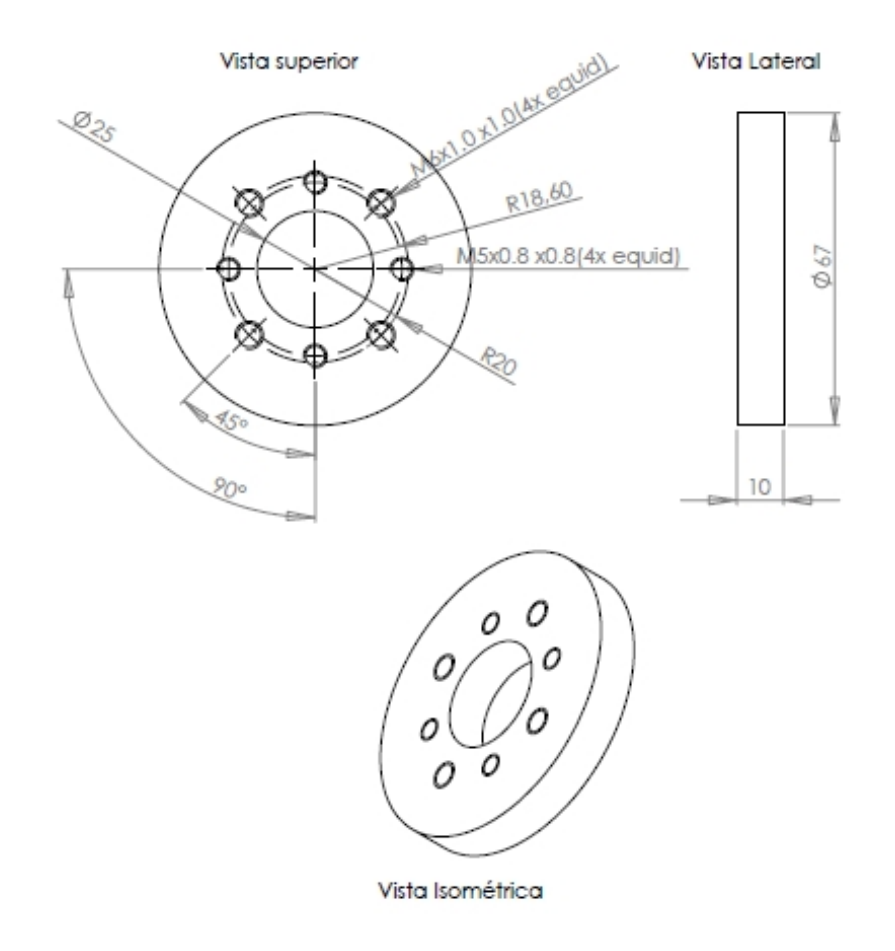

Figura 7.8: Cople de Muñon de Brazo Robótico Catalyst-5 y Sensor de Fuerza JR3.

Los diseños de los diagramas esquemáticos pueden consultarse en la carpeta del CD "PIEZAS"  $SOLID\$  $Piezas-Coples-PuntoD-Mesa$ ".

Ahora se muestra el diseño del efector final que se ensambla con el sensor de fuerza JR3 que tiene forma de punto deslizante.

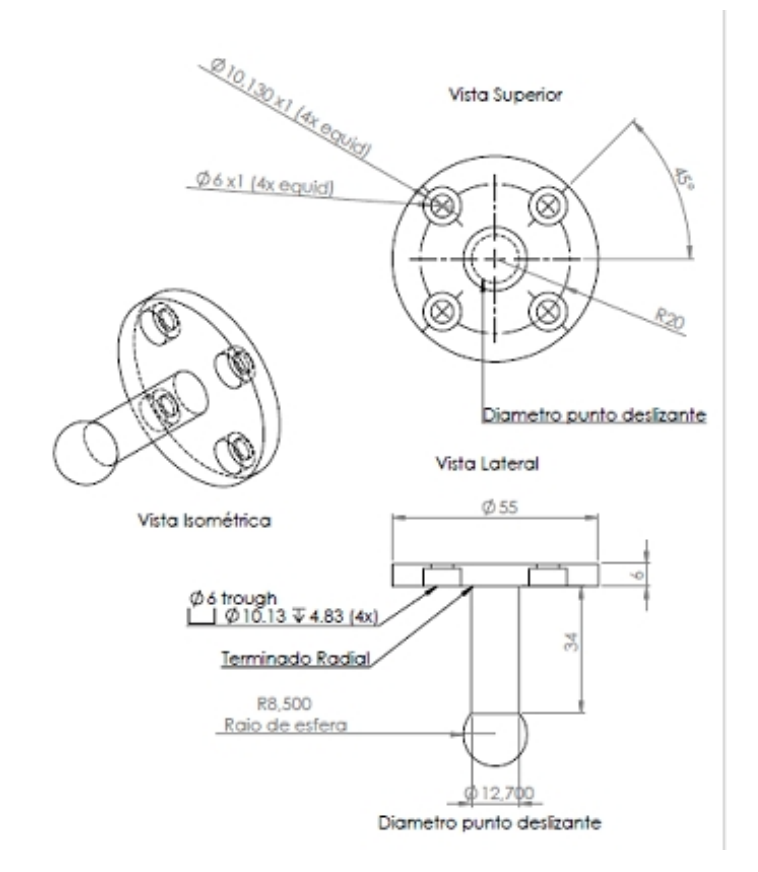

Figura 7.9: Efector Final con forma de Punto Deslizante.

El robot Catalyst-5 está montado sobre una mesa de PTR que fue diseñada también en SolidWorks Figura 7.8.

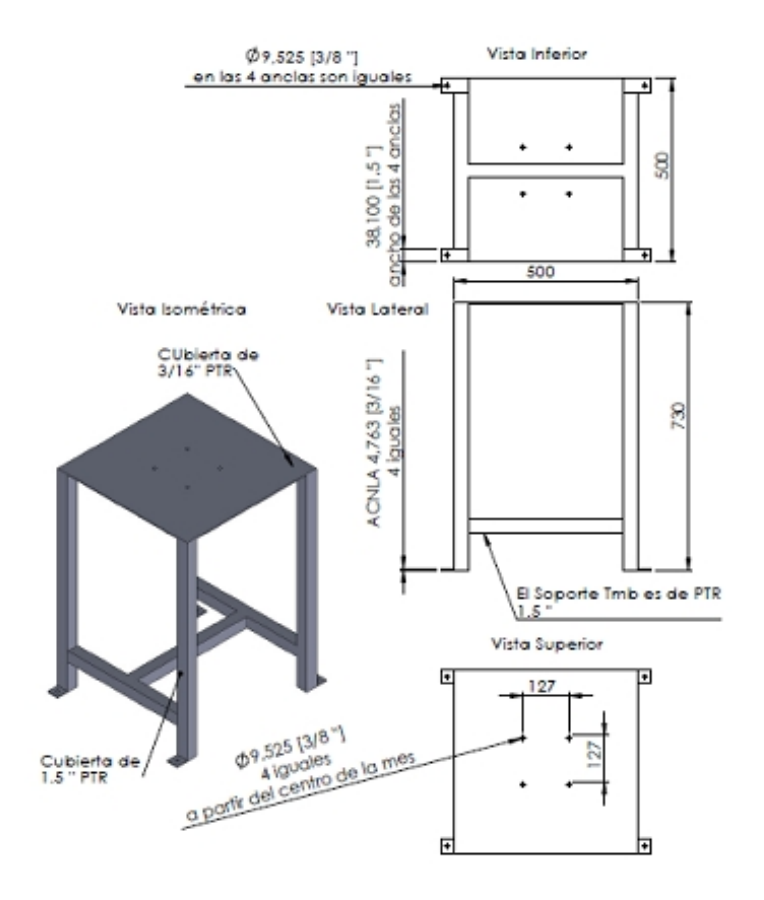

Figura 7.10: Mesa Base de Robot Catalyst-5.

# Referencias

- [1] GarcÌa Valdovinos, L. G., "Teleoperadores Bilaterales No Lineales de Impedancia Convergente con Ambiente Semiestructurado", Tesis de Doctorado, Depto. Ingeniería Eléctrica, Sección de Mecatrónica, CINVESTAV-IPN, México D.F., Septiembre 2006.
- [2] Tsai, Lung Wen. Robot Analysis"; JOHN WILEY & SONS, INC; 1era edición, Canada, 1999.
- [3] Spong W, Mark. Robot Modelling And Control"; JOHN WILEY & SONS, INC; 1era edición.1989
- [4] Sciavicco, L., Siciliano, B., 2004, "Modeling and control of robot manipulators", The McGraw-Hill Companies.
- [5] A. Schneider and R. Guenther, "Embedded Open architecture Robotic Controller For Position and Force Control", ABCM Symposium Series in Mechatronics - Vol. 3 pp.308-315, 2008.
- [6] S. Arimoto, Y. H. Liu and T. Naniwa (1993),"Principle of Othogonalization for hybrid control of robot arms", Proccedings of the IFAC,Vol.1-507, Sydney Australia, July 1993.
- [7] P. Akella, Parra-Vega, S. Arimoto and K. Tanie,"Discuontinuous Model-bases Adaptive Control for robots Executing Free and Constrained Tasks", Proccedings IEEE 1994.
- [8] W. Yim, M. Selvarajan, and W. R. Wells, "Sliding Mode Cooperative Motion Control of Dual Arm Manipulators"Artif life robotics 3:166-169, 1999.
- [9] V. Parra-Vega, A. RodrÌguez-Angeles, S. Arimoto and G. Hirzinger, "High Precision Constrained Grasping with Cooperative Adaptive Handcontrol", Journal of Intelligent and Robotic Systems 32: 235–254, 2001. Printed in the Netherlands.
- [10] V. Parra-Vega, A. Castillo-Tapia, M. Arteaga-Pérez, *"Regressor-free Second Order Sliding*" Mode Control for Exponential Tracking of Constrained Robot Manipulatorsî, Third International Workshop on Robot Motion and Control (RoMoCoí02), pp. 159-164, Polonia, 2002.
- [11] H.I. Torres-Rodriguez, V. Parra-Vega and F.J. Ruiz-Sanchez, "Dynamic Haptic Training System for the Operation of an Excavator", 1st. International Conference on Electrical and Electronics Engineering, 2004.
- [12] L.G. García-Valdovinos, V. Parra-Vega & Marco A. Arteaga, "Bilateral Cartesian Sliding" PID Force/Position Control for Tracking in Finite Time of Master-SlaveSystems", Proc. of the IEEE American Control Conference (ACCí06), pp. 369-375.
- [13] Parra-Vega y Dean-Leon, ".Orthogonalization Principle for Dynamic Visual Servoing of Constrained Robot Manipulators", Mechatronics Division - Research Center for Advanced Studies (CINVESTAV)-IPN Av. 2508, San Pedro Zactenco, Mexico City, 07300, Mexico.
- [14] Yiannis Karayiannidis and Zoe Doulgeri, ".Adaptive control of robot contact tasks with on-line learning of planar surfaces".
- [15] Ford, W., 1994, "What is an Open Architecture Robot Controller?", 9th IEEE Int. Symp. On Intelligent Control, pp. 27-32.
- [16] Juhani Heilala, ".Open Real-time Robotics Control PC Hardware, Windows/VxWorks Operating Systems and Communication", VTT Manufacturing Technology, Finland 2001.
- [17] Lages, W.F., Henriques, R.V.B., Bracarense, A. Q., 2003, "Arquitetura Abierta para Robots Retroadaptables" (in portuguese), Manet Notes Workshop, Bragança Paulista, São Paulo, Brazil.
- [18] Raposo, E., 2006, "Un Modelo Abierto para Robots", PhD. Thesis (in portuguese), Universidade Federal de Santa Catarina, Department of Mechanical Engineering, SC, Brazil.
- [19] Kurt Konolig, "Saphira Robot Control Architecture", SRI International, Menlo Park, California, 2002.
- [20] Lippiello, V., Villani, L., Siciliano, B., 2007, "An open architecture for sensory feedback control of a dual-arm industrial robotic cellî, Industrial Robot: An International Journal, Vol. 34 No.1, pp. 46-53.
- [21] H. Goldstein, "Mecánica Clásica", Editorial Revert e, S. A., 1998.
- [22] Stanley I. Grossman "Álgebra Lineal"; Grupo editorial Iberoamericana; 2<sup>ª</sup> edición.1989.
- [23] V. Parra-Vega, L. G. García-Valdovinos, A. Castillo-Tapia, O. Domínguez-Ramírez, "Sliding PID for Tracking in Finite Time for Robot Arms", Proc. of the 11th Int. Conf. on Advanced Robotics (ICAR'03), pp. 1526-1531, Coimbra, Portugal, 2003.
- [24] V. Parra-Vega, S. Arimoto, Y.H. Liu, G. Hirzinger & P. Akella, "Dyamic Sliding PID" Control for Tracking of Robot Manipulators: Theory and Experiments", IEEE Trans. on Robotics and Automation, Vol. 19, No. 6, pp. 967-976, 2003.
- [25] Castillo Tapia, A., "Control Simultáneo de Fuerza y Posición de un Robot Industrial", Tesis de Maestría, Depto. Ingeniería Eléctrica, Sección Mecatrónica, CINVESTAV-IPN, México D.F., Feb. 2002.
- [26] V. Parra-Vega, A. Castillo-Tapia, "Perfect Tracking of Force and Position for Constrained Robot Manipulators with Orthogonal Nonlinear PID Control", International Symposium on Robotics and Automation (ISRA'02), Toluca, México, 2002.
- [27] Félix Etienne Trépanier and Bruce A. MacDonald. Department of Electrical and Electronic Engineering, University of Auckland, Private Bag 92019, Auckland, New Zealand." Graphical Simulation and Visualisation Tool for a Distributed Robot Programming Environment"
- [28] Stephen H. Murphy, Member, IEEE, John ting-Yung wen, member, IEEE, and George N Saridis, Fellow, IEEE "Simulation of cooperating Robot Manipulators on a mobile Platform"
- [29] Martin Rohrmeier "WEB BASED ROBOT SIMULATION USING VRML"
- [30] Moreno Trejo Roberto, Cabrera Ríos Juan Salvador, Hernández Ramírez Fernando, José Emilio Vargas Soto, Jesús Carlos Pedraza Ortega3. "Software de Simulación de un Robot Manipulador Marca Mitsubishi RV-2AJ"
- [31] J.A. Soto, J. E. Vargas y J.C. Pedraza "A New Trajectory Generation Method Using Vision for a Robot Manipulator".
- [32] Maricela Gamiño, J. Carlos Pedraza Juan M. Ramos, Efrén Gorrostieta. "Matlab-C++ Interface for a Flexible Arm Manipulator Simulation using Multi-Language Techniques".
- [33] Velarde-Sanchez J.A., Rodriguez-Gutierrez S.A., Garcia-Valdovinos L.G., Pedraza-Ortega J.C., "5-DOF Manipulator Simulation based on MATLAB-Simulink methodology".